# **Siemens Canada Ltd.**

# RUGGEDCOM Ethernet Switches

Hardware Models: M2100F, M2200F, M969F, RS900F, RS900GF, RS940GF, RSG2100F, RSG2200F, and RSG2488F Firmware Version: 4.2.1.F

# RUGGEDCOM Serial Device Server

Hardware Model: RS416F Firmware Version: 4.2.1.F

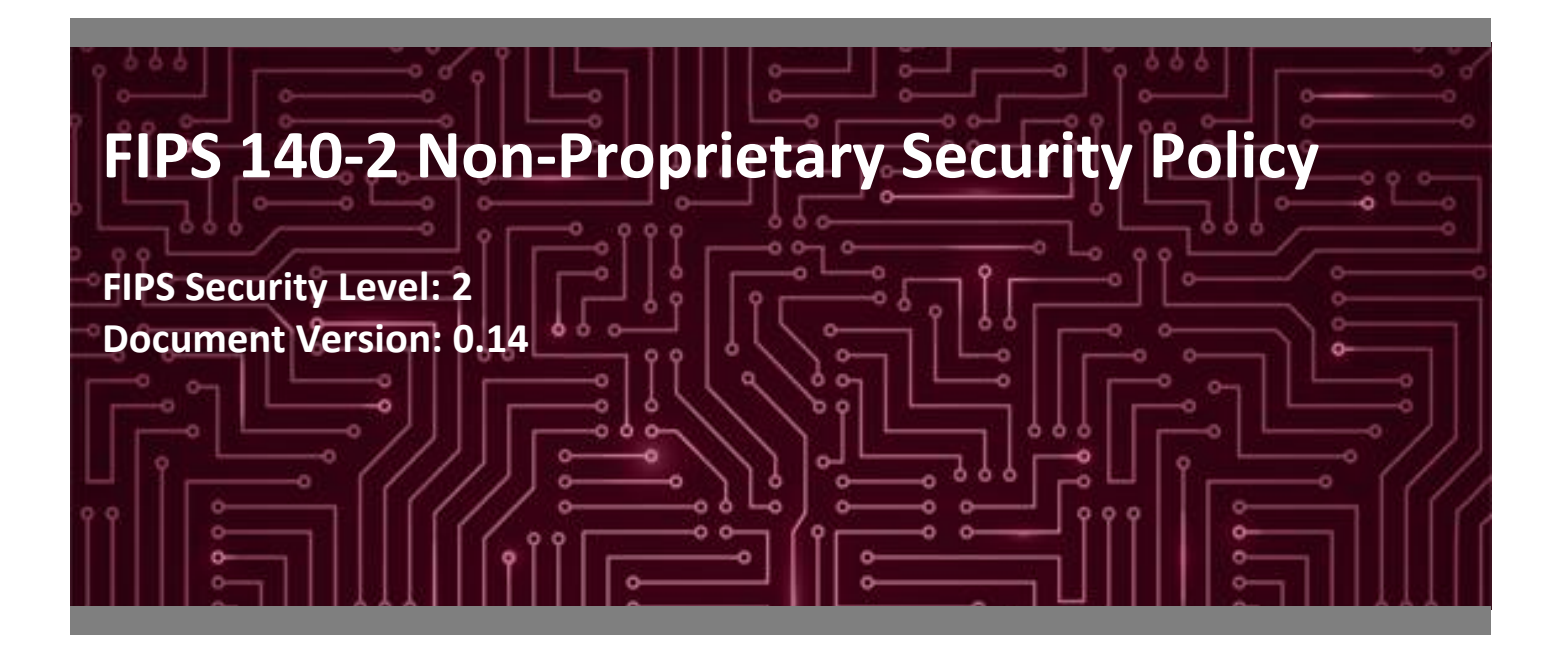

**Prepared for: Prepared by:**

# **SIEMENS**

**Siemens Canada Ltd. Corsec Security, Inc.** 300 Applewood Crescent 13291 Park Center Road Concord, Ontario Suite 460 L4K 5C7 Herndon, VA 20171 Canada United States of America

[www.siemens.com](http://www.siemens.com/) [www.corsec.com](http://www.corsec.com/)

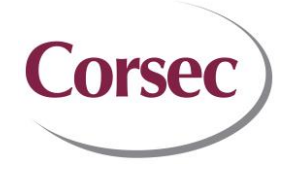

Phone: +1 905 856 5288 Phone: +1 703 267 6050

# **Table of Contents**

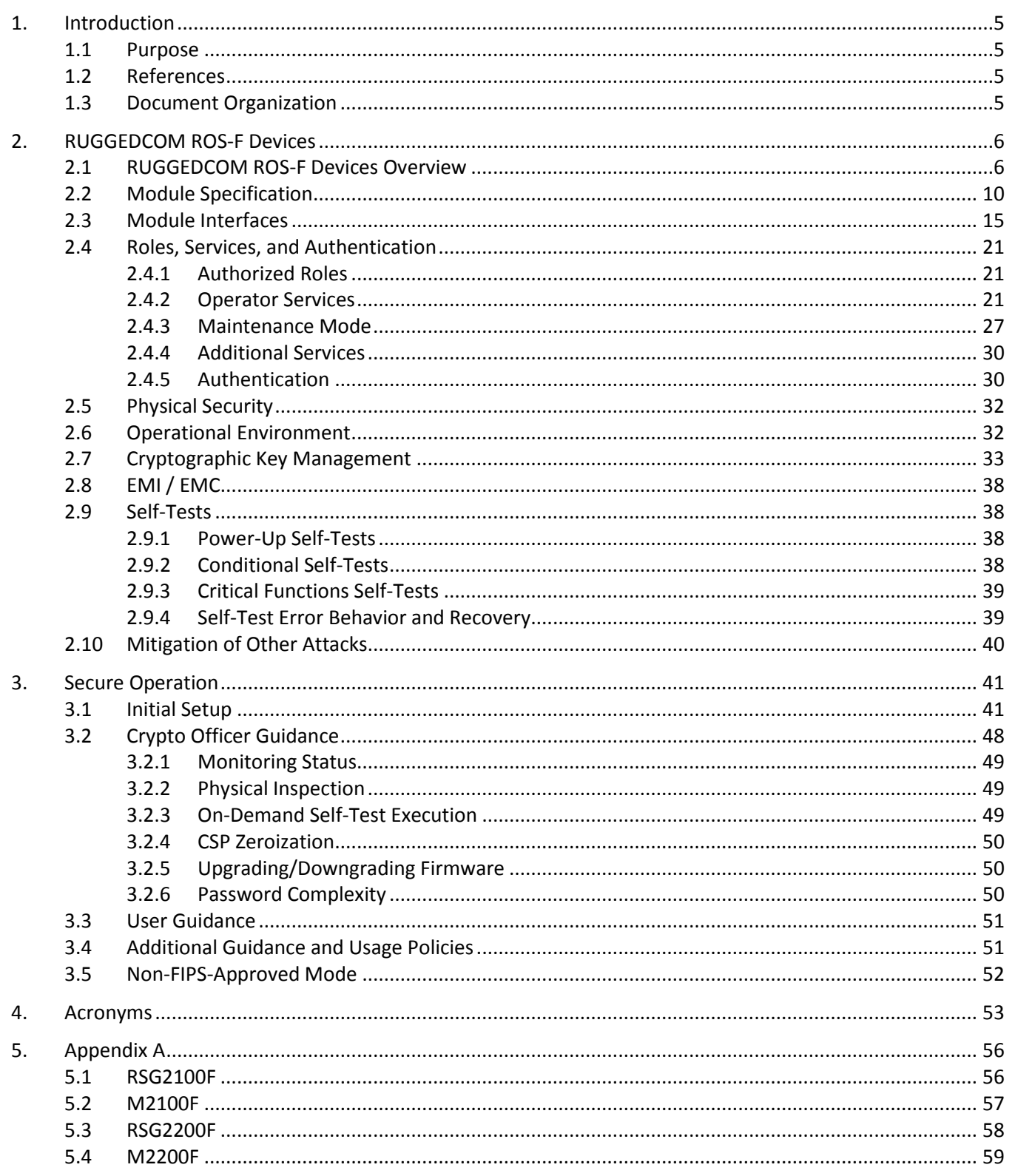

Siemens RUGGEDCOM Ethernet Switches and RUGGEDCOM Serial Device Server

©2017 Siemens Canada Ltd.

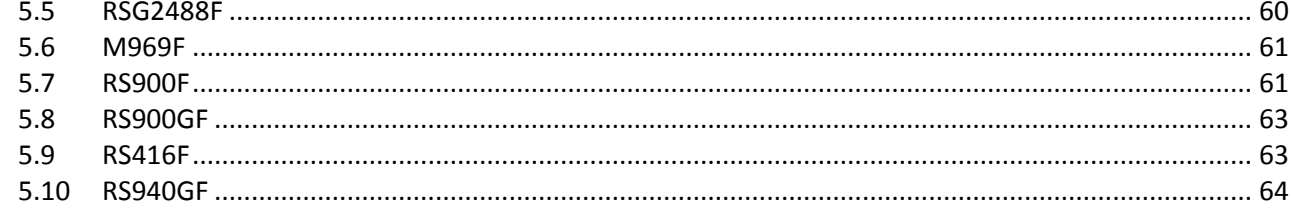

# **List of Tables**

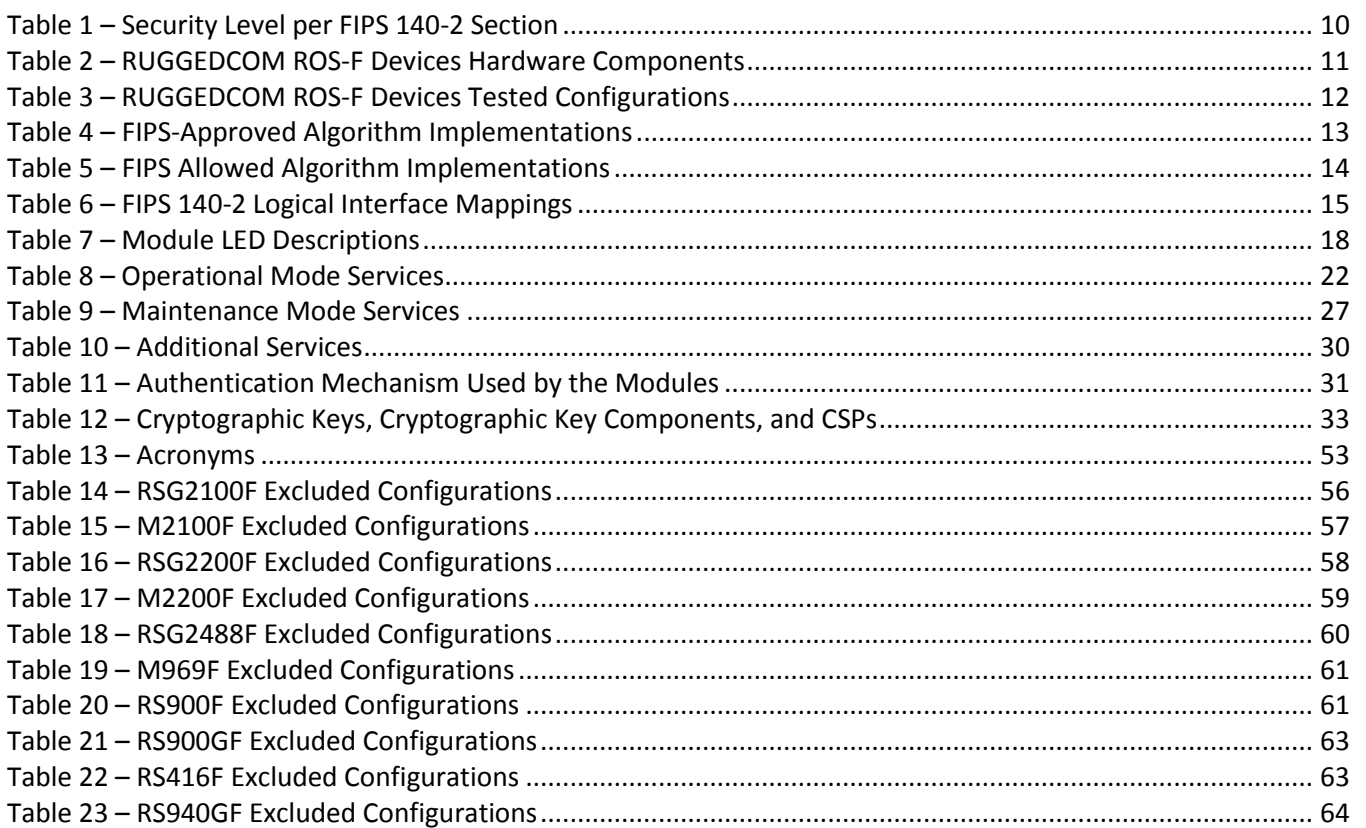

# **List of Figures**

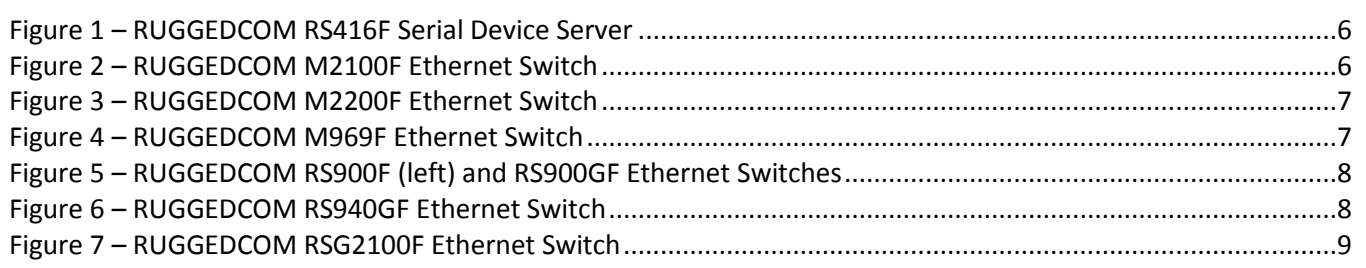

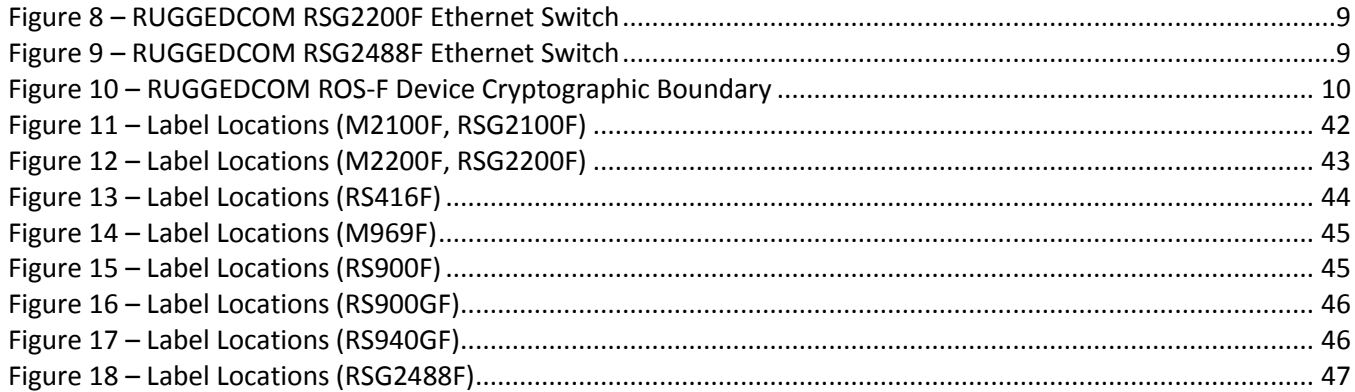

# <span id="page-4-0"></span>**1. Introduction**

### <span id="page-4-1"></span>**1.1 Purpose**

This is a non-proprietary Cryptographic Module Security Policy for the RUGGEDCOM Ethernet Switches(Hardware Models: M2100F, M2200F, M969F, RS900F, RS900GF, RS940GF, RSG2100F, RSG2200F, and RSG2488F; Firmware Version: 4.2.1.F) and RUGGEDCOM Serial Device Server (Hardware Model: RS416F; Firmware Version: 4.2.1.F) from Siemens Canada Ltd. (Siemens). This Security Policy describes how the RUGGEDCOM Ethernet Switches and RUGGEDCOM Serial Device Server meet the security requirements of Federal Information Processing Standards (FIPS) Publication 140-2, which details the U.S. and Canadian government requirements for cryptographic modules. More information about the FIPS 140-2 standard and validation program is available on the National Institute of Standards and Technology (NIST) and the Communications Security Establishment (CSE) Cryptographic Module Validation Program (CMVP) website at [http://csrc.nist.gov/groups/STM/cmvp.](http://csrc.nist.gov/groups/STM/cmvp)

This document also describes how to run the modules in a secure FIPS-Approved mode of operation. This policy was prepared as part of the Level 2 FIPS 140-2 validation of the module. The RUGGEDCOM Ethernet Switches and RUGGEDCOM Serial Device Server are referred to in this document as "RUGGEDCOM ROS-F Devices" or "modules".

# <span id="page-4-2"></span>**1.2 References**

This document deals only with operations and capabilities of the modules in the technical terms of a FIPS 140-2 cryptographic module security policy. More information is available on the modules from the following sources:

- The Siemens website [\(www.siemens.ca\)](http://www.siemens.ca/) contains information on the full line of products from Siemens.
- The CMVP website [\(http://csrc.nist.gov/groups/STM/cmvp/documents/140-1/140val-all.htm\)](http://csrc.nist.gov/groups/STM/cmvp/documents/140-1/140val-all.htm) contains contact information for individuals to answer technical or sales-related questions for the module.

# <span id="page-4-3"></span>**1.3 Document Organization**

The Security Policy document is organized into two (2) primary sections. Section [2](#page-5-0) provides an overview of the validated modules. This includes a general description of the modules' capabilities and their use of cryptography as well as a presentation of the validation level achieved in each applicable functional areas of the FIPS standard. It also provides high-level descriptions of how the modules meet FIPS requirements in each functional area. Sectio[n 3](#page-40-0) documents the guidance needed for the secure use of the modules, including initial setup instructions, management methods, and applicable usage policies.

# <span id="page-5-0"></span>**2. RUGGEDCOM ROS-F Devices**

### <span id="page-5-1"></span>**2.1 RUGGEDCOM ROS-F Devices Overview**

The RUGGEDCOM Ethernet Switches and RUGGEDCOM Serial Device Server are utility-grade, fully-managed Ethernet devices designed to operate reliably in electrically harsh and climatically demanding environments. The devices' rugged hardware design, coupled with the embedded Rugged Operating System (ROS®) version 4.2.1.F, provides improved system reliability and advanced cybersecurity and networking features. This makes them ideally suited for creating secure Ethernet networks for mission-critical, real-time control applications.

 The **RUGGEDCOM RS416F** [\(Figure 1\)](#page-5-2) is a fully-managed serial device server featuring a modular design. The RS416F can be equipped with up to 16 serial ports, and up to 4 switched Ethernet ports.

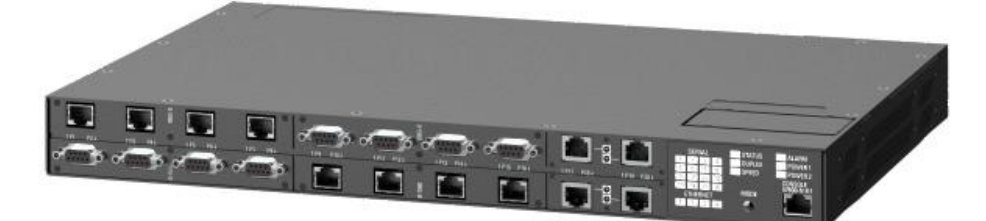

**Figure 1 – RUGGEDCOM RS416F Serial Device Server**

<span id="page-5-2"></span> The **RUGGEDCOM M2100F** [\(Figure 2\)](#page-5-3) and **RUGGEDCOM M2200F** [\(Figure 3\)](#page-6-0) are fully-managed, modular, MIL-STD<sup>1</sup> hardened Ethernet switches. The M2100F can be equipped with up to 19 switched Ethernet ports, while the M2200F can be equipped with up to 9 Gigabit Ethernet ports.

<span id="page-5-3"></span>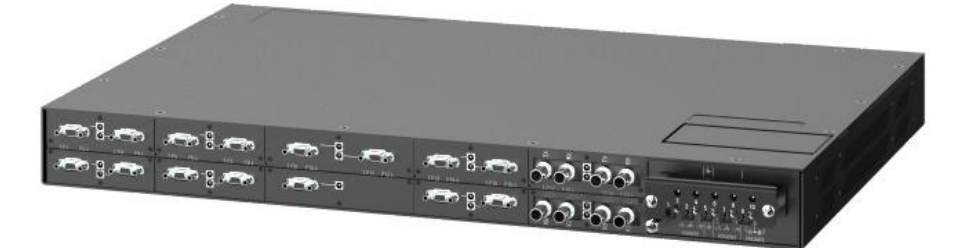

**Figure 2 – RUGGEDCOM M2100F Ethernet Switch**

<sup>1</sup> MIL-STD – Military Standard

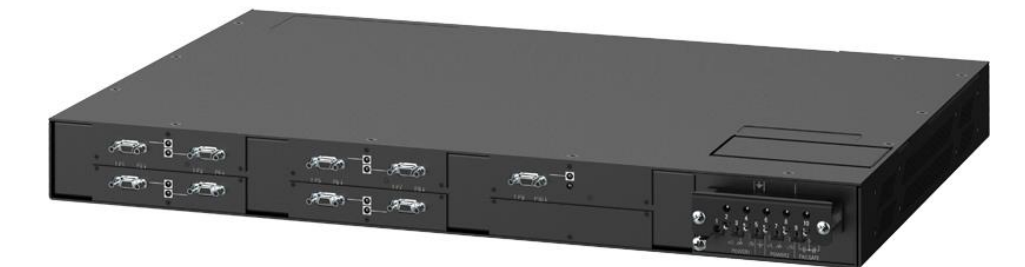

**Figure 3 – RUGGEDCOM M2200F Ethernet Switch**

<span id="page-6-0"></span> The **RUGGEDCOM M969F** [\(Figure 4\)](#page-6-1) is a 10-port, fully-managed Ethernet switch, providing dual fiber optical Gigabit Ethernet ports and up to 8 Fast Ethernet copper ports in a MIL-STD 901D-rated package. It is IP66<sup>2</sup>/IP67<sup>3</sup>-rated for protection against strong jets of water (IP66) and temporary immersion in water (IP67).

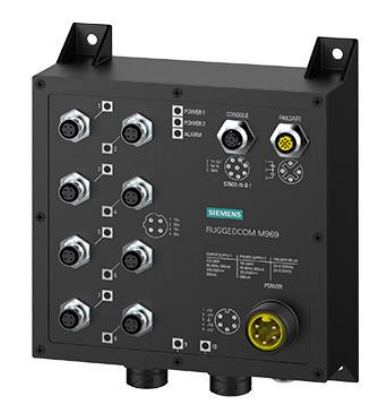

**Figure 4 – RUGGEDCOM M969F Ethernet Switch**

<span id="page-6-1"></span> The **RUGGEDCOM RS900F** and **RUGGEDCOM RS900GF** (both in [Figure](#page-7-0) 5) are fully-managed utility-grade Ethernet switches. The RS900F offers 6 10/100BaseTX ports with an option for 3 additional fiber or copper ports, while the RS900GF provides dual fiber optical Gigabit Ethernet ports and 8 Fast Ethernet copper ports. Both switches provide a high level of immunity to electromagnetic interference and heavy electrical surges typical of environments found on electric utility substations, plant floors, or in curbside traffic control cabinets. An operating temperature range of –40°C to +85°C (–40°F to +185°F), together with Hazardous Location certification (Class 1 Division 2), allows the RS900F and RS900GF to be placed in almost any location.

2 IP66 – Ingress Protection Rating 66

<sup>3</sup> IP67 - Ingress Protection Rating 67

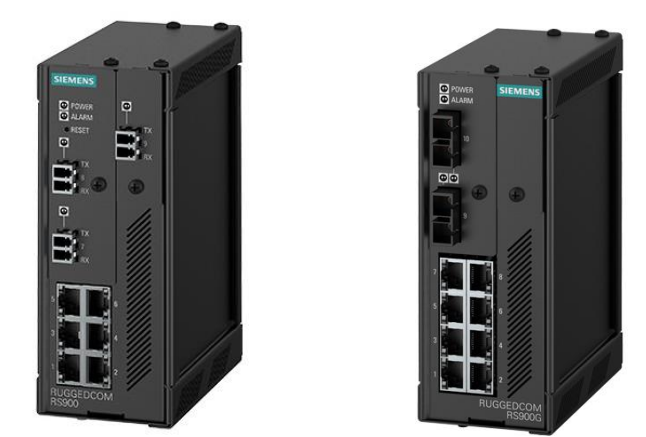

**Figure 5 – RUGGEDCOM RS900F (left) and RS900GF Ethernet Switches**

<span id="page-7-0"></span> The **RUGGEDCOM RS940GF** [\(Figure 6\)](#page-7-1) is a fully-managed Ethernet switch, providing 6 or 8 ports of Gigabit Ethernet. Six 10/100/1000BaseTX triple-speed copper ports are standard. An additional two Gigabit fiber or copper ports can be added. The RS940GF provides a way of connecting a cluster of field devices to a Gigabit Ethernet backbone. The RS940GF provides two fiber optical Gigabit Ethernet ports for creating a fiber optical backbone with high noise immunity and long haul connectivity.

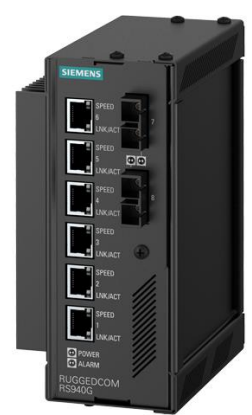

**Figure 6 – RUGGEDCOM RS940GF Ethernet Switch**

<span id="page-7-1"></span> The **RUGGEDCOM RSG2100F** [\(Figure 7\)](#page-8-0) and **RUGGEDCOM RSG2200F** [\(Figure 8\)](#page-8-1) are modular Ethernet switches. The RSG2100F features up to 3 Gigabit Ethernet ports and up to 16 Fast Ethernet ports, while the RSG2200F offers up to 9 Gigabit Ethernet ports. Support for front or rear mount connectors, coupled with multiple fiber connector types (including SFP<sup>4</sup>, GBIC<sup>5</sup>, LC<sup>6</sup>, and SC<sup>7</sup>) without loss of port density, makes the RSG2100F and RSG2200F highly versatile and suitable for any application.

<sup>6</sup> LC – Lucent Connector

 $\overline{a}$ <sup>4</sup> SFP – Small Form-Factor Pluggable

<sup>5</sup> GBIC – Gigabit Interface Converter

<sup>7</sup> SC – Subscriber Connector

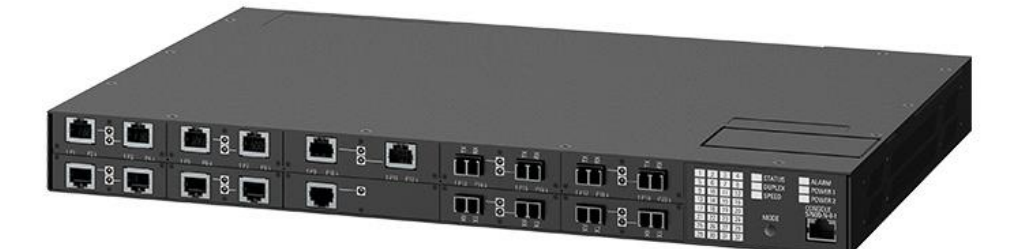

**Figure 7 – RUGGEDCOM RSG2100F Ethernet Switch**

<span id="page-8-0"></span>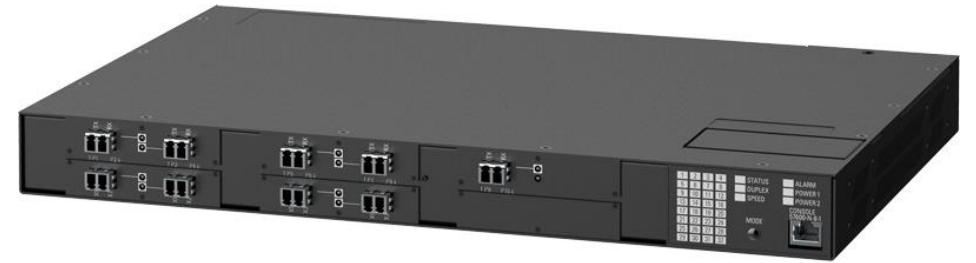

**Figure 8 – RUGGEDCOM RSG2200F Ethernet Switch**

<span id="page-8-1"></span> The **RUGGEDCOM RSG2488F** [\(Figure 9\)](#page-8-2) is the first utility-grade, field-upgradable, Layer 2 Ethernet switch with hot-swappable dual redundant power supplies. The RSG2488F's modular flexibility provides up to 28 non-blocking ports that can be configured as  $10/100/1000$ TX copper or  $100$ FX/1000SX fiber. With its  $10^8$ form factor and vertical Gigabit loading design, the RSG2488F provides users with the flexibility and field maintenance simplicity needed to efficiently implement, maintain, and evolve a broadband local area network.

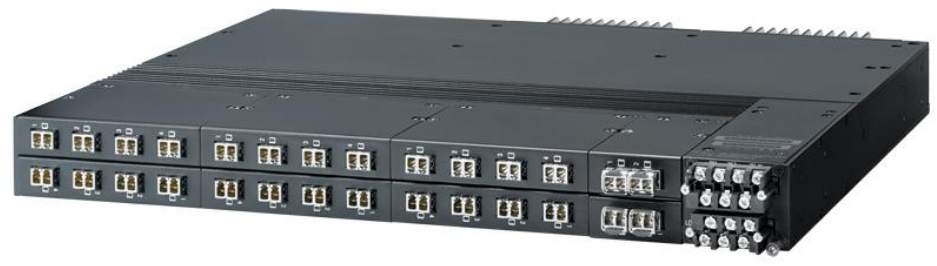

**Figure 9 – RUGGEDCOM RSG2488F Ethernet Switch**

<span id="page-8-2"></span>Device management can be accomplished using the following three management interfaces:

- Web Interface An interactive web-based Graphical User Interface (GUI) over HTTPS<sup>9</sup> accessible remotely over HTTPS via Ethernet ports and optical fiber ports
- Console Interface An interactive menu-based GUI accessible directly via a direct RS-232 serial console port or over SSH via Ethernet ports and optical fiber ports

 $\overline{a}$ <sup>8</sup> U – Unit

<sup>9</sup> HTTPS – Hypertext Transfer Protocol Secure

• Console CLI<sup>10</sup> – A full-featured command-based interface accessible after accessing the Console Interface and pressing **<CTRL+S>**.

<span id="page-9-1"></span>The RUGGEDCOM ROS-F Devices are validated at the FIPS 140-2 section levels shown in [Table 1.](#page-9-1)

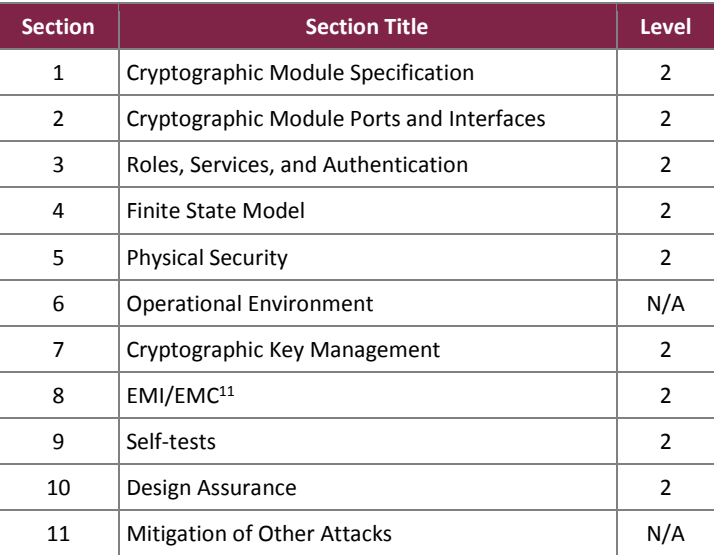

### **Table 1 – Security Level per FIPS 140-2 Section**

## <span id="page-9-0"></span>**2.2 Module Specification**

The RUGGEDCOM ROS-F Devices are hardware cryptographic modules with a multiple-chip standalone embodiment. The overall security level of the modules is 2. The cryptographic modules consist of firmware and hardware components enclosed in a secure, industrially-hardened metal case. The hardware components include a main circuit board and power supplies, with some models being equipped with port interface boards. For all devices, the cryptographic boundary is defined as the outer edge of the chassis (illustrated by the red-dotted line shown in [Figure 10](#page-9-2) [below\)](#page-9-2).

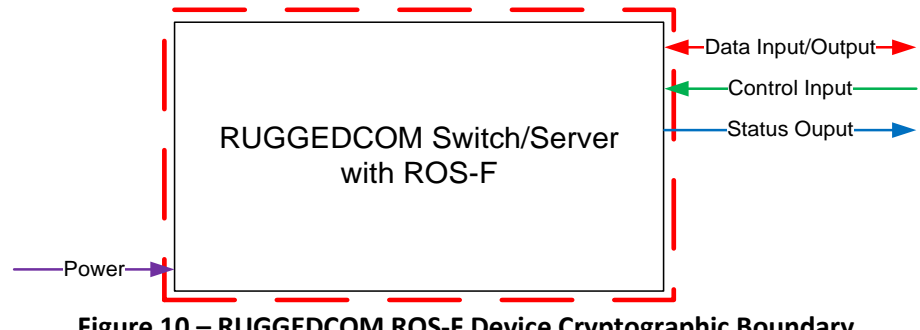

**Figure 10 – RUGGEDCOM ROS-F Device Cryptographic Boundary**

<span id="page-9-2"></span> $\overline{a}$ <sup>10</sup> CLI – Command Line Interface

<sup>11</sup> EMI/EMC – Electromagnetic Interference / Electromagnetic Compatibility

Each module is primarily composed of the following components:

- Processor
- $\bullet$  SDRAM<sup>12</sup>
- Flash memory
- Ethernet switch chip
- $\bullet$  LEDs<sup>13</sup>
- <span id="page-10-0"></span>Failsafe relay

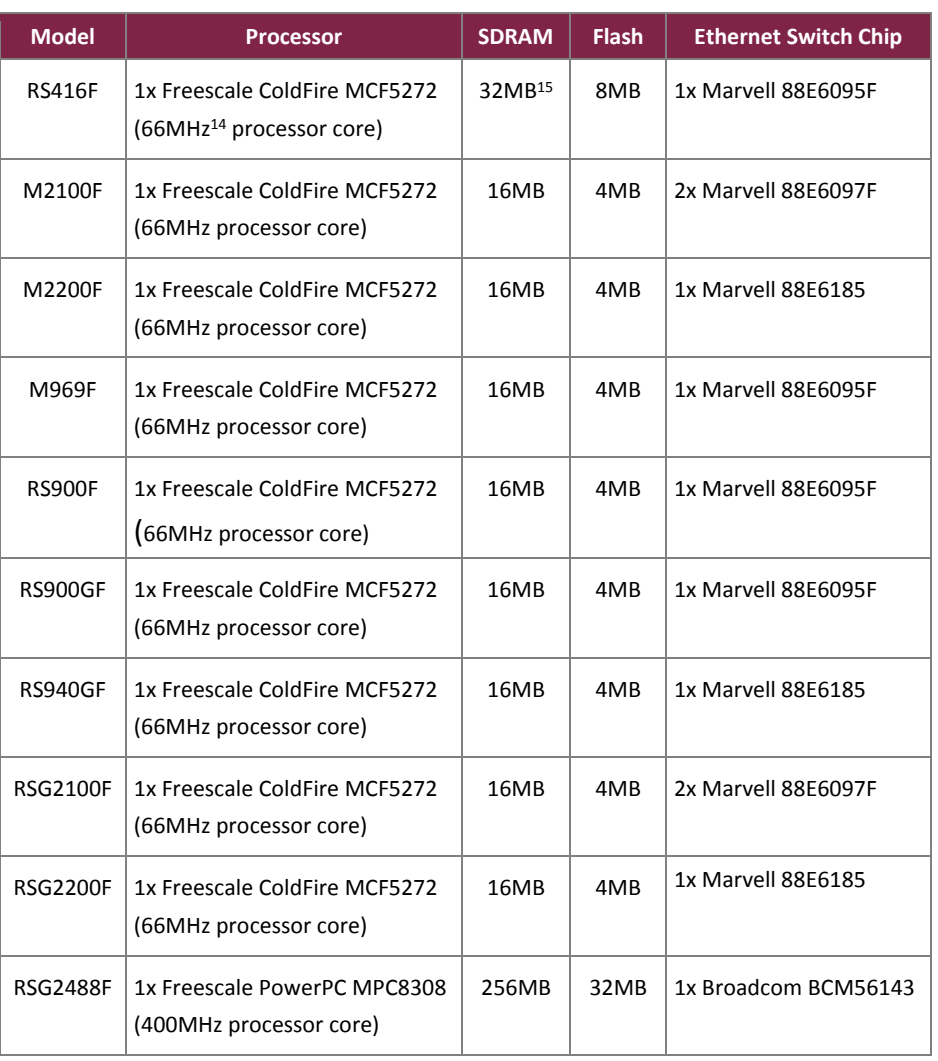

#### **Table 2 – RUGGEDCOM ROS-F Devices Hardware Components**

In addition to the primary components listed above, the devices feature a modular design that makes them highly configurable. Each one is specially built according to customer specifications. Because of the modular design, the devices have numerous combinations of interfaces and networking capabilities. However, these customerorderable components do not provide any additional cryptography-related services or logic. Instead, these

 $\overline{a}$ <sup>12</sup> SDRAM – Synchronous Dynamic Random Access Memory

<sup>13</sup> LED – Light Emitting Diode

<sup>14</sup> MHz – Megahertz

<sup>15</sup> MB – Megabyte

components provide options for power and flexible network connectivity. Each available slot must be filled with a line card (or blank) in order to maintain the modules' physical security posture. The selection and configuration of components has no impact on the FIPS-related behavior of the modules. Validation testing was performed on the specific configuration(s) of each device as listed in [Table 3](#page-11-0) below.

<span id="page-11-0"></span>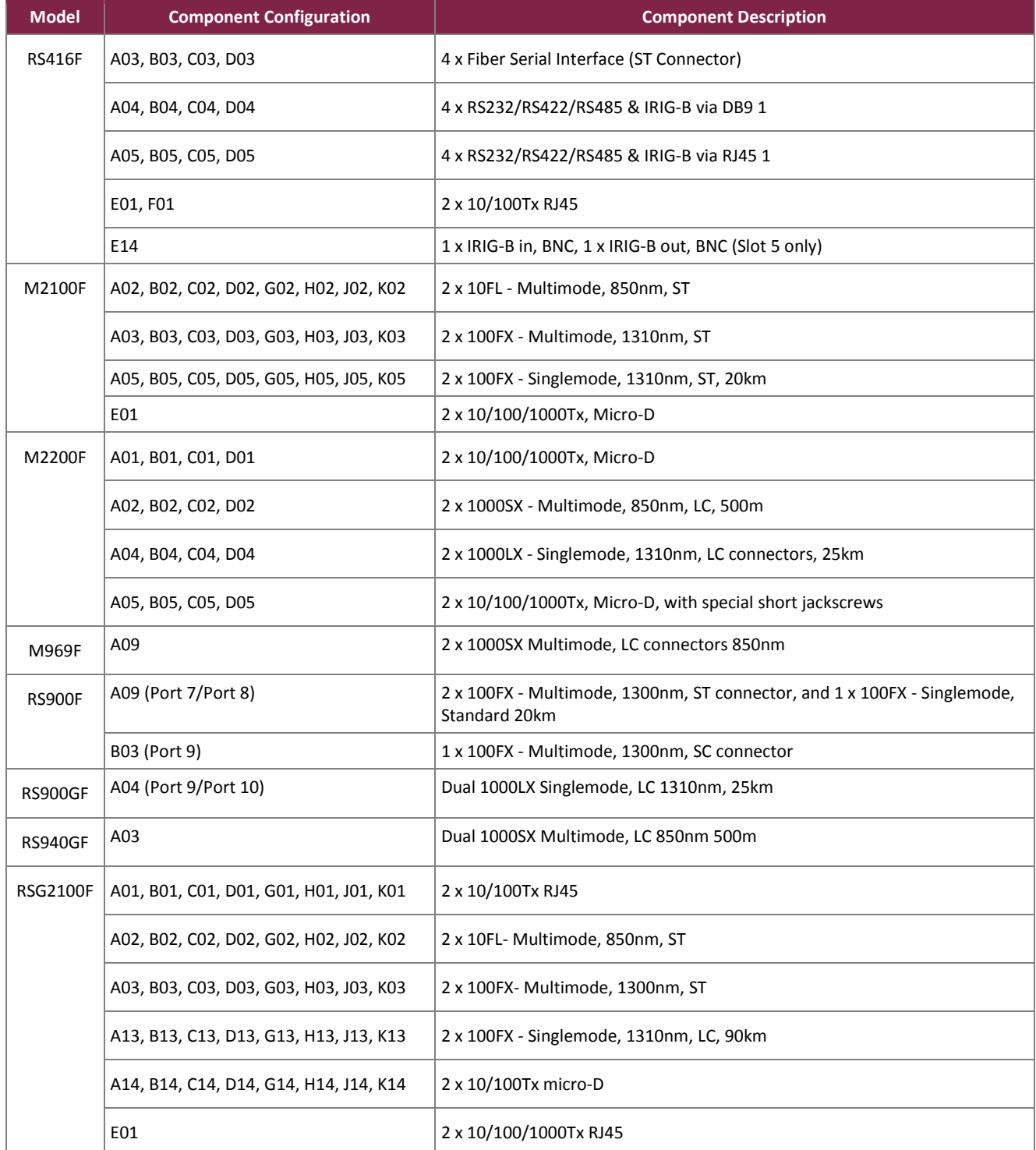

#### **Table 3 – RUGGEDCOM ROS-F Devices Tested Configurations**

Siemens RUGGEDCOM Ethernet Switches and RUGGEDCOM Serial Device Server

©2017 Siemens Canada Ltd.

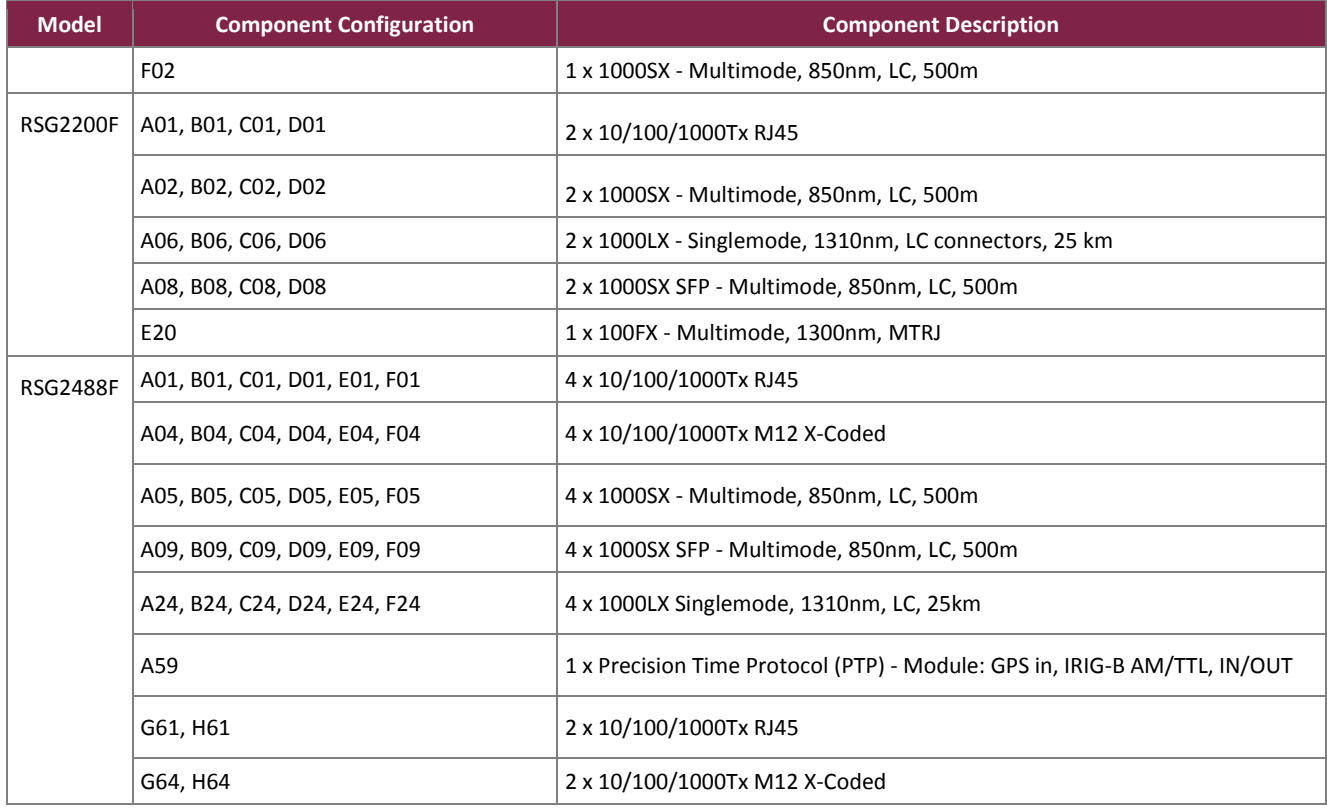

Appendix A specifies the non-security relevant line card components of the remaining configurations for each device that are excluded from FIPS 140-2 requirements. Each component of the line card, except the faceplate, is excluded from FIPS 140-2 requirements because they do not provide any security relevant functionality. Since tamper evident seals are applied and necessary for physical security protection, the faceplates are security relevant are required to meet the FIPS 140-2 requirements.

The modules implement the FIPS-Approved algorithms listed in [Table 4](#page-12-0) [below.](#page-12-0)

<span id="page-12-0"></span>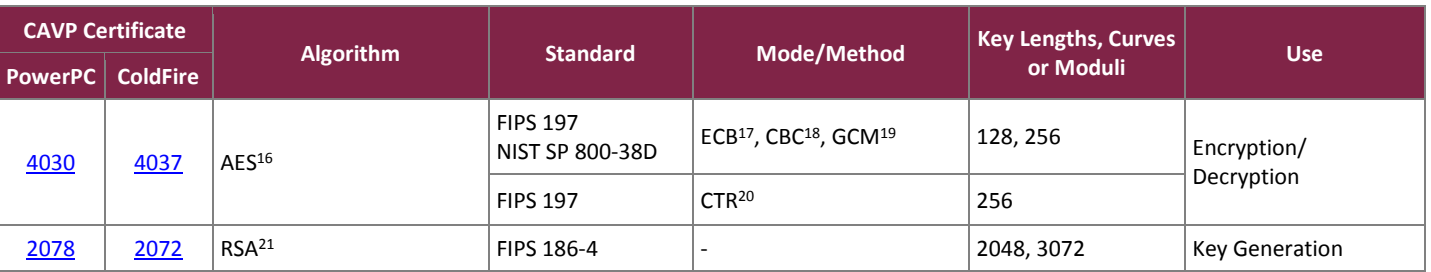

### **Table 4 – FIPS-Approved Algorithm Implementations**

<sup>17</sup> ECB – Electronic Code Book

<sup>19</sup> GCM – Galois Counter Mode

<sup>20</sup> CTR – Counter <sup>21</sup> RSA – Rivest, Shamir, Adleman

<sup>16</sup> AES – Advance Encryption Standard

<sup>18</sup> CBC – Cipher Block Chaining

Siemens RUGGEDCOM Ethernet Switches and RUGGEDCOM Serial Device Server ©2017 Siemens Canada Ltd. This document may be freely reproduced and distributed whole and intact including this copyright notice.

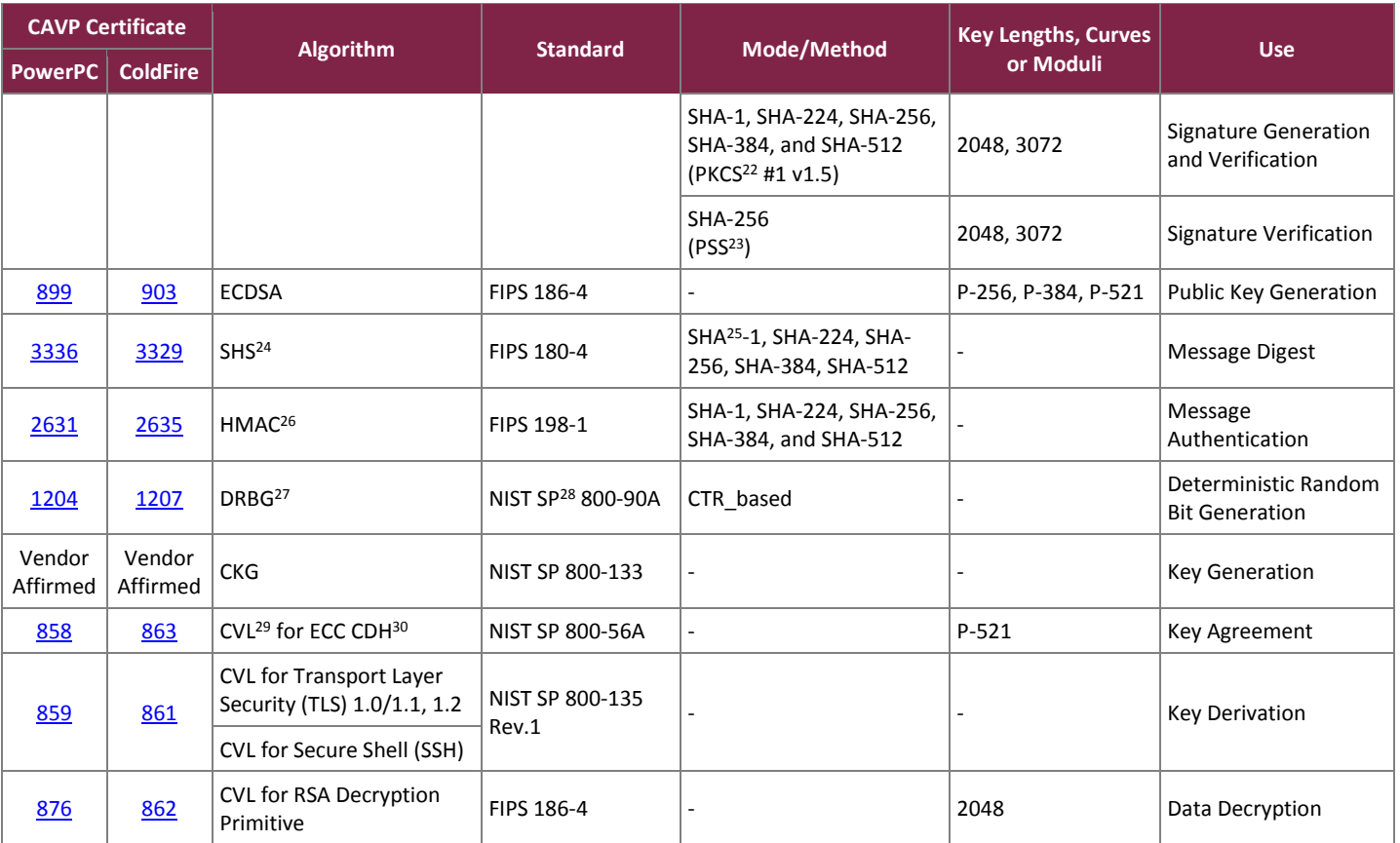

*Note 1: The TLS and SSH protocols have not been reviewed or tested by the CAVP<sup>31</sup> or CMVP.*

*Note 2: The CVL for TLS 1.0/1.1 does not allow testing of only one version of TLS. Because of this, TLS 1.0 is listed on the CAVP certificate but is not supported by the RUGGEDCOM ROS-F Devices.*

*Note 3: CAVP testing was performed on AES ECB mode but is not implemented in the module.*

*Note 4: SHA-1 shall not be used for digital signature generation with the exception as specified in SP 800-52 REV1 and SP 800-57 Part 3 REV1.*

*Note 5: CAVP testing was performed on HMAC with SHA-224 and SHA-512 but is not implemented in the module.*

*Note 6: In accordance with FIPS 140-2 IG D.12, the cryptographic module performs Cryptographic Key Generation (CKG) as per SP800-133 (vendor affirmed). The resulting generated symmetric key and the seed used in the asymmetric key generation are the unmodified output from SP800-90A DRBG.*

The modules also employ the non-FIPS-Approved algorithms listed i[n Table 5](#page-13-0) [below](#page-13-0) (all of which are allowed for use in a FIPS-Approved mode of operation).

#### **Table 5 – FIPS Allowed Algorithm Implementations**

<span id="page-13-0"></span>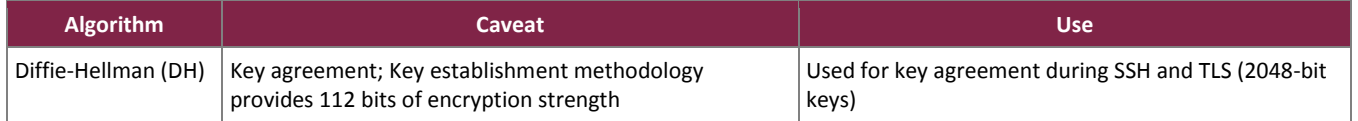

 $\overline{a}$ <sup>22</sup> PKCS – Public Key Cryptography Standard

<sup>23</sup> PSS – Probabilistic Signature Scheme

<sup>24</sup> SHS – Secure Hash Standard

<sup>26</sup> HMAC – (keyed-) Hashed Message Authentication Code

<sup>27</sup> DBRG – Deterministic Random Bit Generator

<sup>28</sup> SP – Special Publication

<sup>29</sup> CVL – Component Validation List

<sup>30</sup> ECC CDH – Elliptic Curve Cryptography Cofactor Diffie-Hellman <sup>31</sup> CAVP – Cryptographic Algorithm Validation Program

Siemens RUGGEDCOM Ethernet Switches and RUGGEDCOM Serial Device Server

#### ©2017 Siemens Canada Ltd.

<sup>25</sup> SHA – Secure Hash Algorithm

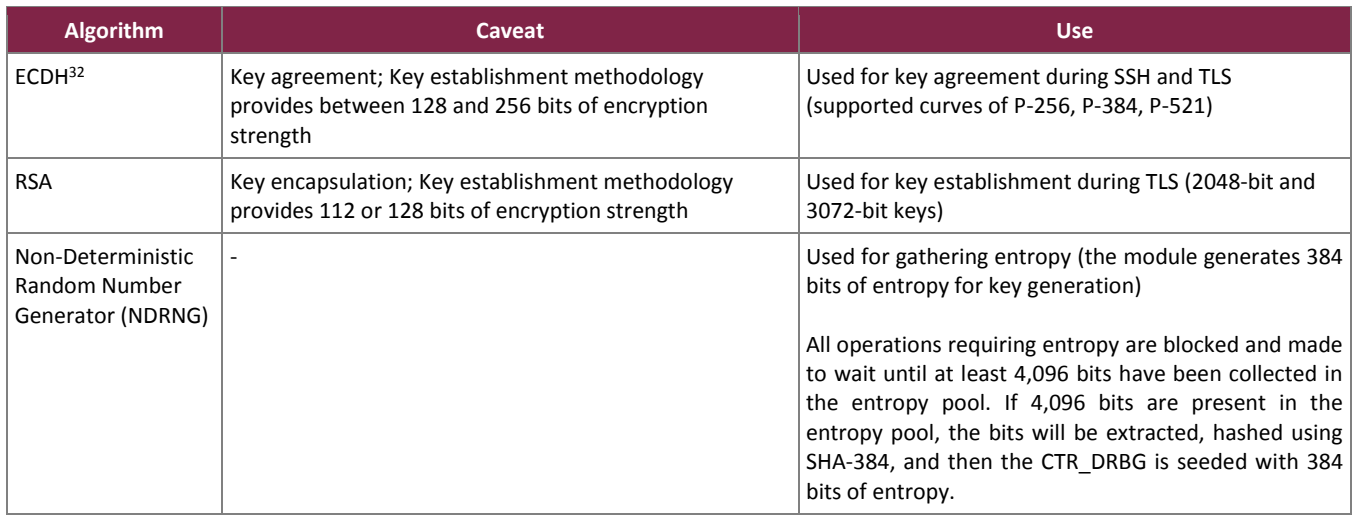

# <span id="page-14-0"></span>**2.3 Module Interfaces**

The modules' physical ports can be categorized into the following logical interfaces defined by FIPS 140-2:

- Data Input Interface
- Data Output Interface
- Control Input Interface
- Status Output Interface

[Table 6](#page-14-1) lists the physical ports/interfaces available in the switches and also provides the mapping from the physical ports/interfaces to logical interfaces as defined by FIPS 140-2.

<span id="page-14-1"></span>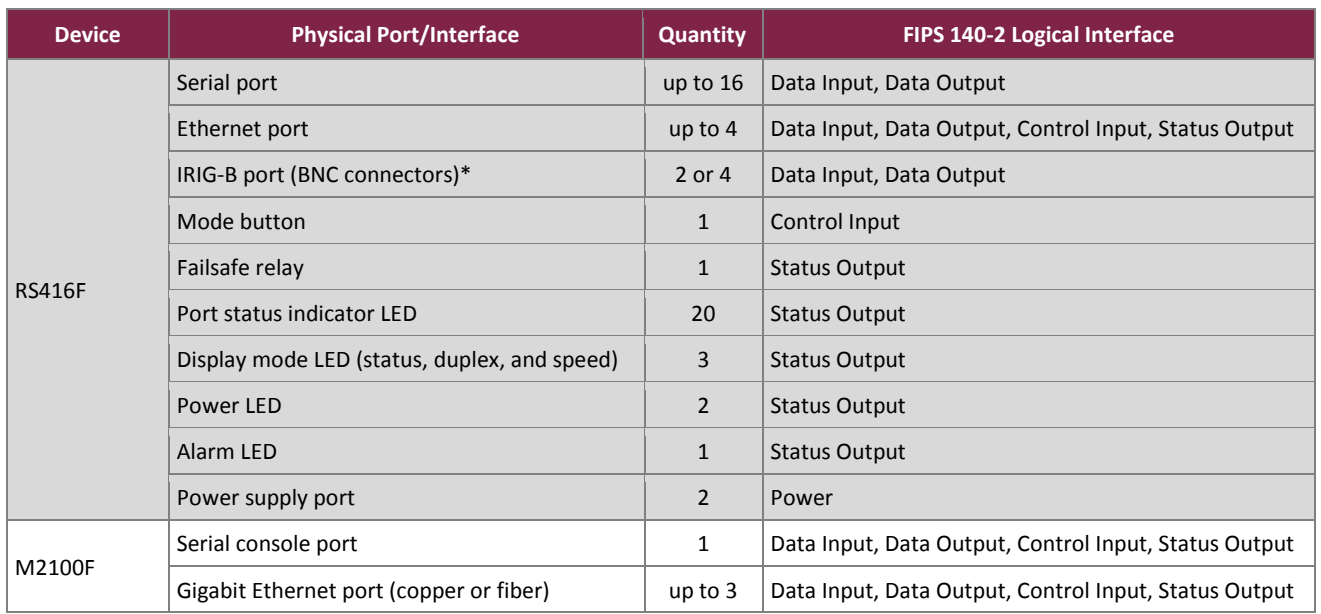

### **Table 6 – FIPS 140-2 Logical Interface Mappings**

<sup>32</sup> ECDH – Elliptic Curve Diffie-Hellman

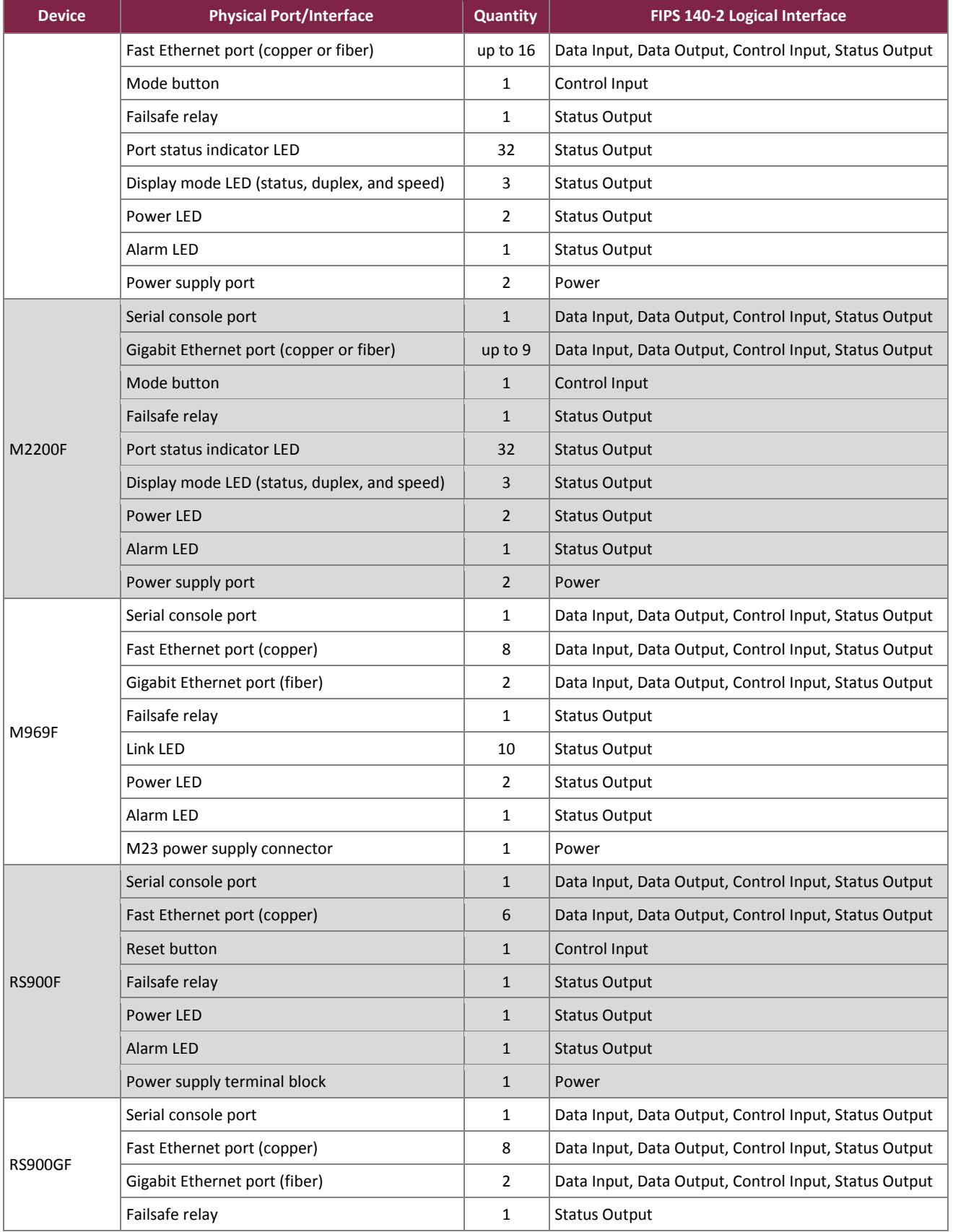

Siemens RUGGEDCOM Ethernet Switches and RUGGEDCOM Serial Device Server

©2017 Siemens Canada Ltd.

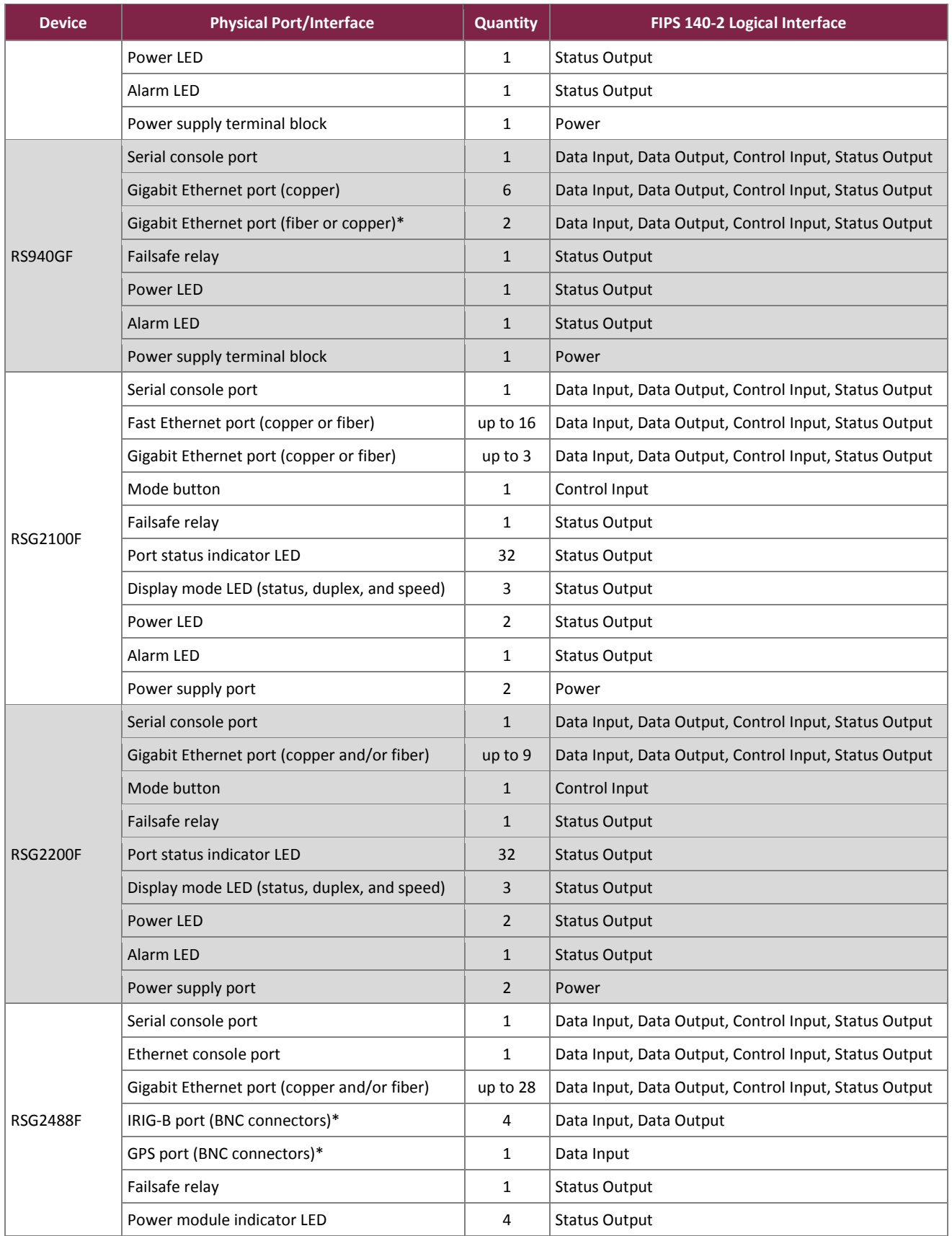

Siemens RUGGEDCOM Ethernet Switches and RUGGEDCOM Serial Device Server

©2017 Siemens Canada Ltd.

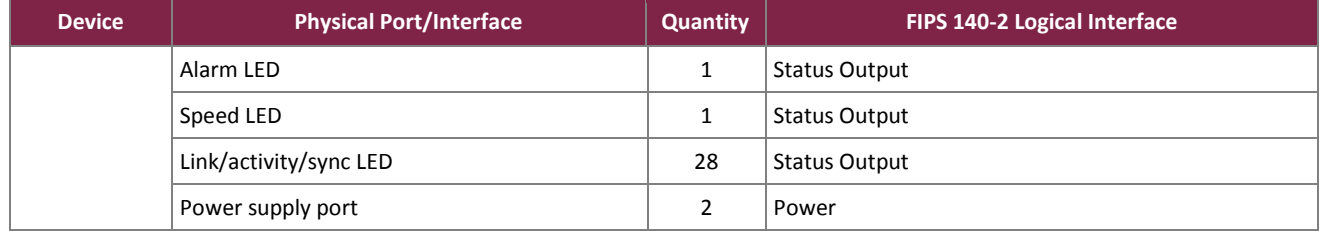

\* - optional

As described above, the modules have a number of LEDs that indicate various states and conditions. The descriptions for the LEDs are listed in [Table 7](#page-17-0) [below.](#page-17-0)

<span id="page-17-0"></span>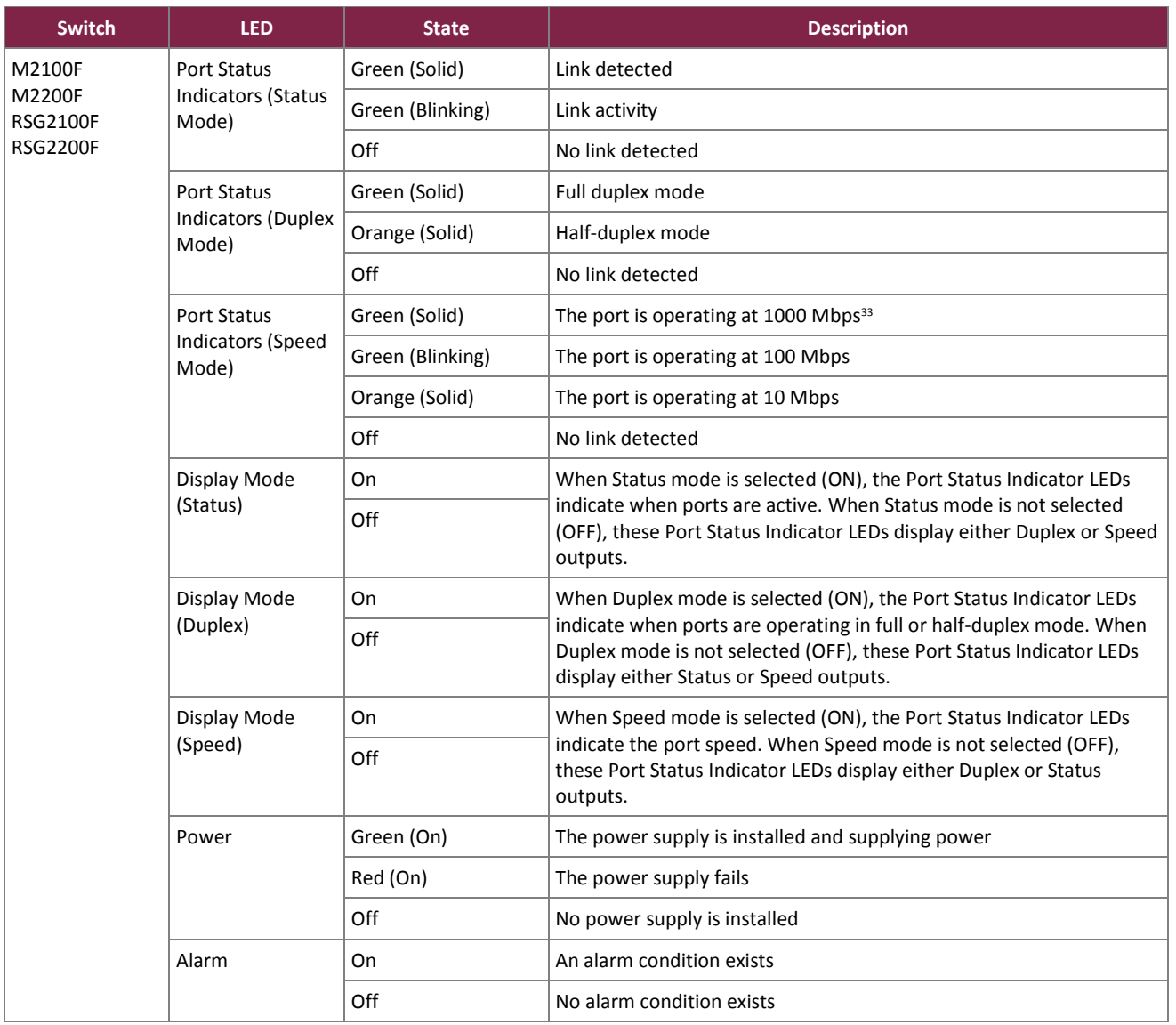

#### **Table 7 – Module LED Descriptions**

<sup>33</sup> Mbps – Megabits per second

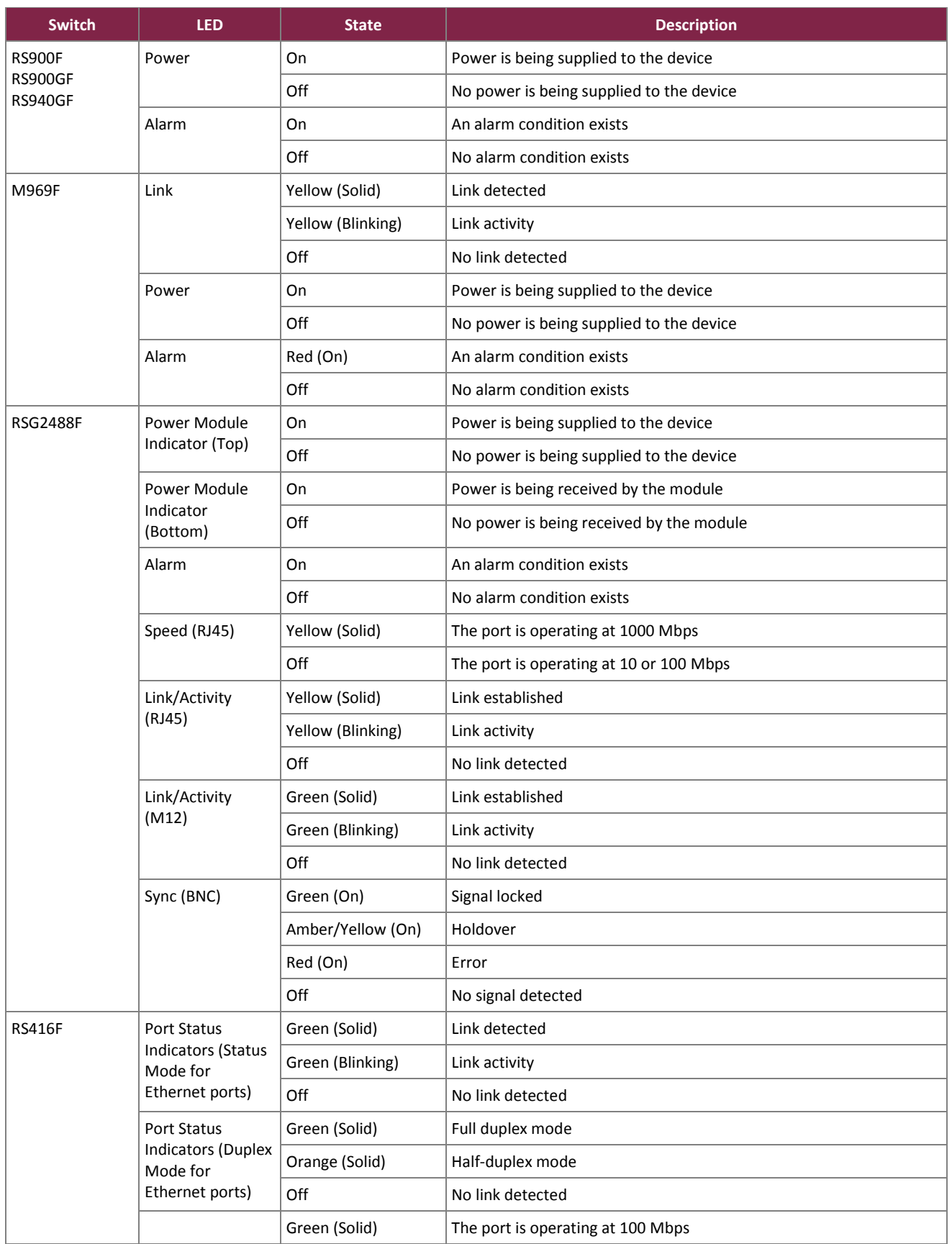

Siemens RUGGEDCOM Ethernet Switches and RUGGEDCOM Serial Device Server

©2017 Siemens Canada Ltd.

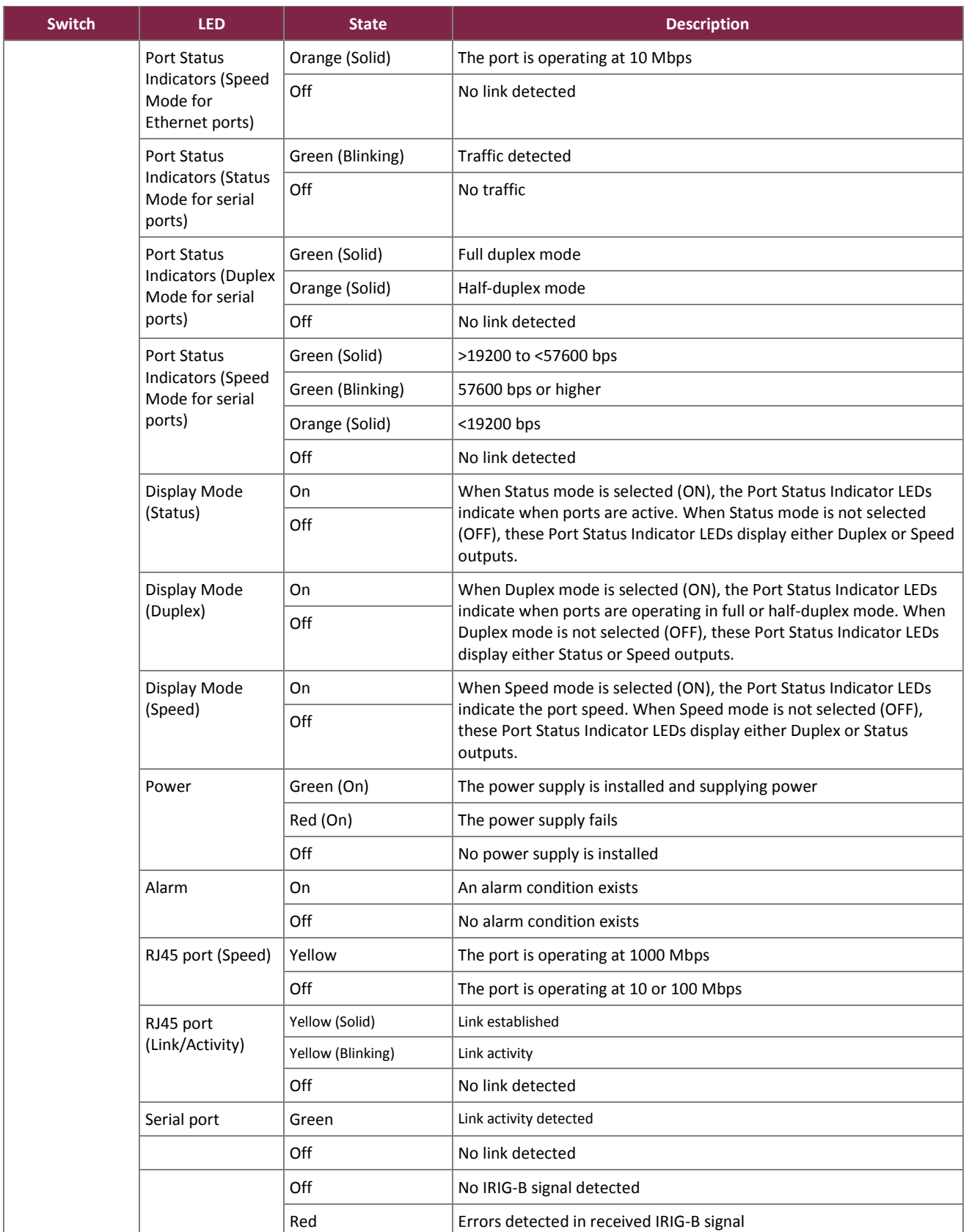

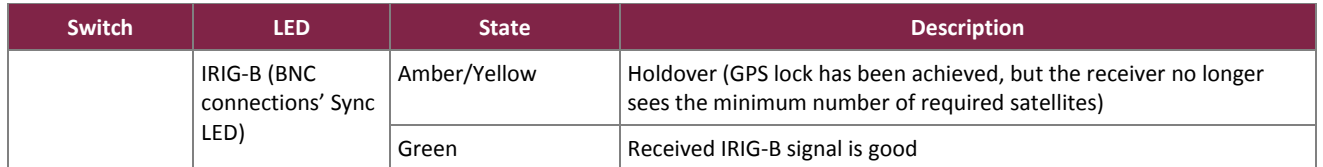

### <span id="page-20-0"></span>**2.4 Roles, Services, and Authentication**

The sections below describe the modules' roles and services and define the authentication methods employed.

### <span id="page-20-1"></span>2.4.1 Authorized Roles

The modules support four roles that operators may assume: Crypto Officer (CO), User, Guest, and Maintenance.

 Crypto Officer – The CO role is responsible for initializing the modules for first use (including the configuration of passwords, certificates, public and private keys, and other CSPs  $34$ ). The CO is also responsible for the management and zeroization of all keys and CSPs. The CO is the only operator that can configure the modules into FIPS-Approved mode of operation. (**NOTE**: This role designation maps to the modules' "Admin" account.)

The CO also has access to all User and Guest services.

- User The User role has the privileges to change basic settings, show module statistics, show the current status of the modules, clear statistics, and reset alarms. (**NOTE**: This role designation mapsto the modules' "Operator" account.)
- Guest The Guest role has the read-only privileges and can view only a limited selection of settings. (**NOTE**: This role designation maps to the modules' "Guest" account.)
- Maintenance The Maintenance role has access to the module's hardware testing and diagnostics services. Please see Sectio[n 2.4.3](#page-26-0) below for details.

Module operators can connect to the modules remotely via secure TLS and SSH sessions, while local sessions occur over the serial console port. The modules are capable of supporting multiple CO and multiple User/Guest operator sessions at any given time. Each remote session is secured by the session protocol and the operating system (OS) process and memory management functions, and is distinguished by session information. Local sessions are secured via the direct connection over the seral console port.

# <span id="page-20-2"></span>2.4.2 Operator Services

Descriptions of the services available to module operators in the normal operational mode are provided in the [Table 8](#page-21-0) below. The keys and CSPs listed i[n Table 8](#page-21-0) indicate the type of access required using the following notation:

- R Read: The CSP is read.
- W Write: The CSP is established, generated, modified, or zeroized.
- X Execute: The CSP is used within an Approved or Allowed security function or authentication mechanism.

<sup>34</sup> CSP – Critical Security Parameter

Siemens RUGGEDCOM Ethernet Switches and RUGGEDCOM Serial Device Server ©2017 Siemens Canada Ltd. This document may be freely reproduced and distributed whole and intact including this copyright notice. **Page 21 of 65**

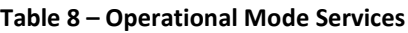

<span id="page-21-0"></span>

| <b>Service</b>                           | <b>Operator</b> |              |              |                                                                                                    |                              |                                       |                                                                            |
|------------------------------------------|-----------------|--------------|--------------|----------------------------------------------------------------------------------------------------|------------------------------|---------------------------------------|----------------------------------------------------------------------------|
|                                          | <b>CO</b>       | <b>User</b>  | <b>Guest</b> | <b>Description</b>                                                                                          | Input                        | <b>Output</b>                         | <b>Key/CSP and Type of Access</b>                                          |
| Manage the flash file<br>system          | ✓               |              |              | View information<br>about files in flash;<br>defragment the<br>flash file system                            | Command                      | Command<br>response/<br>Status output | None                                                                       |
| View product<br>information              | ✓               | $\checkmark$ | ✓            | View information<br>about the device                                                                        | Command                      | Command<br>response/<br>Status output | None                                                                       |
| View CPU diagnostics                     | ✓               | ✓            | $\checkmark$ | View CPU diagnostic<br>information                                                                          | Command<br>and<br>parameters | Command<br>response/<br>Status output | None                                                                       |
| View power supply<br>status              | ✓               | ✓            | ✓            | View the current<br>status of the power<br>supplies                                                         | Command<br>and<br>parameters | Command<br>response/<br>Status output | None                                                                       |
| Restore factory<br>defaults              | ✓               |              |              | Restore the module<br>to its original<br>factory default<br>settings                                        | Command<br>and<br>parameters | Command<br>response                   | CO Password - W<br>User Password - W<br>Guest Password - W                 |
| Manage SSL <sup>35</sup><br>certificates | ✓               |              |              | Manage SSL<br>certificates                                                                                  | Command<br>and<br>parameters | Command<br>response/<br>Status output | CA Public Key - R/W<br>TLS RSA Public Key - R/W<br>TLS RSA Private Key - W |
| Manage SSH host key<br>pairs             | ✓               |              |              | Add or update SSH<br>host keys                                                                              | Command<br>and<br>parameters | Command<br>response/<br>Status output | SSH RSA Public Key - R/W<br>SSH RSA Private Key - R/W                      |
| Manage SSH public<br>keys                | $\checkmark$    |              |              | Add, view, update,<br>or delete SSH public<br>keys                                                          | Command<br>and<br>parameters | Command<br>response/<br>Status output | SSH Public Key - R/W                                                       |
| Upload/download<br>files                 | ✓               |              |              | <b>Transfer files</b><br>between the<br>module and a host<br>computer using<br>XMODEM via serial<br>console | Command<br>and<br>parameters | Command<br>response/<br>Status output | None                                                                       |
| Manage logs                              | ✓               |              |              | View, clear,<br>configure, and<br>manage local logs<br>and logging                                          | Command<br>and<br>parameters | Command<br>response/<br>Status output | None                                                                       |
| Manage Ethernet<br>ports                 | ✓               | ✓            |              | View and clear<br>Ethernet port status<br>and statistics;<br>configure, and reset<br>Ethernet ports         | Command<br>and<br>parameters | Command<br>response/<br>Status output | None                                                                       |
| Manage IP Interfaces                     | ✓               |              |              | Configure the<br>Management or<br>Switch IP interfaces                                                      | Command<br>and<br>parameters | Command<br>response/<br>Status output | None                                                                       |

<sup>35</sup> SSL – Secure Sockets Layer

#### FIPS 140-2 Non-Proprietary Security Policy, Version 0.14 August 16, 2017

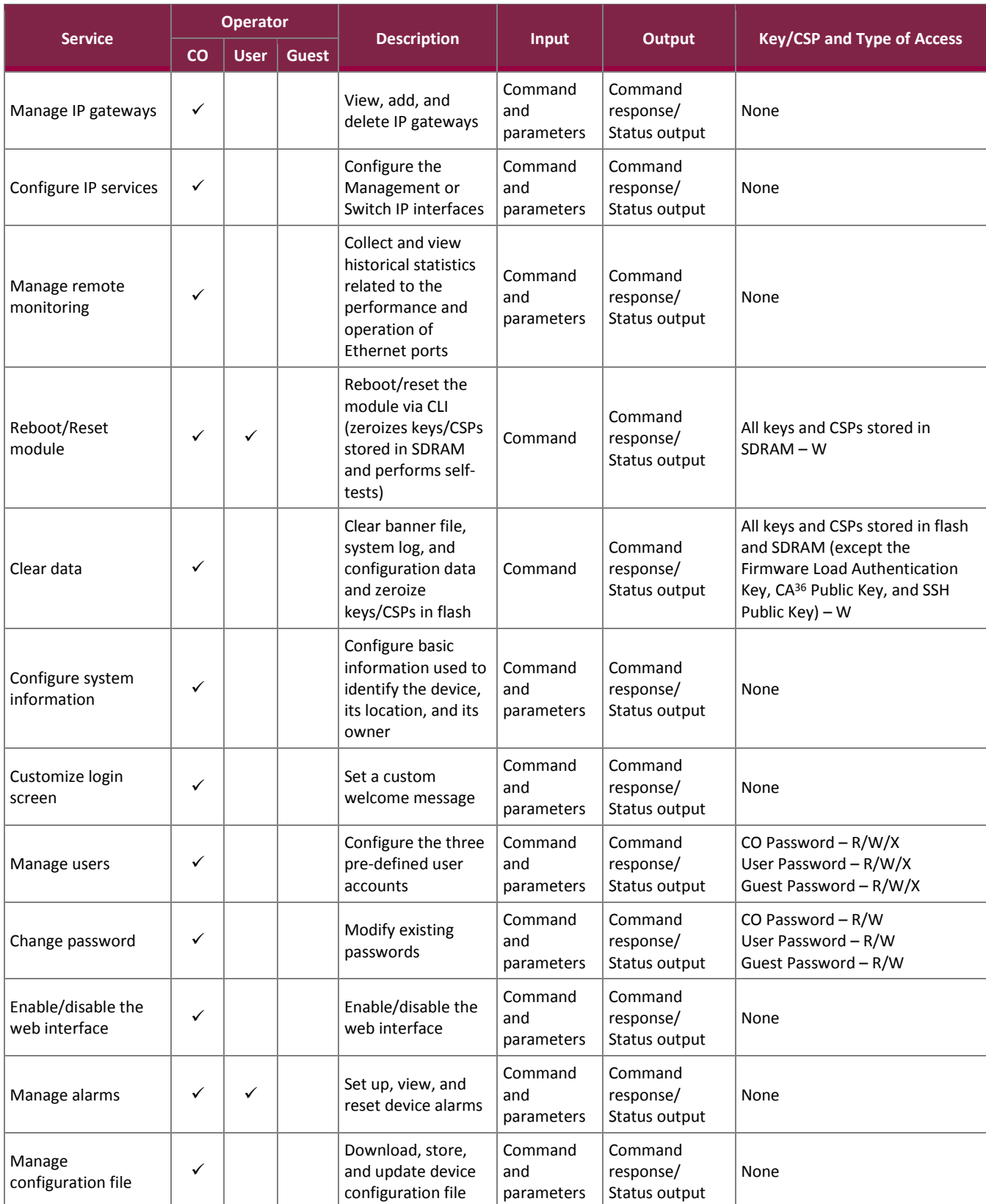

#### FIPS 140-2 Non-Proprietary Security Policy, Version 0.14 August 16, 2017

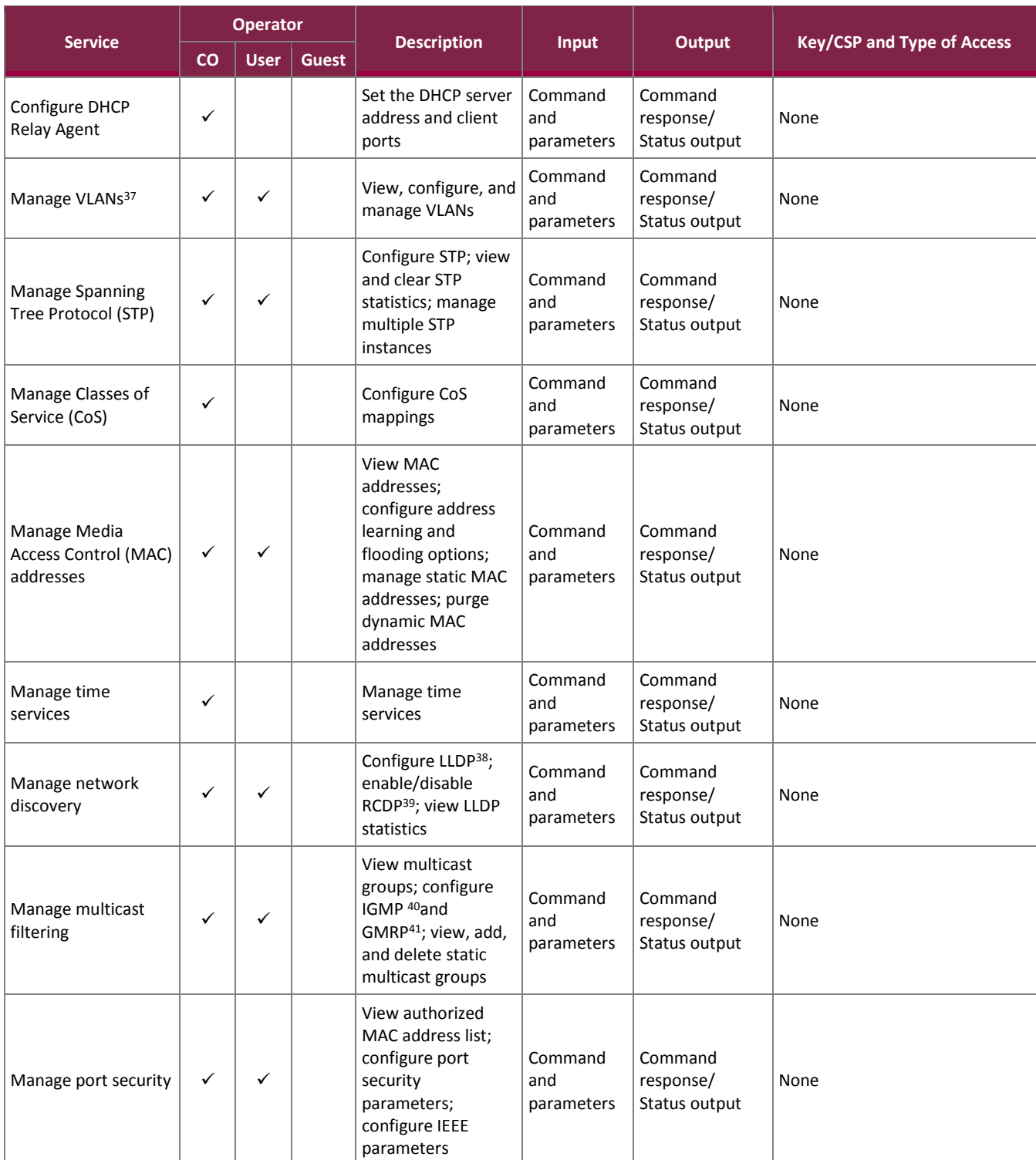

 $\overline{a}$ 

<sup>41</sup> GMRP – Generic Attribute Registration Protocol (GARP) Multicast Registration Protocol

<sup>37</sup> VLAN – Virtual Local Area Network

<sup>38</sup> LLDP – Link Layer Discovery Protocol

<sup>39</sup> RCDP – RUGGEDCOM Discovery Protocol

<sup>40</sup> IGMP – Internet Group Management Protocol

Siemens RUGGEDCOM Ethernet Switches and RUGGEDCOM Serial Device Server

<sup>©2017</sup> Siemens Canada Ltd.

#### FIPS 140-2 Non-Proprietary Security Policy, Version 0.14 August 16, 2017

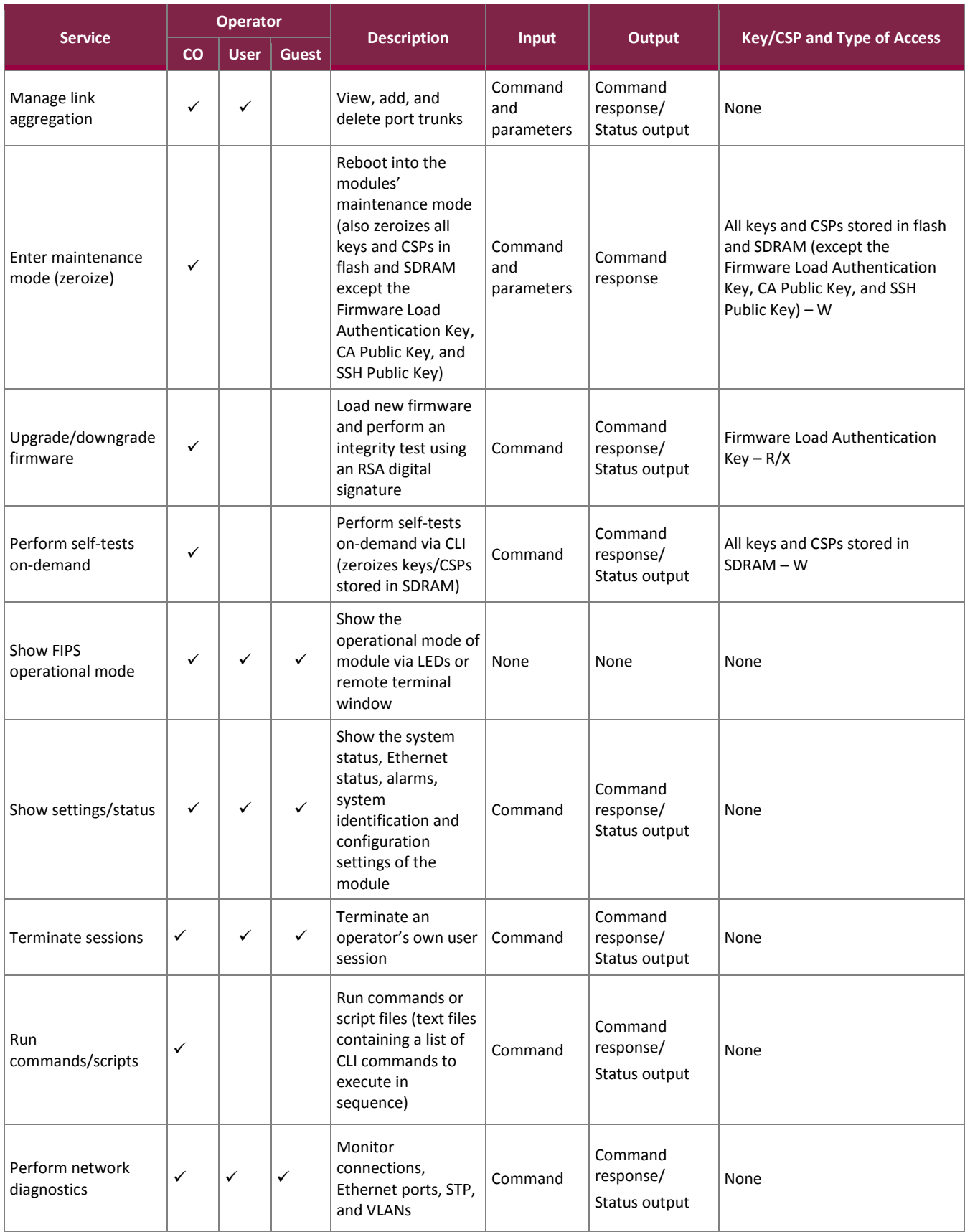

Siemens RUGGEDCOM Ethernet Switches and RUGGEDCOM Serial Device Server

©2017 Siemens Canada Ltd.

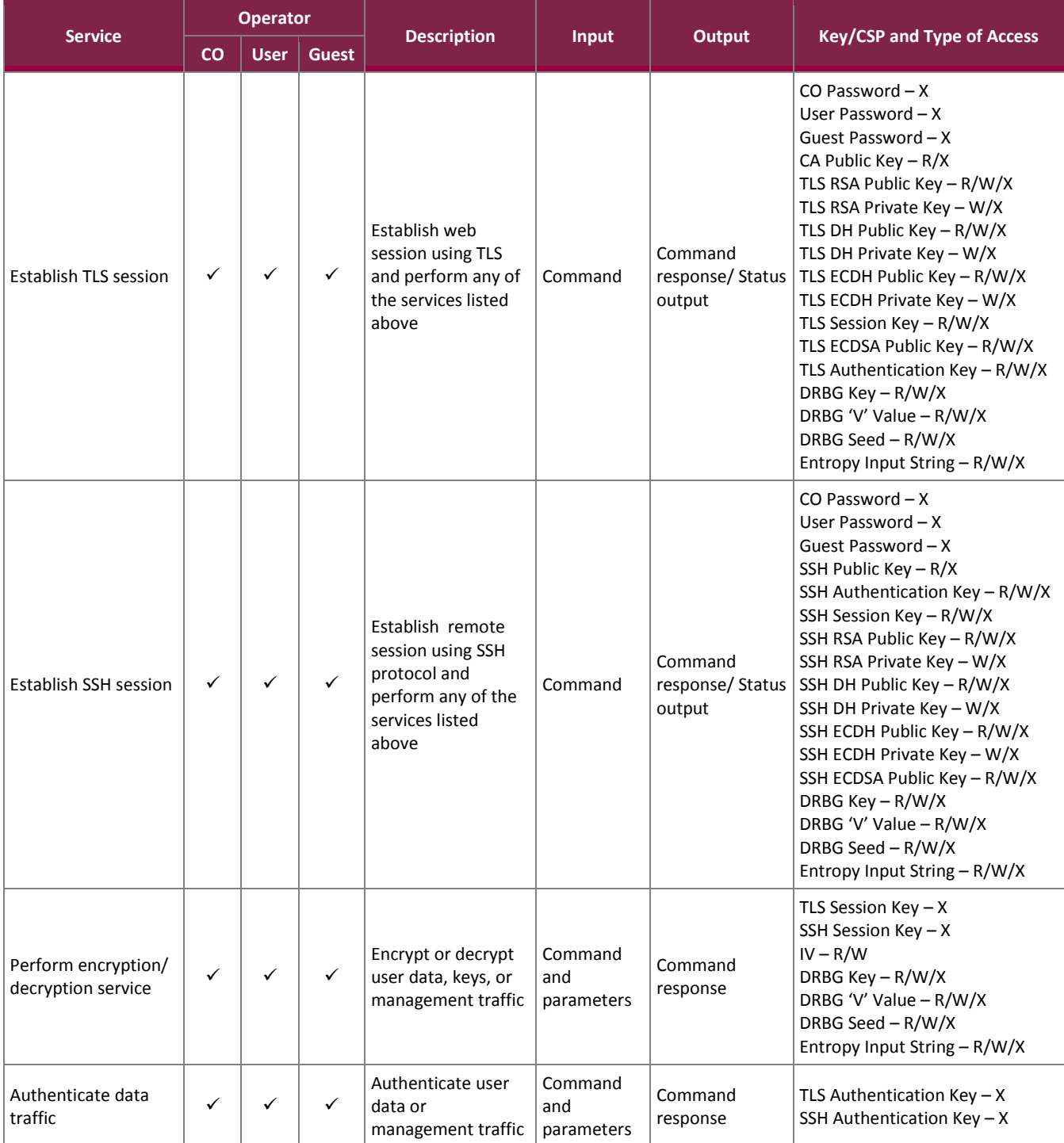

All services listed in [Table 8](#page-21-0) [above](#page-21-0) require the operator to assume an authorized role, and the operator must authenticate to the module prior to being granted access to any of these services. For a full listing of module services, please refer to the *Siemens RUGGEDCOM ROS-F v4.2.1.F User Guide available online and upon request from Siemens Customer Service.*

# <span id="page-26-0"></span>2.4.3 Maintenance Mode

The modules support a maintenance mode, which can only be accessed via the Console CLI shell. Maintenance mode consists of hardware testing and diagnostics services. The modules automatically boot into maintenance mode as a result of experiencing a critical error (see Section [2.9.4\)](#page-38-1).

As part of the transition to maintenance mode, all configuration files, server certificates, and SSH host key pairs stored in flash are automatically zeroized. The module then performs a reboot into maintenance mode, automatically zeroizing all keys (excluding the SSH Public Key and CA Public Key) and CSPs stored in SDRAM. Further, all networking ports are placed in loopback, inhibiting all Ethernet traffic. The Web Interface will not respond, and remote logging will no longer occur.

<span id="page-26-1"></span>[Table 9](#page-26-1) lists the services available while in the maintenance mode.

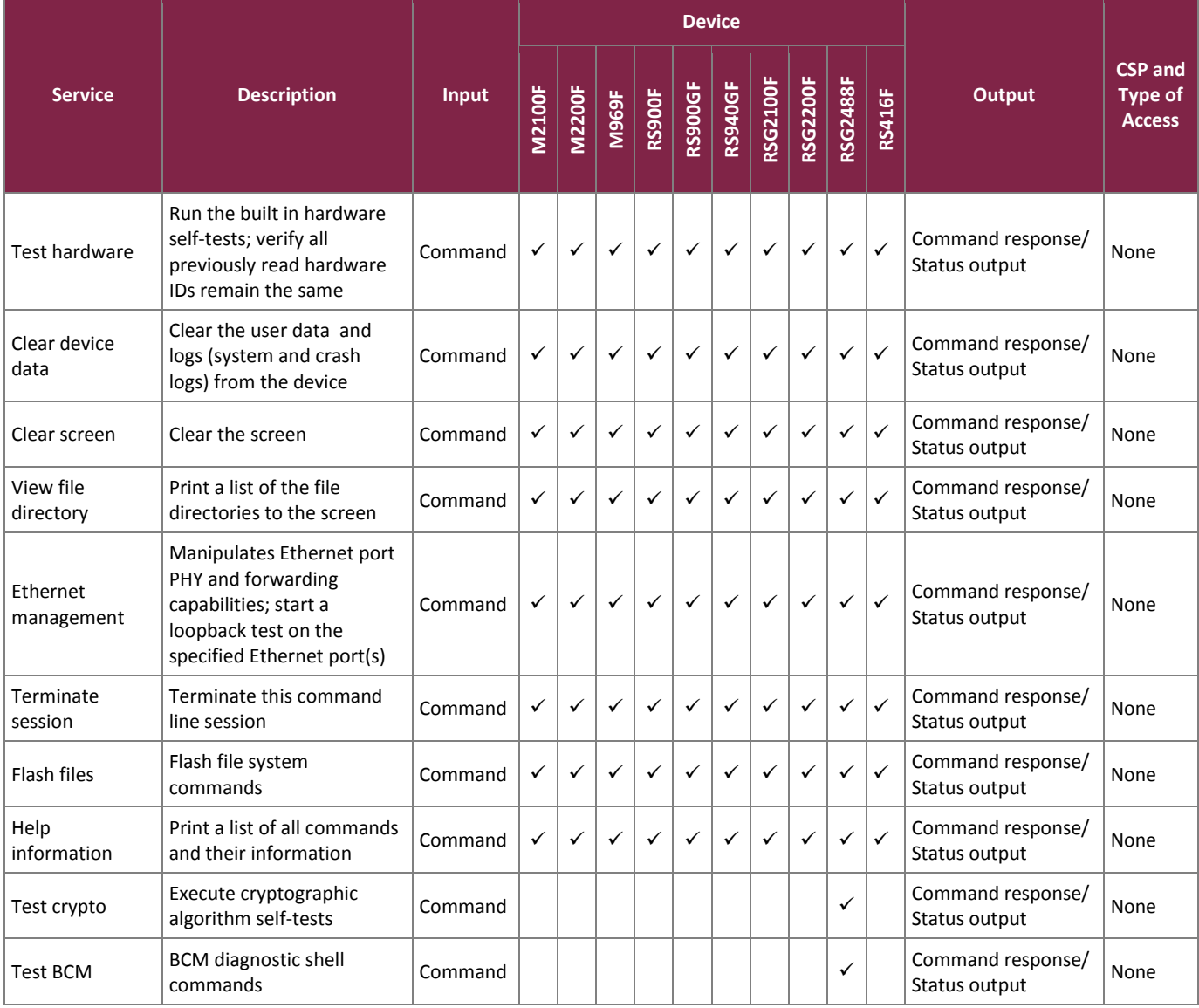

#### **Table 9 – Maintenance Mode Services**

Siemens RUGGEDCOM Ethernet Switches and RUGGEDCOM Serial Device Server

©2017 Siemens Canada Ltd.

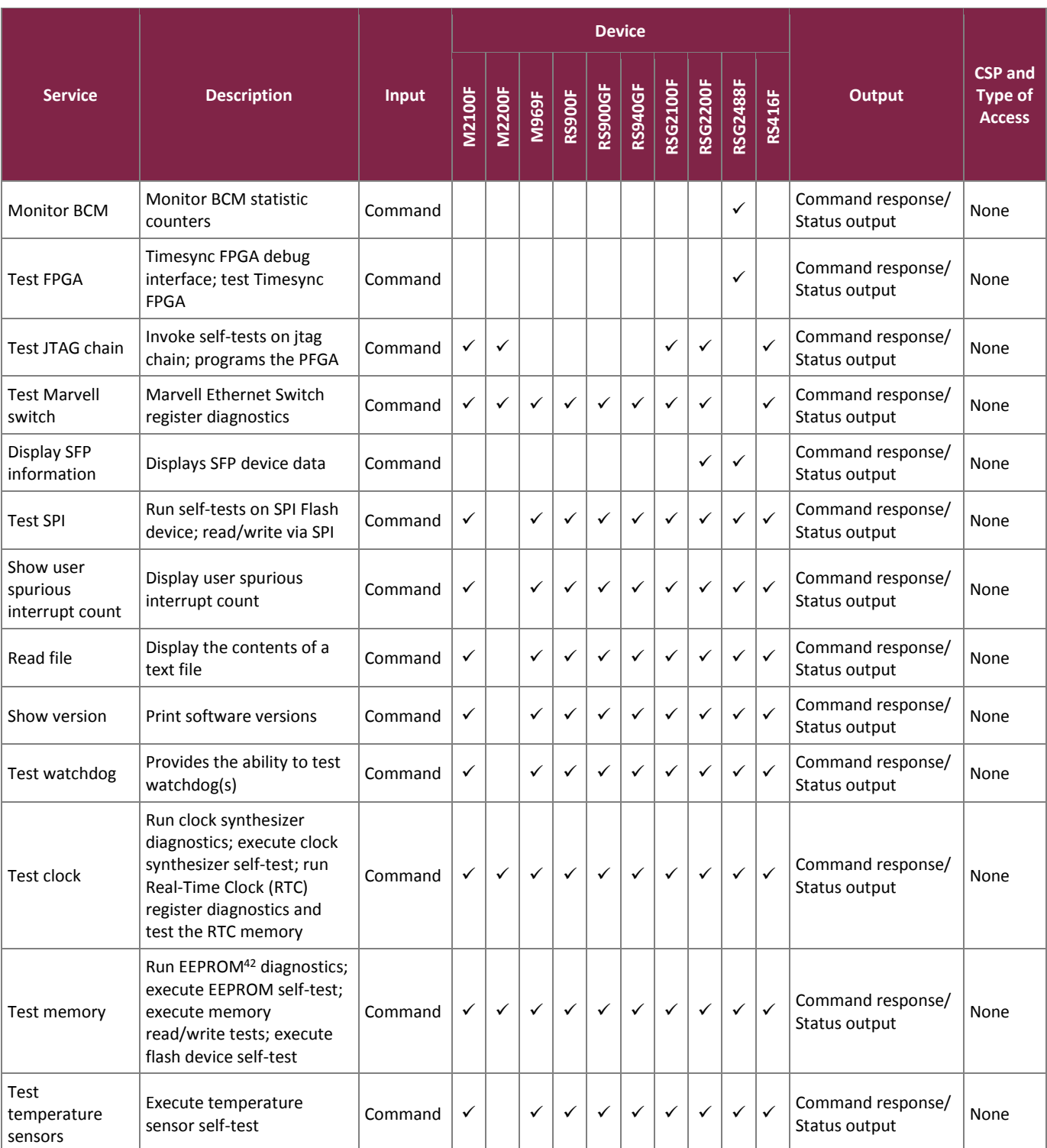

42 EEPROM - Electrically Erasable Programmable Read-Only Memory

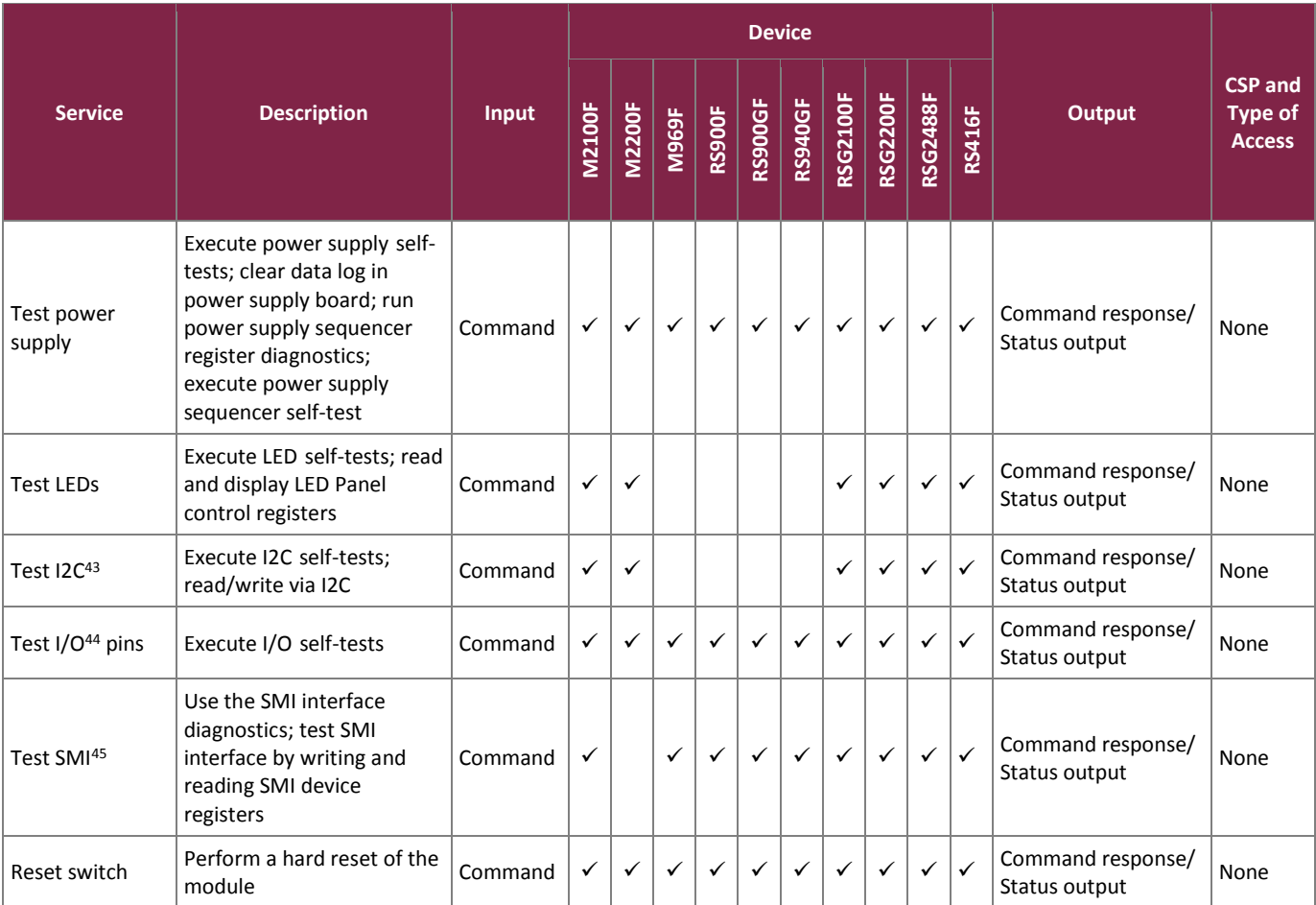

As none of the available services modify, substitute, or disclose keys and CSPs, module operators assume a maintenance role implicitly when transitioning to the maintenance mode. However, the Crypto Officer can also directly access the maintenance mode. Direct access to this mode requires the use of the Crypto Officer's username and password, and is accomplished by doing the following:

- 1. Connect to the device via the Console Interface.
- 2. Log in to the device as a CO via the Console Interface.
- 3. Press **<CTRL+S>** to access the Console CLI shell.
- 4. At the Console CLI prompt, enter "factory".
- 5. When prompted, answer " $yes$ " and enter the CO password.
- 6. At the Console CLI prompt, enter "maintenance".

To exit from the maintenance mode, the module must be reset/rebooted normally, and the CO must recommission the module to bring it back to a normal operational state.

<sup>43</sup> I2C – Inter-Integrated Circuit

<sup>44</sup> I/O – Input/Output

<sup>45</sup> SMI – Serial Management Interface

# <span id="page-29-0"></span>2.4.4 Additional Services

The modules provide a limited number of services for which the operator is not required to assume an authorized role. [Table 10](#page-29-2) lists the services for which the operator is not required to assume an authorized role. None of the services listed in the table modify, disclose, or substitute cryptographic keys and CSPs or otherwise affect the security of the modules.

<span id="page-29-2"></span>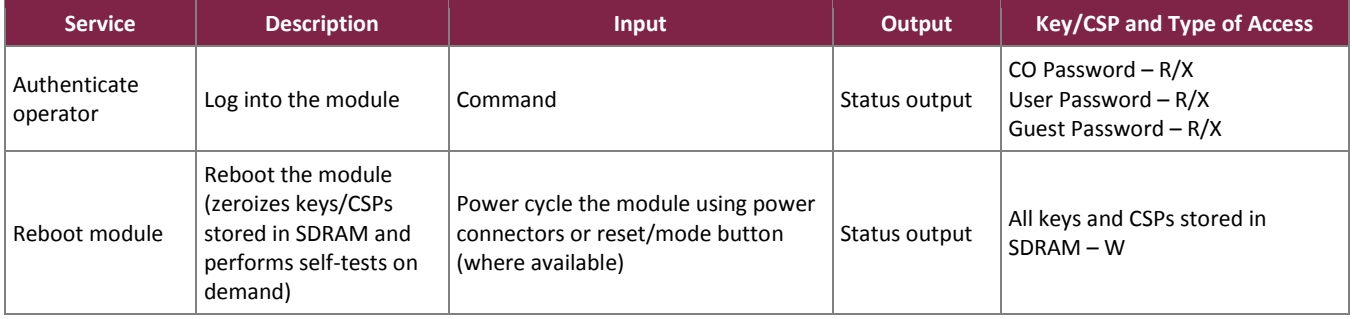

### **Table 10 – Additional Services**

# <span id="page-29-1"></span>2.4.5 Authentication

The modules support role-based authentication. Role assumption is explicit, and is based on the authentication credential employed. Module operators must authenticate to the module to assume an authorized role and access module services. When changing roles, the operator must first log out of their current role, and then reauthenticate to the module to assume the new role.

All operators authenticate to the module using a username and password. The password has a configurable minimum length that must be set to 8 (see Section [3.1 below](#page-40-1) ), and may contain any combination of letters (uppercase and lowercase), digits  $(0-9)$ , and special characters  $($ "!", " $@"$ , " $#"$ , " $\$"$ , " $\frac{8}{7}$ , " $\frac{8}{7}$ , " $*$ ", " $($ ", " $)$ ", " $\sim"$ ,  $\sum_{i=1}^{n} \sum_{j=1}^{n} \sum_{j=1}^{n}$ character space of 94 characters.

The modules enforce protection mechanisms against brute force attacks. For each operator interface (TLS, SSH, and serial), the modules allow 10 password authentication failures in a period of 5 minutes (the first authentication attempt starts a 5-minute timer). Every authentication attempt on that interface from the  $11<sup>th</sup>$ onward is rejected for the lockout period of 60 minutes, even if the password is correct. The failure counter resets to 0 once the timer expires. Thus, an operator can make a maximum of 30 total authentication attempts in 5 minutes. If all 30 attempts fail, then the operator account is locked out across all interfaces.

Operators can also authenticate to the module using RSA public keys when connecting via SSH or TLS. This key can be 2048 or 3072 bits in length. [Table 11](#page-30-0) provides the strength of the authentication mechanisms used by the modules.

<span id="page-30-0"></span>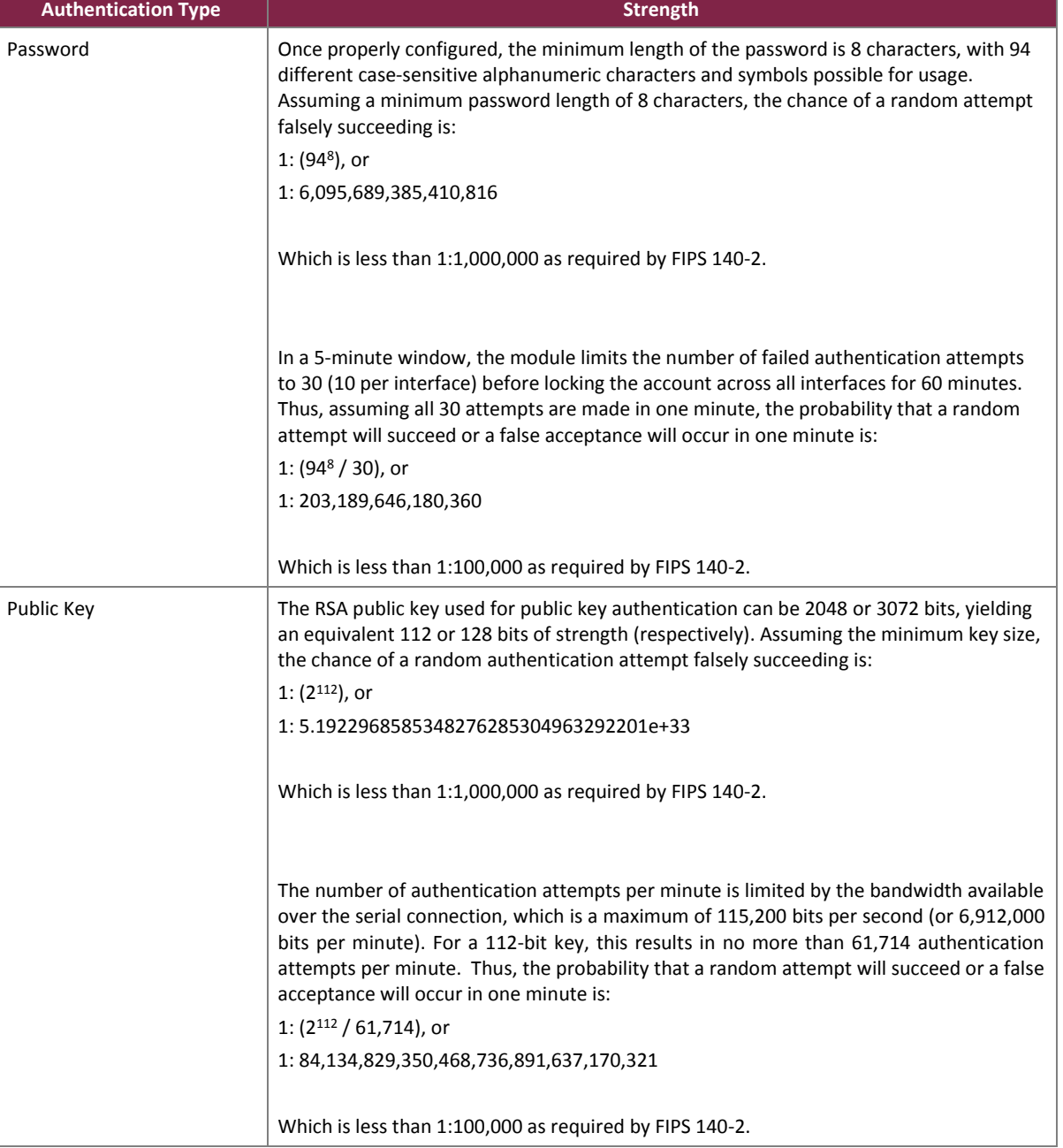

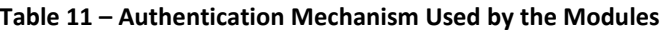

The feedback of authentication data to a module operator is obscured during authentication. The modules provide feedback by displaying a "rounded dot" ( $\bullet$ ) symbol when an operator is entering his password via the Web GUI, and an "x" symbol when using the Console Interface or Console CLI over a serial port. No feedback is provided when authenticating via the Console Interface or Console CLI over an SSH connection.

The modules provide the ability for an operator to change roles and require re-authentication of an operator to assume a new role. In order to change roles, an operator is required to first log out and then log in with an account with appropriate permissions for the desired role.

The modules do not allow the disclosure, modification, or substitution of authentication data to unauthorized operators. Only an authenticated CO can modify operator authentication credentials.

## <span id="page-31-0"></span>**2.5 Physical Security**

Each of the RUGGEDCOM ROS-F Devices consists of production-grade components that include standard passivation techniques. Each device is encased in a hard metal enclosure (the M969F and RSG2488F enclosures are cast aluminum, while the remaining switch/server enclosures are galvanized steel).

There are only a limited set of ventilation holes provided in the module enclosures. Internal baffles cover the ventilation holes, which makes it impossible to view internal components of the module. Tamper-evident seals are applied to the enclosures to provide physical evidence of unauthorized attempts to open the enclosure or remove module components. The tamper-evident seals must be inspected periodically for signs of tampering. The placement of the tamper-evident seals can be found in the Secure Operation section of this document.

Note that no additional labels are provided upon receipt. Further additional labels cannot be ordered from Siemens. Thus, if any evidence of tampering is observed on the module enclosures or tamper-evident seals, the modules shall be considered to be in a non-compliant state. Upon such discovery, the CO shall immediately take the module out of operation and return to Siemens.

# <span id="page-31-1"></span>**2.6 Operational Environment**

The modules employ a non-modifiable operating environment. Only the modules' ROS-F firmware is executed by their processors. The modules do not provide a general-purpose operating system to module operators.

Only the modules' firmware image can be executed. A method to update the firmware with a new digitally-signed image is provided. Prior to installing the new image, its associated 2048-bit RSA signature is checked. If the signature check is failed, the new firmware is ignored and the current firmware remains loaded. If the signature check is passed, the new image will be installed and executed after the device is reset. Any firmware loaded into this module that is not listed in this document is out of the scope of this validation and will mean that the module is not operating in a FIPS-Approved mode of operation.

# **2.7 Cryptographic Key Management**

[Table 12](#page-32-2) [below](#page-32-2) describes the keys and CSPs supported by the modules.

<span id="page-32-2"></span><span id="page-32-1"></span><span id="page-32-0"></span>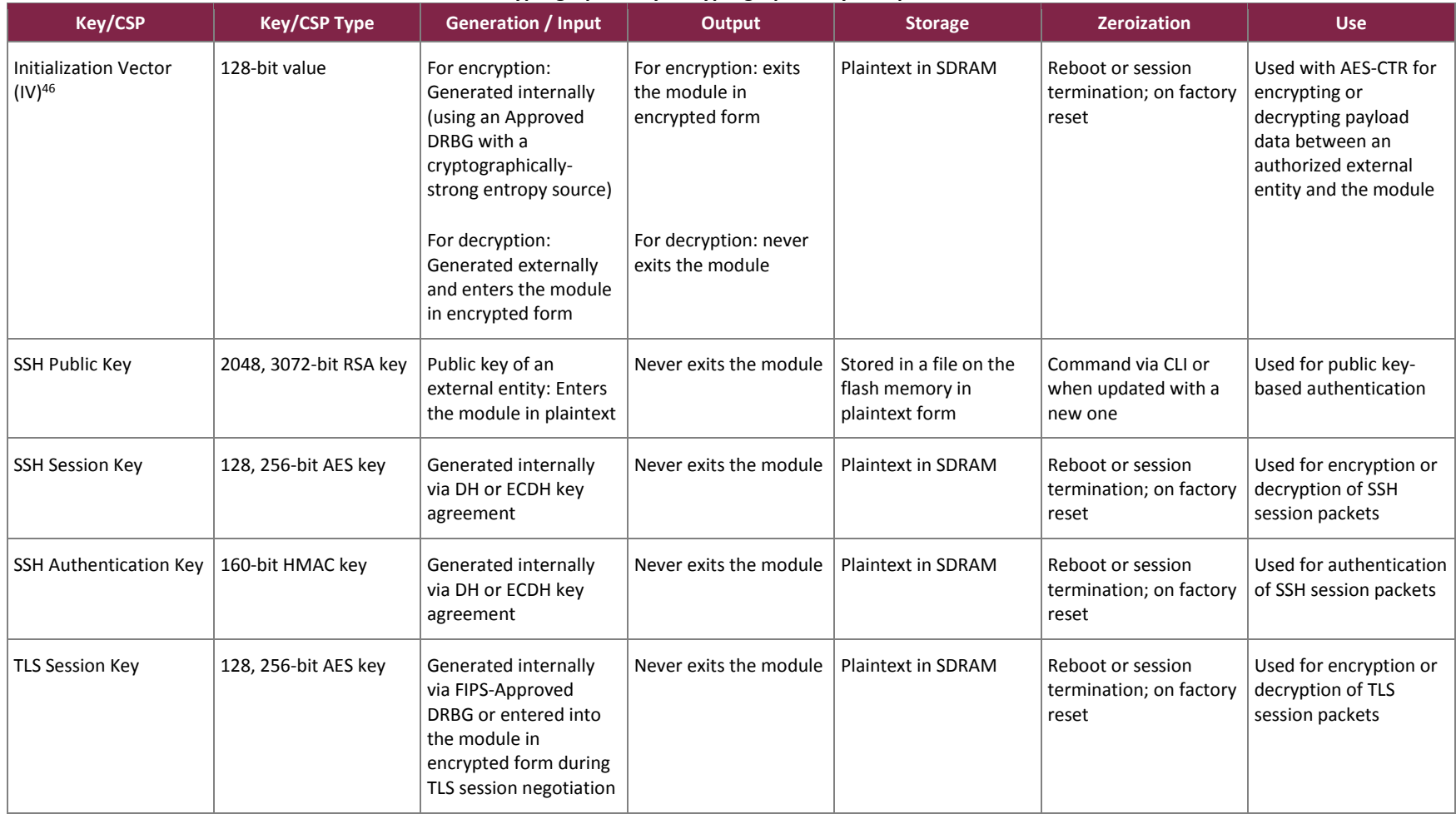

#### **Table 12 – Cryptographic Keys, Cryptographic Key Components, and CSPs**

 $\overline{a}$ 

©2017 Siemens Canada Ltd.

<sup>46</sup> Generation of the IV follows technique #1 described in FIPS Implementation Guidance A.5.

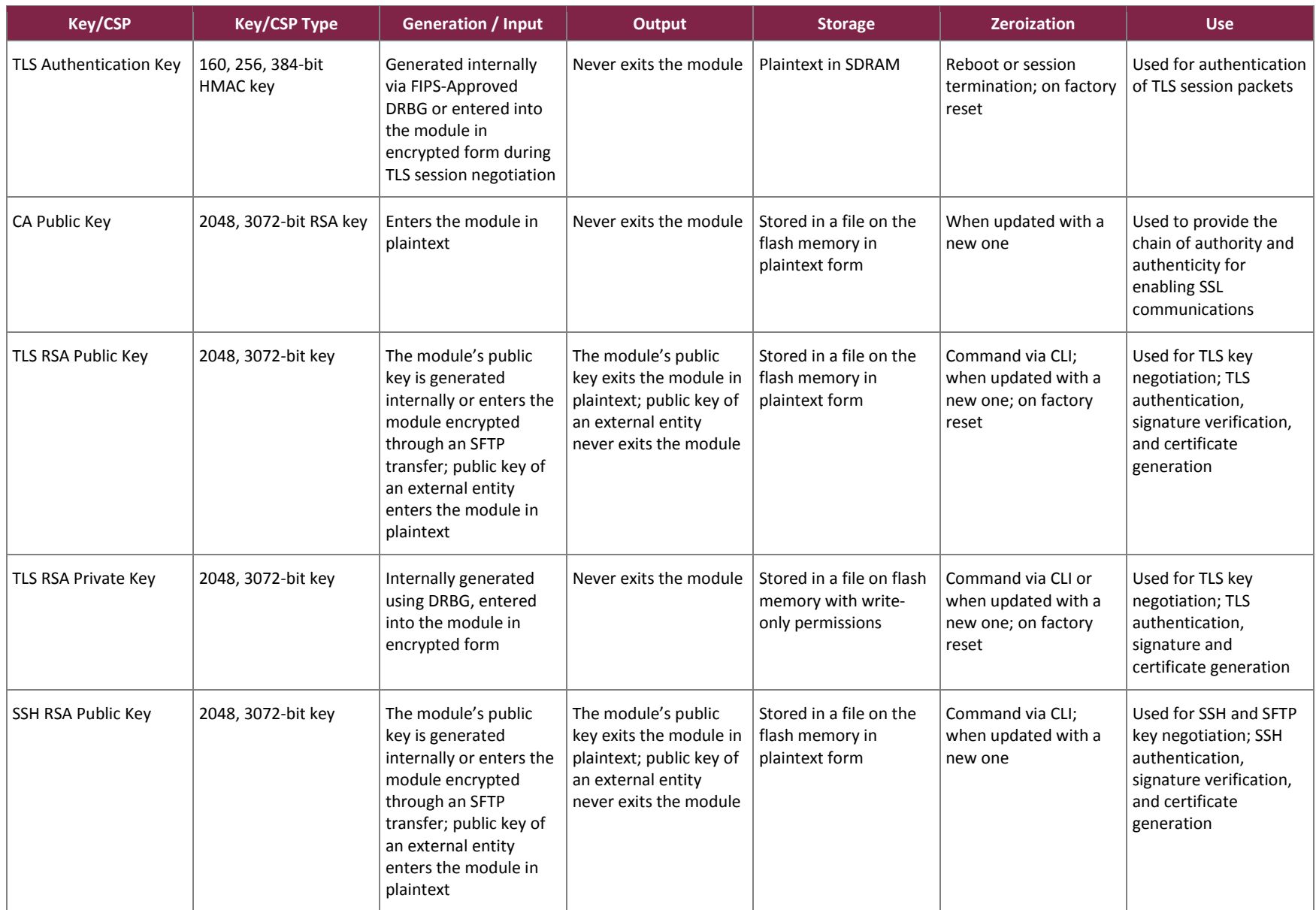

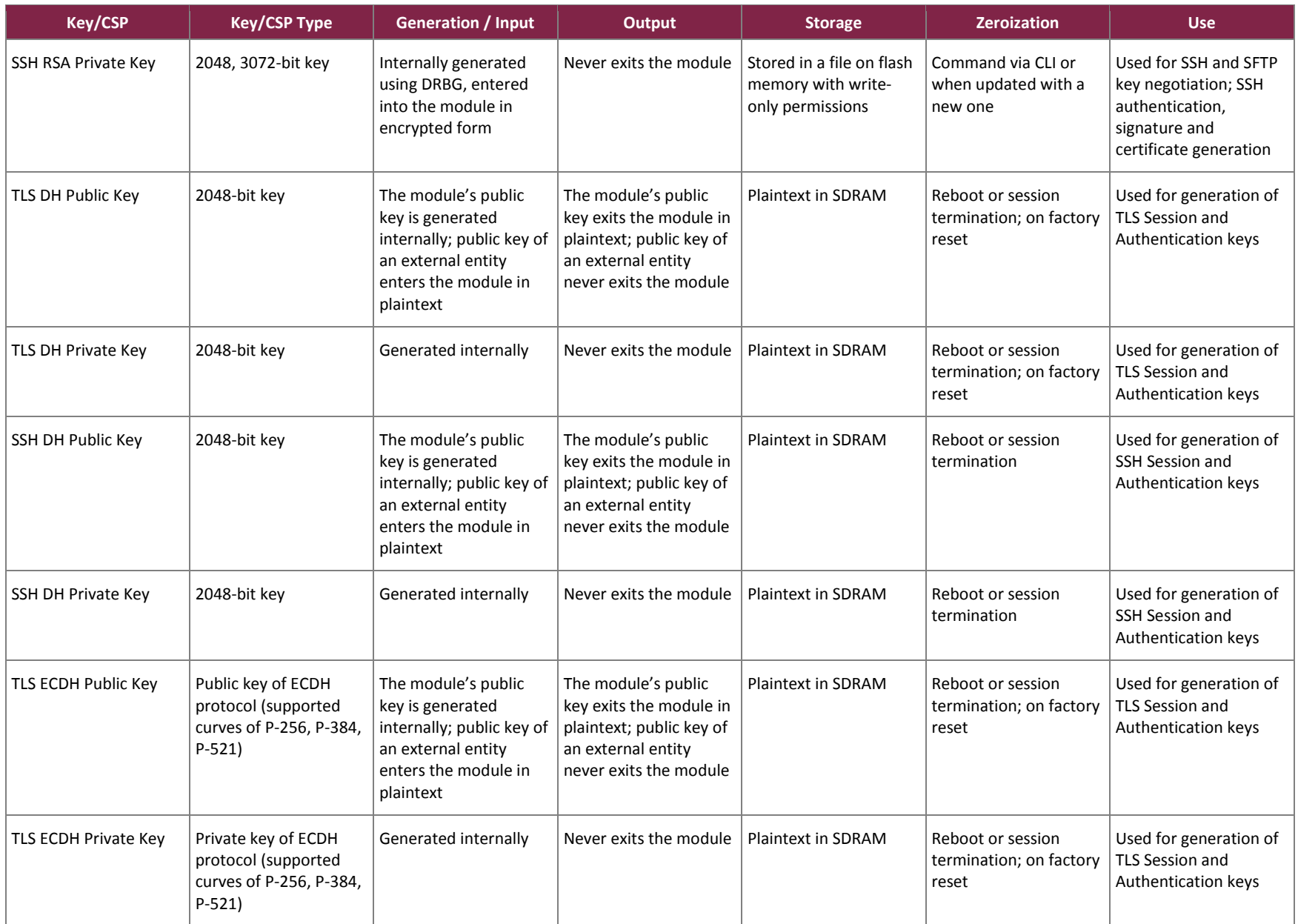

Siemens RUGGEDCOM Ethernet Switches and RUGGEDCOM Serial Device Server

©2017 Siemens Canada Ltd.

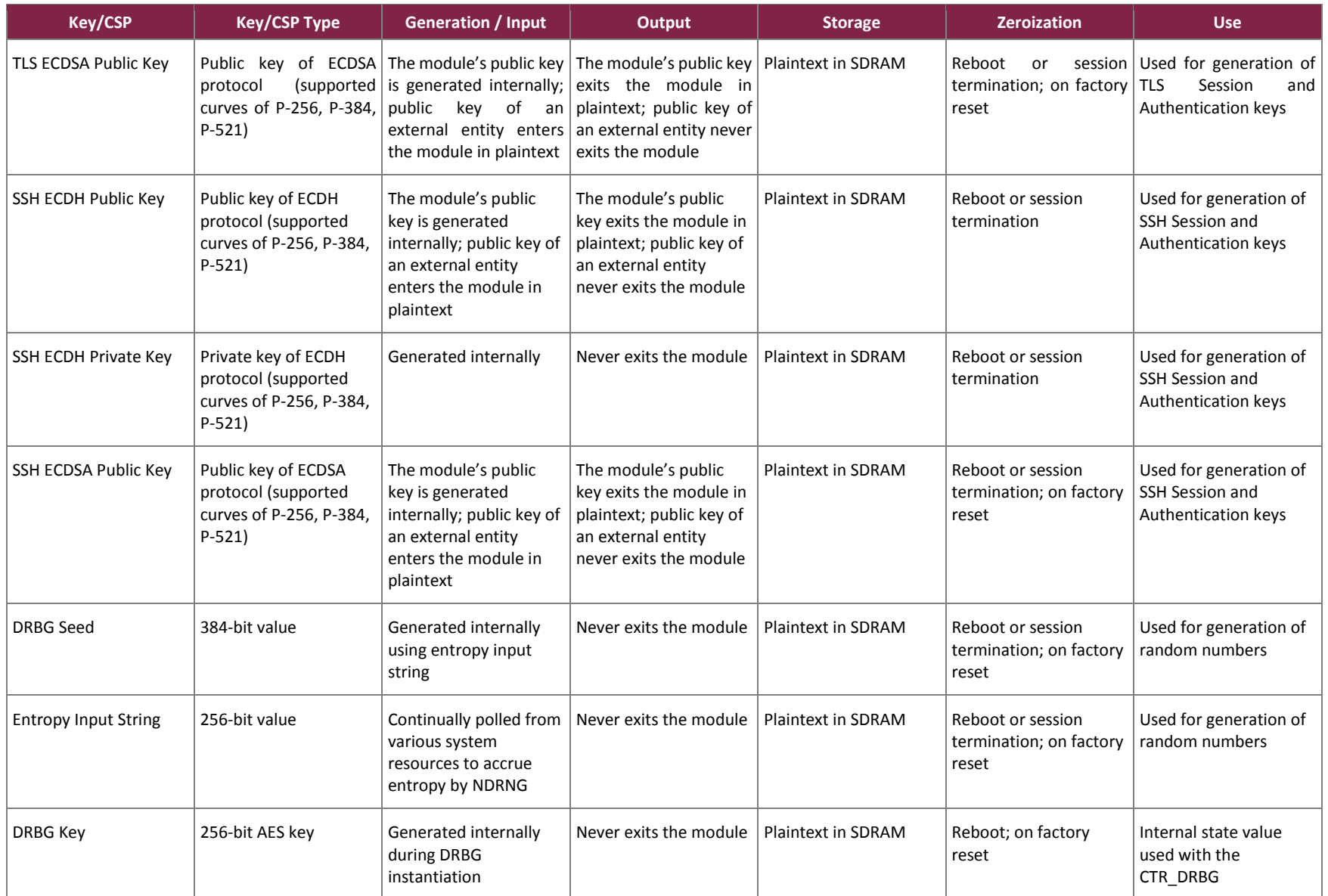

#### FIPS 140-2 Non-Proprietary Security Policy, Version 0.14 **August 16, 2017** August 16, 2017

 $\overline{a}$ 

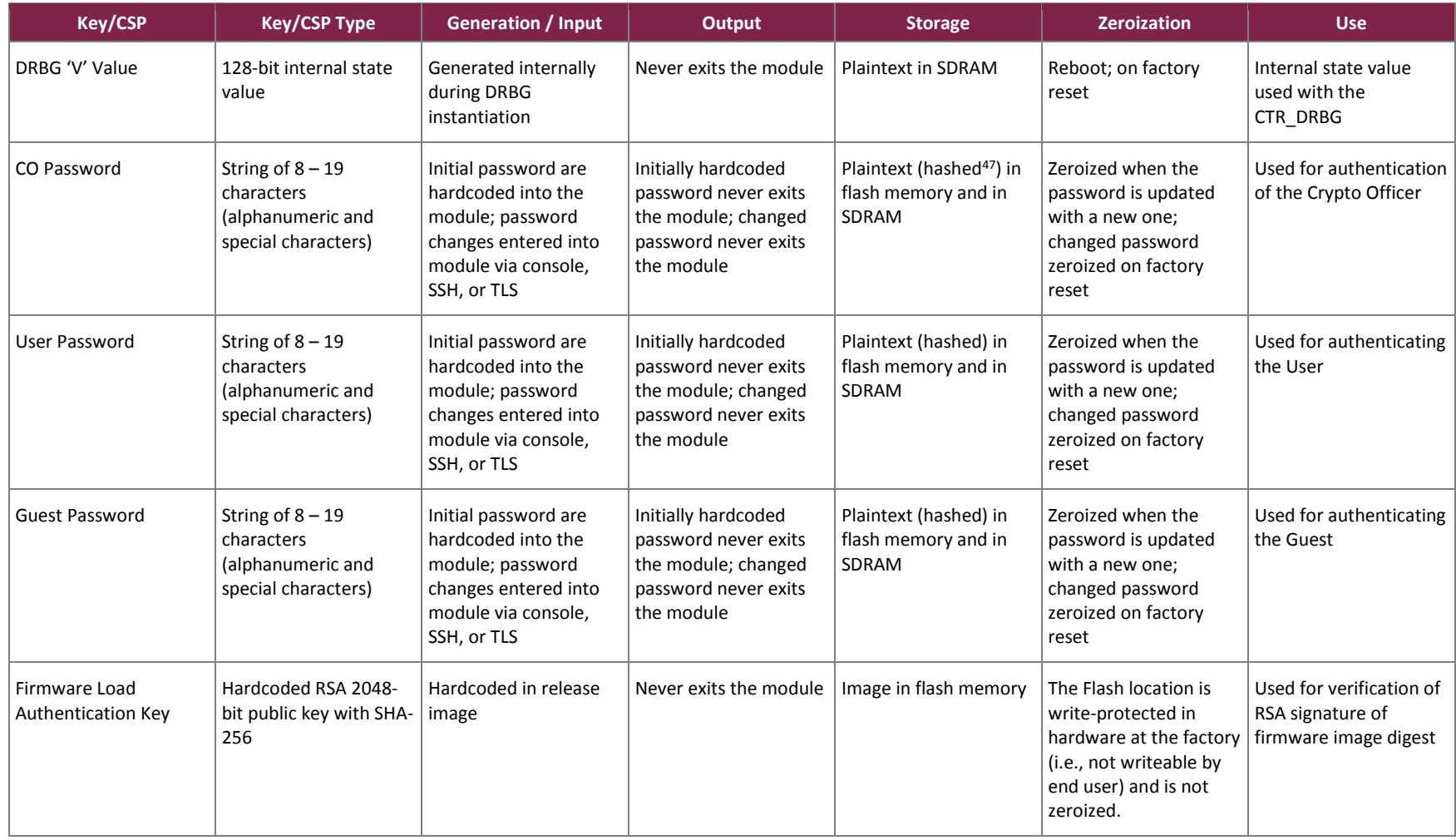

<sup>47</sup> Passwords are hashed and stored in the Flash memory. They are temporarily loaded into the memory in hashed form for comparison during a login.

Siemens RUGGEDCOM Ethernet Switches and RUGGEDCOM Serial Device Server

©2017 Siemens Canada Ltd.

# <span id="page-37-0"></span>**2.8 EMI / EMC**

The RUGGEDCOM ROS-F Devices were tested and found conformant to the EMI/EMC requirements specified by 47 Code of Federal Regulations, Part 15, Subpart B, Unintentional Radiators, Digital Devices, Class A (business use).

# <span id="page-37-1"></span>**2.9 Self-Tests**

Cryptographic self-tests are performed automatically (without operator intervention) by each module during the boot sequence (at power-up, upon hot reboots, and after power cycles) and during runtime as certain conditions exist. While the module is in a self-test condition, all data output via the module's data output interfaces is inhibited.

The following sections list the self-tests performed by the modules, their expected error status, and error state recovery.

# <span id="page-37-2"></span>2.9.1 Power-Up Self-Tests

The RUGGEDCOM ROS-F Devices perform the following self-tests at power-up:

- Firmware integrity check with an Error Detection Code (SHA-256 hash)
- Known Answer Tests (KATs)
	- o AES-CBC encrypt KAT
	- o AES-CBC decrypt KAT
	- o AES-GCM encrypt KAT
	- o AES-GCM decrypt KAT
	- o AES-CTR encrypt KAT
	- o AES-CTR decrypt KAT
	- o SHA-1, SHA-224, SHA-256, SHA-384, SHA-512 KAT
	- o HMAC (with SHA-1, SHA-224, SHA-256, SHA-384, and SHA-512) KAT
	- o Counter DRBG KAT
	- o RSA signature generation/verification KAT
	- o Primitive "Z" computation KAT

As tests pass, a success message is written to the system log file (*syslog.txt*).

# <span id="page-37-3"></span>2.9.2 Conditional Self-Tests

The modules perform the following conditional self-tests:

- Continuous RNG test for NDRNG
- Continuous RNG test for DRBG
- RSA pairwise consistency test
- Firmware load test using RSA signature verification
- ECDH public key assurance test

# <span id="page-38-0"></span>2.9.3 Critical Functions Self-Tests

The DRBG Instantiate, Generate, Reseed, and Uninstantiate tests (described in Section 11.3 of NIST SP 800-90A) are performed by the modules at start-up or anytime the DRBG is instantiated.

In addition, the modules perform a series of entropy tests against their NDRBG to verify the correct operation of the entropy collection mechanism during module operation. This test suite consists of the following tests (performed at the frequency indicated):

- Repetition Count Test (at power-up, conditionally, and on-demand)
- Adaptive Proportion Test (at power-up and on-demand)
- Arithmetic Mean Value Test (at power-up and on-demand)
- Entropy Value Test (at power-up and on-demand)
- "Stuck-at-constant-failure" Test (conditionally, when seeding or reseeding the DRBG)

# <span id="page-38-1"></span>2.9.4 Self-Test Error Behavior and Recovery

If one of the power-up self-test fails, the module will enter a soft error state, and the following will occur:

- An error message appears.
- A failure message is written to the system log.
- An alarm indicator LED (if equipped) will blink 5 times.
- The device is automatically rebooted, clearing all keys and CSPs in SDRAM.

If the conditional firmware load test fails, the device will ignore the new image and continue operating with the currently-loaded image.

If one of the other conditional self-test fails, the module will enter a soft error state, and the following will occur:

- A failure message is written to the system log.
- An alarm indicator LED (if equipped) will blink 5 times.
- All open files are closed.
- The database is closed.
- The device is automatically rebooted, clearing all keys and CSPs in SDRAM.

Upon reboot, all power-up self-tests will be executed. If the failed self-test is not one of the power-up self-tests, the device will automatically perform the failed conditional self-test as well. Successful execution of the failed selftest will clear the soft error state, and the module will return to normal operation. Another self-test failure will trigger another reboot and recovery attempt.

The module will perform a maximum of 10 attempts at recovery. If no resolution is found after 10 attempts, the modules will reboot into a critical error state, where all cryptographic operations are halted and none of the modules' data output services are available for use. Additionally, the module is reset to the factory default configuration. Upon reset, the following data is zeroized:

- all configuration files
- server certificates and SSH host key pairs stored in flash
- keys and CSPs stored in SDRAM

However, if the module runs for an hour without experiencing an error or is power-cycled, the failure counter is reset to zero.

To clear the critical error state, the Crypto Officer must access the module via the local Console Interface. At this point, the CO can only view system logs or run hardware tests in an attempt to determine the cause of the selftest failure. If the CO cannot determine the cause of the critical error condition, they must contact Siemens Customer Support to resolve the issue and return the module to a normal operational state.

# <span id="page-39-0"></span>**2.10 Mitigation of Other Attacks**

This section is not applicable. The modules do not claim to mitigate any attacks beyond the FIPS 140-2 Level 2 requirements for this validation.

# <span id="page-40-0"></span>**3. Secure Operation**

The RUGGEDCOM ROS-F Devices meet Level 2 requirements for FIPS 140-2. The sections below describe how to place and keep the modules in the FIPS-Approved mode of operation.

# <span id="page-40-1"></span>**3.1 Initial Setup**

The modules are delivered in an operational state, but require initialization steps to be placed in the FIPS-Approved mode of operation. The CO is responsible for inspection, initialization, and security-relevant configuration and management activities for each module. To configure the modules for their FIPS-Approved mode of operation, the CO must:

- 1. Inspect all physical security mechanisms
- 2. Ensure insecure protocols are disabled
- 3. Replace the default passwords for all operator types
- 4. Provision SSH public key(s)
- 5. Replace the default SSH host key pair
- 6. Provision an SSL server certificate
- 7. Reboot the device

Detailed guidance for performing these configuration tasks can be found in the *Siemens RUGGEDCOM ROS-F v4.2.1.F User Guide* and in this FIPS 140-2 Security Policy. To initialize each module, follow the steps below to complete the initial setup.

- Inspect all physical security mechanisms The modules are delivered with all physical security mechanisms pre-installed. The CO shall ensure that the number of labels applied to each module is as follows:
	- o M2100F/RSG2100F: **10**
	- o M2200F/RSG2200F: **8**
	- o RS416F: **6**
	- o M969F: **1**
	- o RS900F: **5**
	- o RS900GF: **5**
	- o RS940GF**: 5**
	- o RSG2488F: **8**

The CO shall inspect the modules to ensure that the proper number of mechanisms is in place and show no signs of tampering. [Figure 11](#page-41-0) throug[h Figure 18](#page-46-0) below show the label locations for each module.

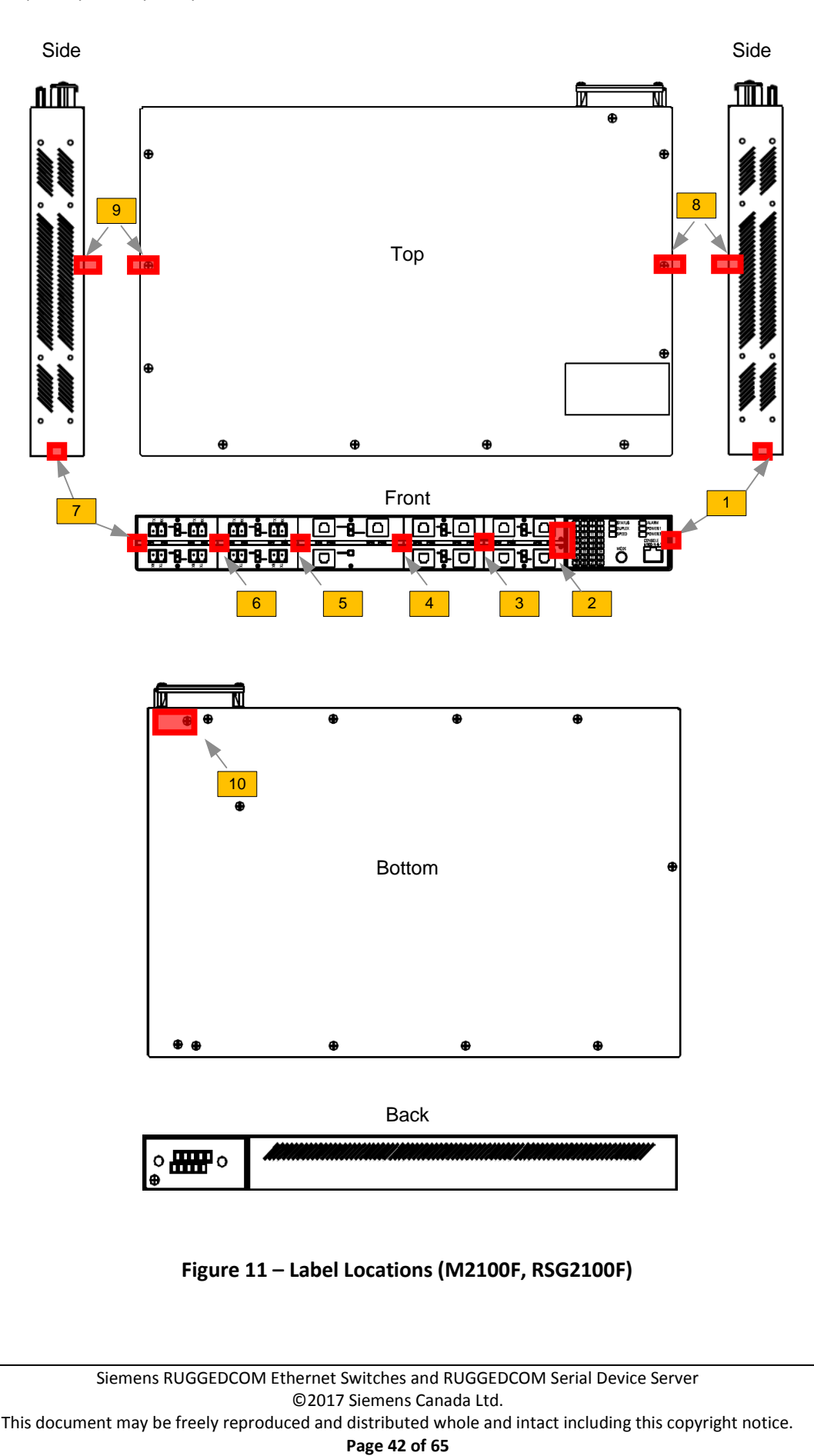

<span id="page-41-0"></span>**Figure 11 – Label Locations (M2100F, RSG2100F)**

<span id="page-42-0"></span>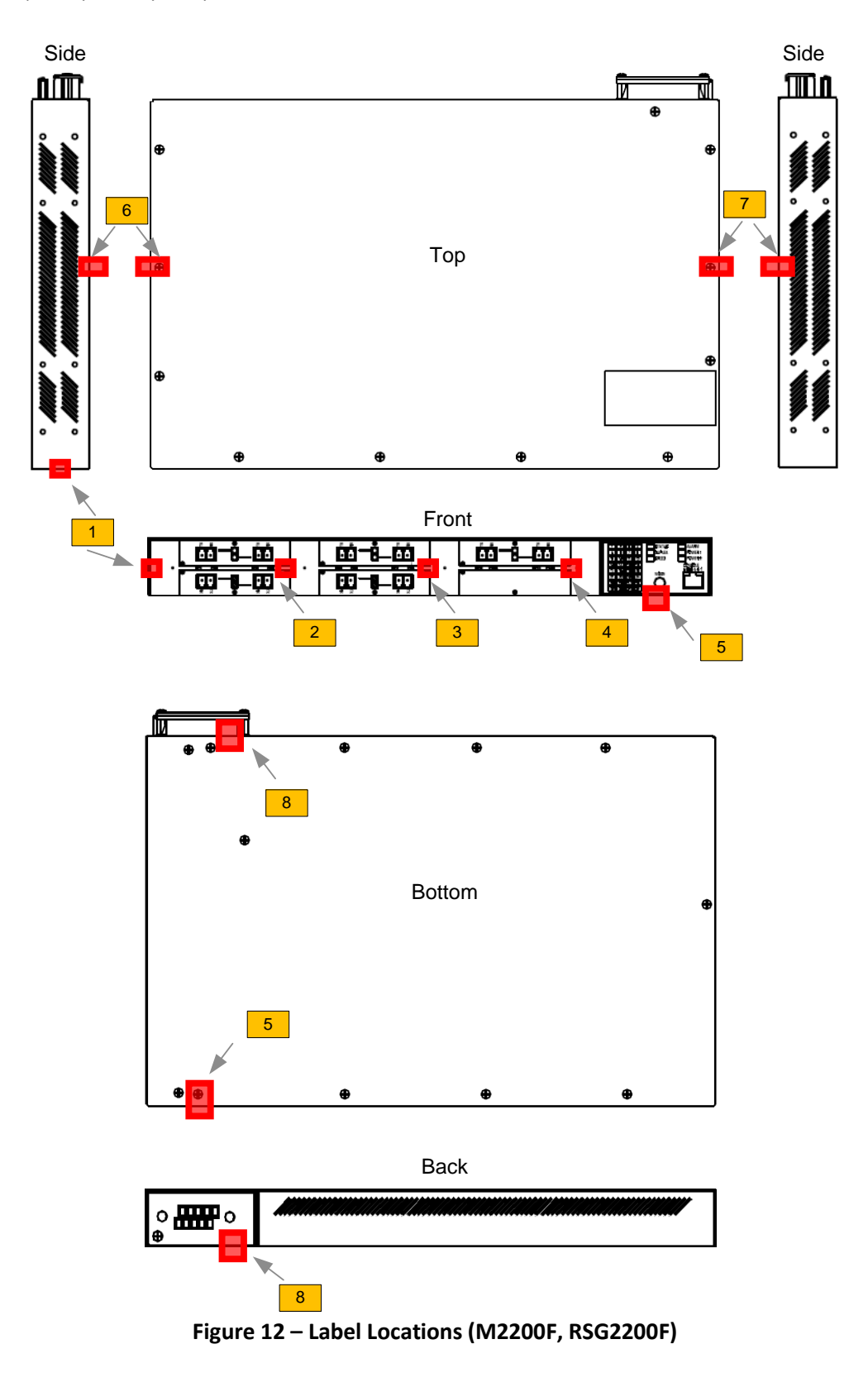

<span id="page-43-0"></span>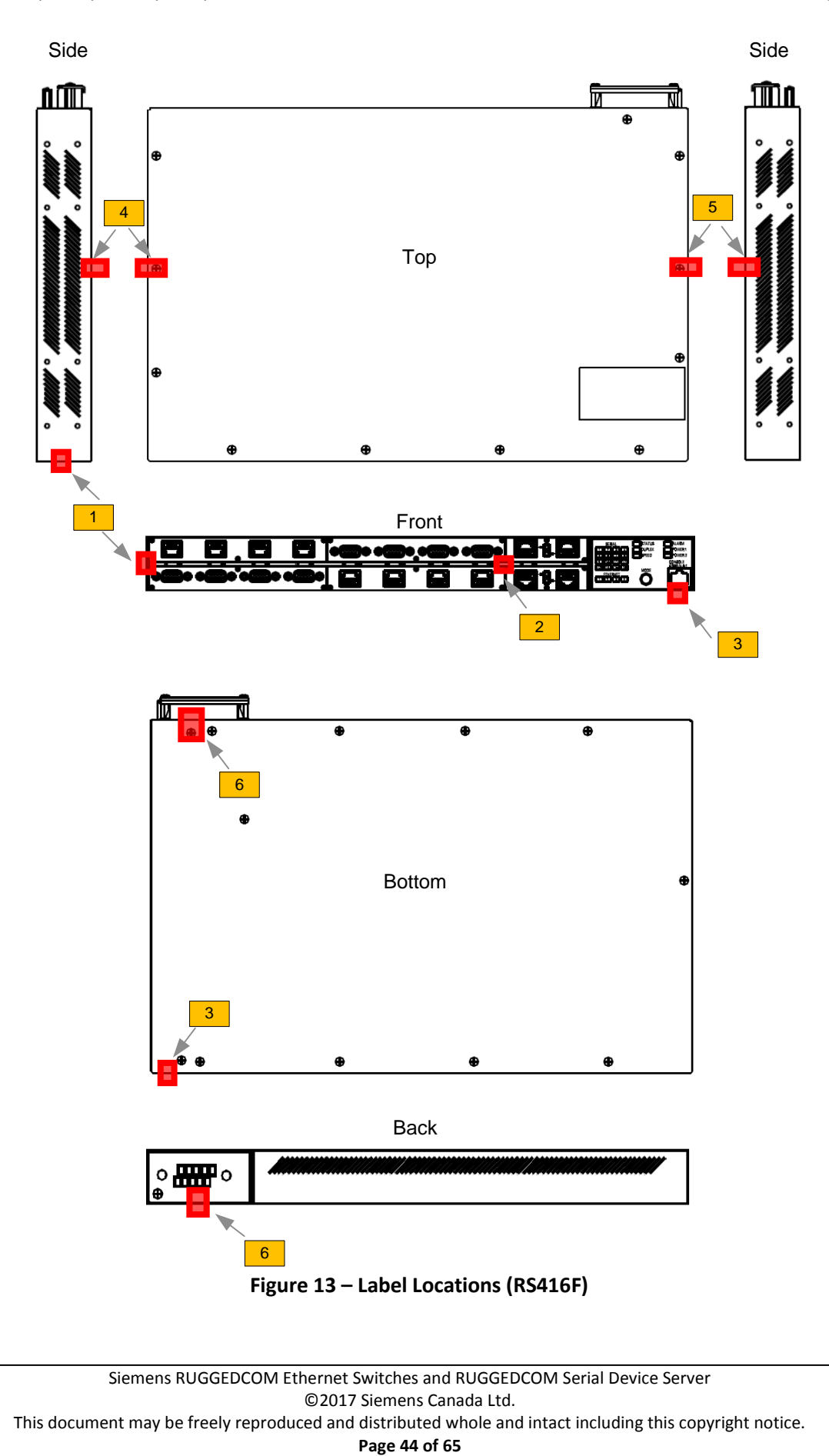

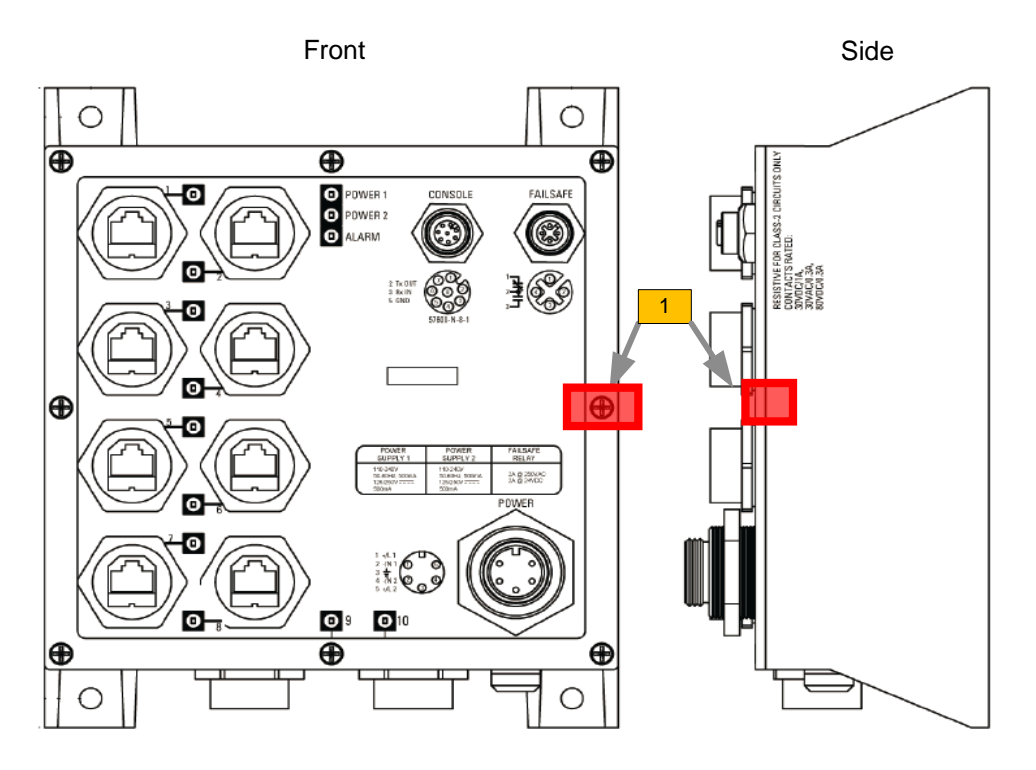

**Figure 14 – Label Locations (M969F)**

<span id="page-44-0"></span>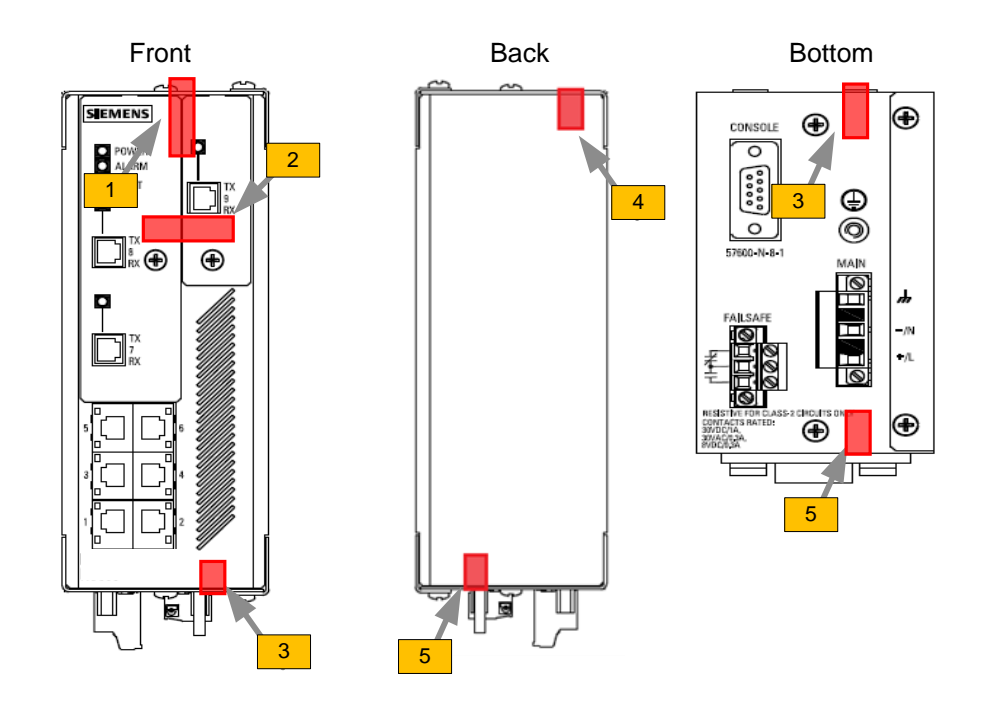

<span id="page-44-1"></span>**Figure 15 – Label Locations (RS900F)**

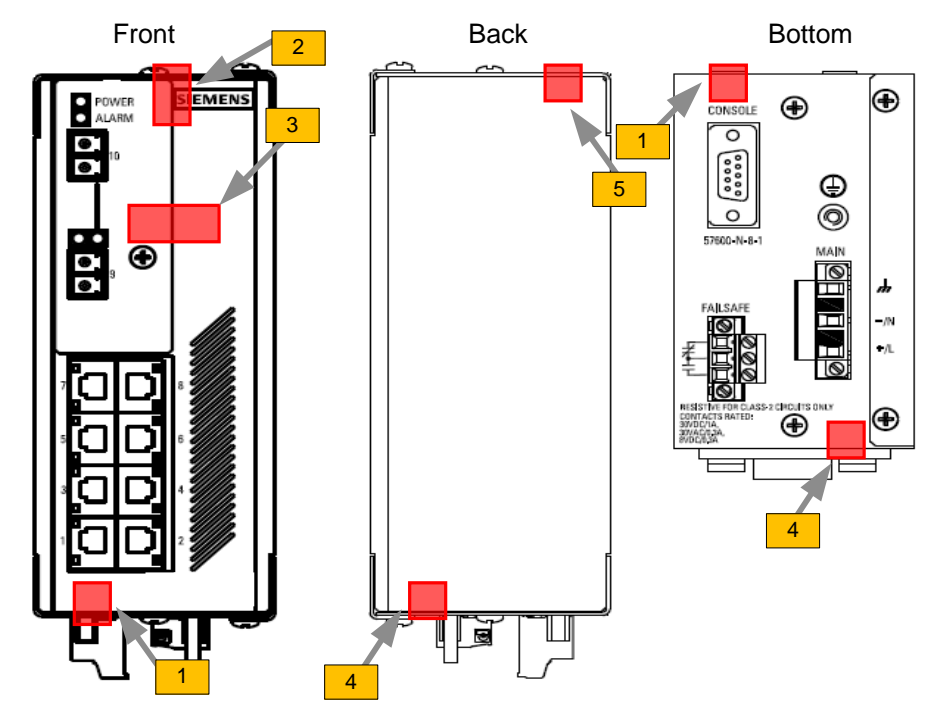

**Figure 16 – Label Locations (RS900GF)**

<span id="page-45-0"></span>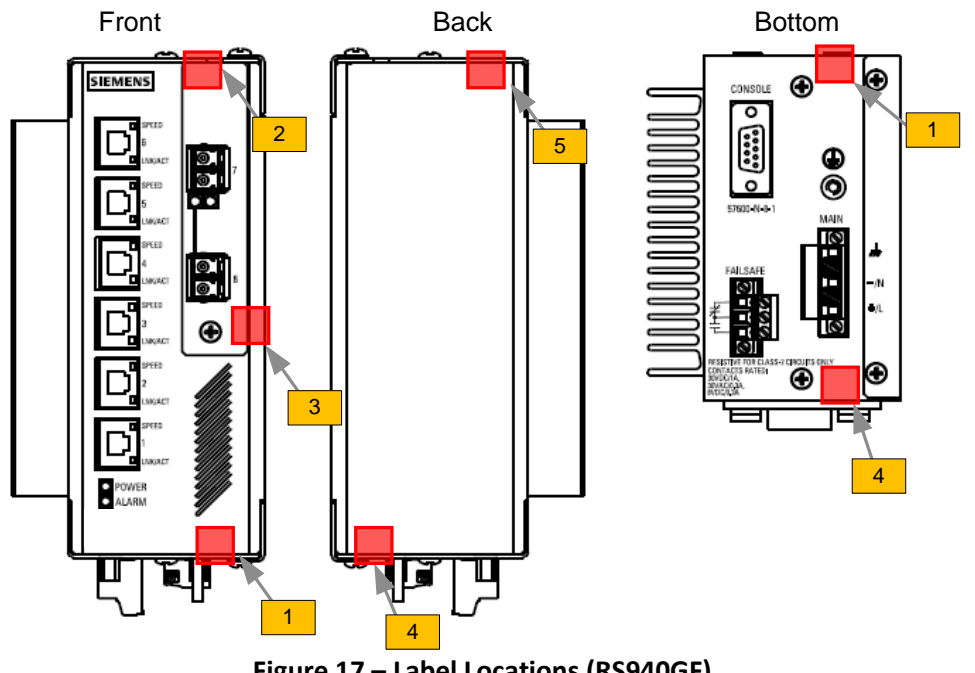

<span id="page-45-1"></span>**Figure 17 – Label Locations (RS940GF)**

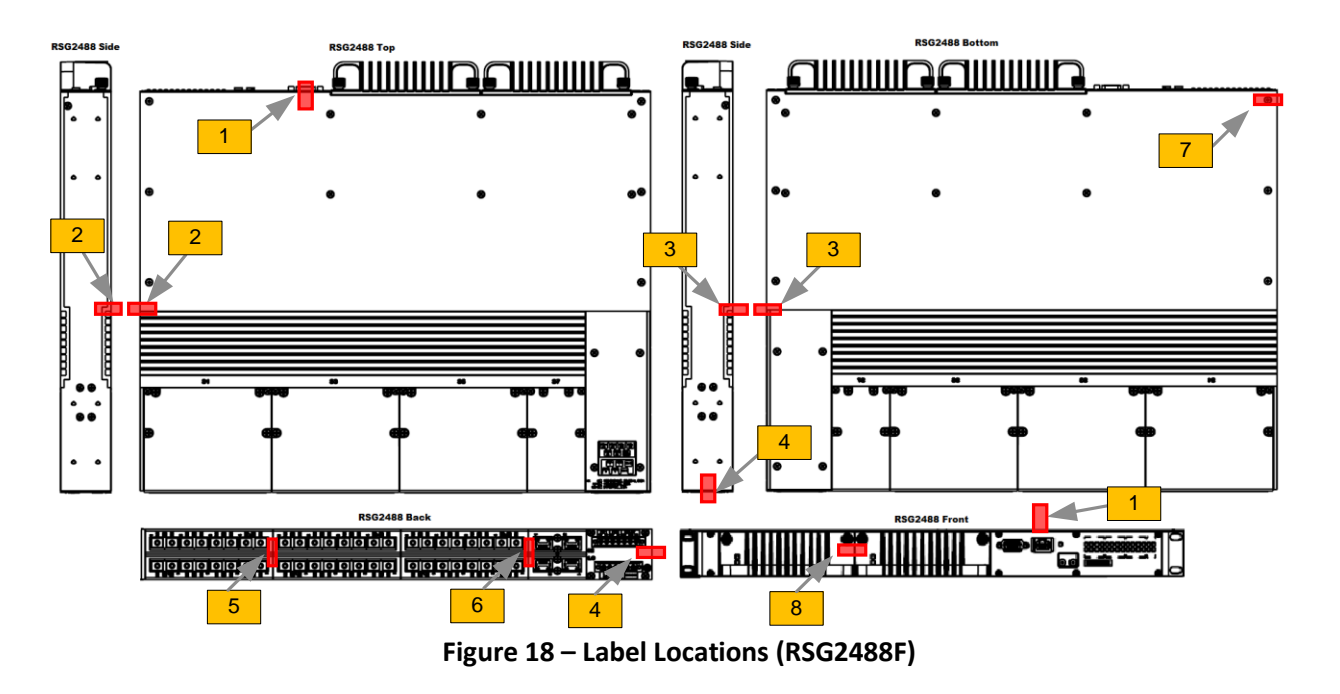

- <span id="page-46-0"></span> Ensure insecure protocols are disabled – The following insecure protocols are disabled by default:
	- o RADIUS<sup>48</sup>
	- o TACACS+<sup>49</sup>
	- $\circ$  RSH $^{50}$
	- o Telnet
	- $O$  FTP<sup>51</sup>
	- o ModBus management
	- o Remote Syslog
	- o SNMPv1, SNMPv2, and SNMPv3

The RUGGEDCOM Discovery Protocol (RCDP) is not disabled by default and must be disabled manually. The CO shall disabled RCDP using the following steps:

- 1. Navigate to *Network Discovery » RuggedCom Discovery Protocol » Configure RCDP Parameters*. The **RCDP Parameters** form appears.
- 2. Select **Disabled** to disable RCDP.
- 3. Click **Apply**.

The CO shall ensure that these protocols are set to "disabled" while operating in the FIPS-Approved mode.

- Replace the default passwords for all operator types The modules allow for up to three operator types to be configured locally on the device. The modules are delivered with default passwords pre-configured for each operator type. Prior to commissioning the modules, the CO shall replace the default passwords using the following steps:
	- 1. Log on to the device as the CO.

<sup>51</sup> FTP – File Transfer Protocol

 $\overline{a}$ <sup>48</sup> RADIUS – Remote Authentication Dial-In User Service

<sup>49</sup> TACACS+ – Terminal Access Controller Access-Control System Plus

<sup>50</sup> RSH – Remote Shell

Siemens RUGGEDCOM Ethernet Switches and RUGGEDCOM Serial Device Server ©2017 Siemens Canada Ltd.

- 2. Navigate to *Administration » Configure Passwords*. The **Configure Passwords** form appears.
- 3. For "Auth Type", select "local".
- 4. Enter the username and password for the "Guest", "Operator", and "Admin" accounts (see Sectio[n 3.2.5](#page-49-1) below for password complexity policies).
- 5. For "Clear Private Data Option", select "Enabled".
- 6. For "Password Minimum Length", enter the value "8".
- 7. For "Max Failed Attempts", enter the value "10".
- 8. For "Lockout Time", enter the value "60 min".
- 9. For "Failed Attempts Window", enter the value "5 min".
- 10. Click **Apply**.
- Provision SSH public key(s) The modules can perform public key user authentication to establish secure remote sessions via SSH. SSH user public key entries are stored in a flash file called *sshpub.keys*. For FIPS mode, the CO shall create a public key file locally via a host computer and upload it directly to the *sshpub.keys* file, which will replace the content in flash with the uploaded content. Alternatively, the CO can upload the locally-created file to the *sshaddpub.keys* file, which will keep any existing entries in the *sshpub.keys* file and append the new entries.

The public key file shall be uploaded to the module using SFTP or Xmodem. To verify that the upload was successful, the CO can log into the CLI and check the system log.

Note that RUGGEDCOM ROS-F v4.2.1.F allows up to 16 key entries to be stored.

 Replace the default SSH host key pair – The modules are delivered with a pre-configured SSH host key pair stored in a flash file called *ssh.keys*. The CO shall replace the default key pair by (1) creating a valid key pair locally and uploading it to the *ssh.keys* file or (2) generating a new key pair.

To generate a new SSH host key pair using the following steps:

- 1. Log on to the device (using the Console Interface) as the CO.
- 2. Press **<CTRL+S>** to access the Console CLI shell.
- 3. At the Console CLI prompt, enter "sshkeygen rsa N", where N is the number of bits in length (2048 or 3072).
- Provision an SSL server certificate The modules use public key cryptography to provide secure Web access via TLS. For FIPS mode, the CO shall provision a CA certificate into the device trust store (*sslpub.certs*). Then, the CO shall create a unique SSL certificate and upload it to the modules. The SSL certificate must be signed by either a trusted third-party Certificate Authority (CA) or by an organization's own CA.

After these changes are complete, the CO shall reboot the device so the changes will go into effect. Once rebooted, the devices are properly configured for their FIPS-Approved mode of operation.

# <span id="page-47-0"></span>**3.2 Crypto Officer Guidance**

The Crypto Officer is responsible for ensuring that the modules are operating in their FIPS-Approved mode of operation. When configured according to the Crypto Officer guidance in this Security Policy, the modules only run in their FIPS-Approved mode of operation.

The Crypto Officer shall configure the modules via the Web GUI or Console Interface as prescribed in this Security Policy. Please refer to the Security Recommendations section of the *Siemens RUGGEDCOM ROS-F v4.2.1.F User Guide* for further details regarding this and other security-related guidance.

## <span id="page-48-0"></span>3.2.1 Monitoring Status

The CO shall be responsible for regularly monitoring the modules' status for FIPS-Approved mode of operation. When configured according to the Crypto Officer's guidance, the modules only operate in the FIPS-Approved mode.

The module's operational status is indicated with LEDs as described in [Table 7](#page-17-0) [above.](#page-17-0) A CO logged in via the Web Interface or Console Interface can view the operational status on the remote terminal window.

# <span id="page-48-1"></span>3.2.2 Physical Inspection

For the modules to operate in their FIPS-Approved mode of operation, the pre-installed tamper-evident labels must be in place as specified in Section [3.1.](#page-40-1) Upon receipt, the CO shall inspect the module to ensure labels have been properly installed. Per FIPS 140-2 Implementation Guidance (IG) 14.4, the CO is also responsible for the following:

- Securing and having control at all times of any unused tamper-evident labels
- Direct control and observation of any changes to the module where the tamper-evident labels are removed or applied to ensure that the security of the module is maintained during such changes and that the module is returned to its Approved state

The CO is also required to periodically inspect the modules for evidence of tampering at intervals specified per end-user policy. The CO must visually inspect the tamper-evident seals for tears, rips, dissolved adhesive, and other signs of tampering. If evidence of tampering is found during periodic inspection, the CO must zeroize the keys and contact Siemens Customer Service for guidance.

# <span id="page-48-2"></span>3.2.3 On-Demand Self-Test Execution

Although power-up self-tests are performed automatically during module power up, they can also be manually launched on demand. Self-tests can be executed by power-cycling the modules, using the reset button (on devices so equipped), or executing any of the device reboot/reset commands. If one of the power-up self-tests fails, the devices will exhibit the behavior described in Section [2.9.1 above.](#page-37-2)

Additionally, the cryptographic algorithm self-tests can be launched directly by performing the following steps:

- 1. Log in to the device as a CO via the Console Interface.
- 2. Press **<CTRL+S>** to access the Console CLI shell.
- 3. At the Console CLI prompt, enter "factory".
- 4. When prompted, answer "yes" and enter the CO password.
- 5. At the Console CLI prompt, enter "cryptest".

Each cryptographic algorithm self-test will be run in sequence. If all tests pass, the following message will appear:

"Cryptographic algorithm self tests passed"

# <span id="page-49-0"></span>3.2.4 CSP Zeroization

To zeroize keys/CSPs in SDRAM, Crypto Officers and Users can perform the reset/reboot service by performing the following steps:

- 1. Log on to the device via the Web GUI.
- 2. Navigate to *Diagnostics » Reset Device*. The **Reset Device** form appears.
- 3. Click **Confirm**.

In order to zeroize all plaintext secret and private keys/CSPs in both flash and SDRAM, the CO shall access the modules using the maintenance mode (refer to Sectio[n 2.4.3 above](#page-26-0) for more details). Entering the "maintenance" CLI command will automatically zeroize all server certificates (*ssl.crt*), SSH host key pairs (*ssh.keys*), and device configuration (*config.csv*) files stored in flash. Upon completion of the deletion process, the module will perform an automatic reboot into maintenance mode, which will zeroize all keys and CSPs stored in SDRAM.

Once the "maintenance" command is invoked, the effect is immediate and will not allow sufficient time to compromise any stored plaintext CSPs.

# <span id="page-49-1"></span>3.2.5 Upgrading/Downgrading Firmware

The CO shall be responsible for upgrading or downgrading the modules' firmware as necessary. The RUGGEDCOM ROS-F Devices only accept firmware that has been digitally-signed by Siemens. Note the following policies:

- After the new firmware has been uploaded and passed the digital signature test, the CO shall reset the device to complete the installation.
- To verify the correct firmware version was installed, the CO shall access the Console CLI and enter "version" at the Console CLI prompt.
- When downgrading, the CO shall not downgrade the ROS-F firmware to a version prior to 4.2.1.F when encryption is enabled.
- Before downgrading, the CO shall restore the device to factory defaults.

The modules' operational status is indicated with LEDs as described in [Table 7](#page-17-0) [above.](#page-17-0) A CO logged in via the Web Interface or Console Interface can view the operational status on the remote terminal window.

# <span id="page-49-2"></span>3.2.6 Password Complexity

Crypto Officers shall follow the password complexity policy below.

- The password must be between 8 and 19 characters in length.
- The password may contain any combination uppercase and lowercase letters, digits, and special characters, allowing for a total of 94 possible characters.
- A password must have:
	- o At least one digit
	- o At least one lower-case letter
	- o At least one upper-case letter
	- o At least one special character
- The password must not include the username or any four continuous characters found in the username. For example, if the username is "Subnet25", the password may not be "subnet25admin", "subnetadmin" or "net25admin". However, "net-25admin" and "Sub25admin" are permitted.
- The password must not have more than three continuously incrementing or decrementing numbers. For example, "Sub123" and "Sub19826" are permitted, but "Sub12345" is not.

# <span id="page-50-0"></span>**3.3 User Guidance**

While the CO is responsible for ensuring that the modules' physical security mechanisms are in place and that the devices are running in their FIPS-Approved mode of operation, Users should also monitor device status. Any changes in the status of the devices should immediately be reported to the Crypto Officer.

# <span id="page-50-1"></span>**3.4 Additional Guidance and Usage Policies**

The notes below provide additional guidance and policies that must be followed by module operators:

- $\bullet$  Use of insecure protocols The following insecure protocols are disabled by default: RADIUS<sup>52</sup>, TACACS+<sup>53</sup>, RSH<sup>54</sup>, Telnet, FTP<sup>55</sup>, ModBus management, Remote Syslog, SNMPv1, SNMPv2, and SNMPv3. To maintain compliance with FIPS requirements, these protocols shall not be enabled.
- Line card replacement As noted earlier, the RUGGEDCOM ROS-F Devices are modular by design. While most device configurations are fixed once they leave the factory, the RUGGEDCOM RSG2488F Ethernet Switch comes equipped with line cards that are field-replaceable. Operators in the field can order the desired line card(s) directly from Siemens Customer Support using the appropriate part numbers.

Because these line cards play a role in maintaining the module's physical security, they are secured in place using tamper-evident labels. Thus, replacing a line card necessitates the replacement of any tamperevident label affixed to the line card as well. When an operator orders a line card, it will be delivered with the number of tamper-evident labels required for proper installation. Module operators must follow the guidance below to ensure continued compliance with FIPS requirements.

- 1. Zeroize all keys and CSPs on the module.
- 2. Remove power from the module.
- 3. Remove the line card to be replaced.
- 4. Remove any remaining bits of the now-broken tamper-evident label from the module chassis.
- 5. Install the replacement line card in the open slot.
- 6. Using isopropyl alcohol, clean the chassis surface in the area where the replacement tamperevident label will be placed.
- 7. Affix the replacement tamper-evident label to the chassis (refer to [Figure 18](#page-46-0) [above](#page-46-0) for label locations). Allow 24 hours for the seal to fully cure.
- 8. Apply power to the module.

For more detailed line card removal and installation instructions, please refer to the *Siemens RUGGEDCOM RSG2488F Hardware Installation Guide*.

<sup>55</sup> FTP – File Transfer Protocol

 $\overline{a}$ <sup>52</sup> RADIUS – Remote Authentication Dial-In User Service

<sup>53</sup> TACACS+ – Terminal Access Controller Access-Control System Plus

<sup>54</sup> RSH – Remote Shell

Siemens RUGGEDCOM Ethernet Switches and RUGGEDCOM Serial Device Server ©2017 Siemens Canada Ltd.

# <span id="page-51-0"></span>**3.5 Non-FIPS-Approved Mode**

When configured according to the Crypto Officer guidance in this Security Policy, the modules do not support a non-FIPS-Approved mode of operation.

# <span id="page-52-0"></span>**4. Acronyms**

<span id="page-52-1"></span>[Table 13](#page-52-1) provides definitions for the acronyms used in this document.

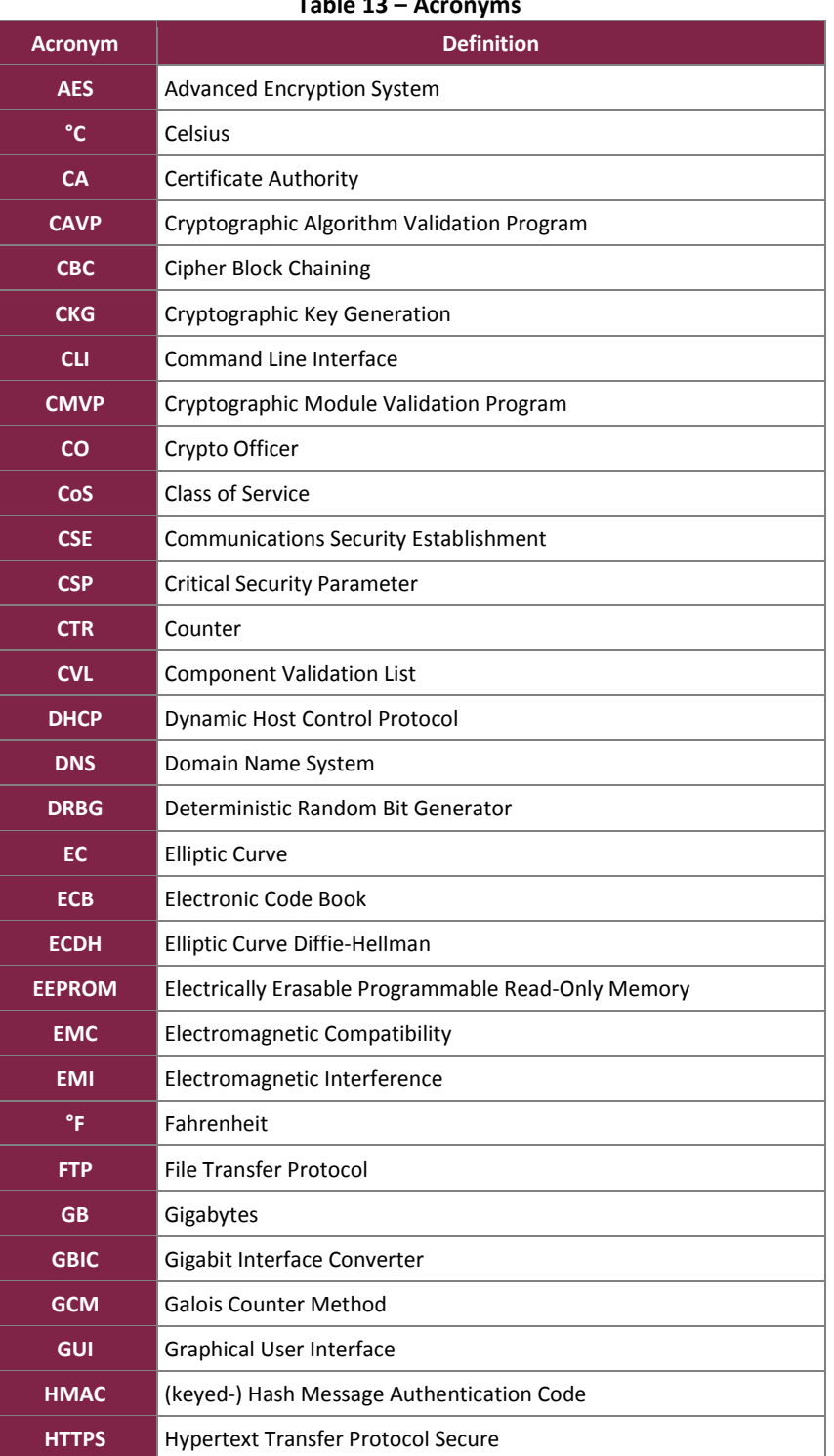

**Table 13 – Acronyms**

Siemens RUGGEDCOM Ethernet Switches and RUGGEDCOM Serial Device Server

©2017 Siemens Canada Ltd.

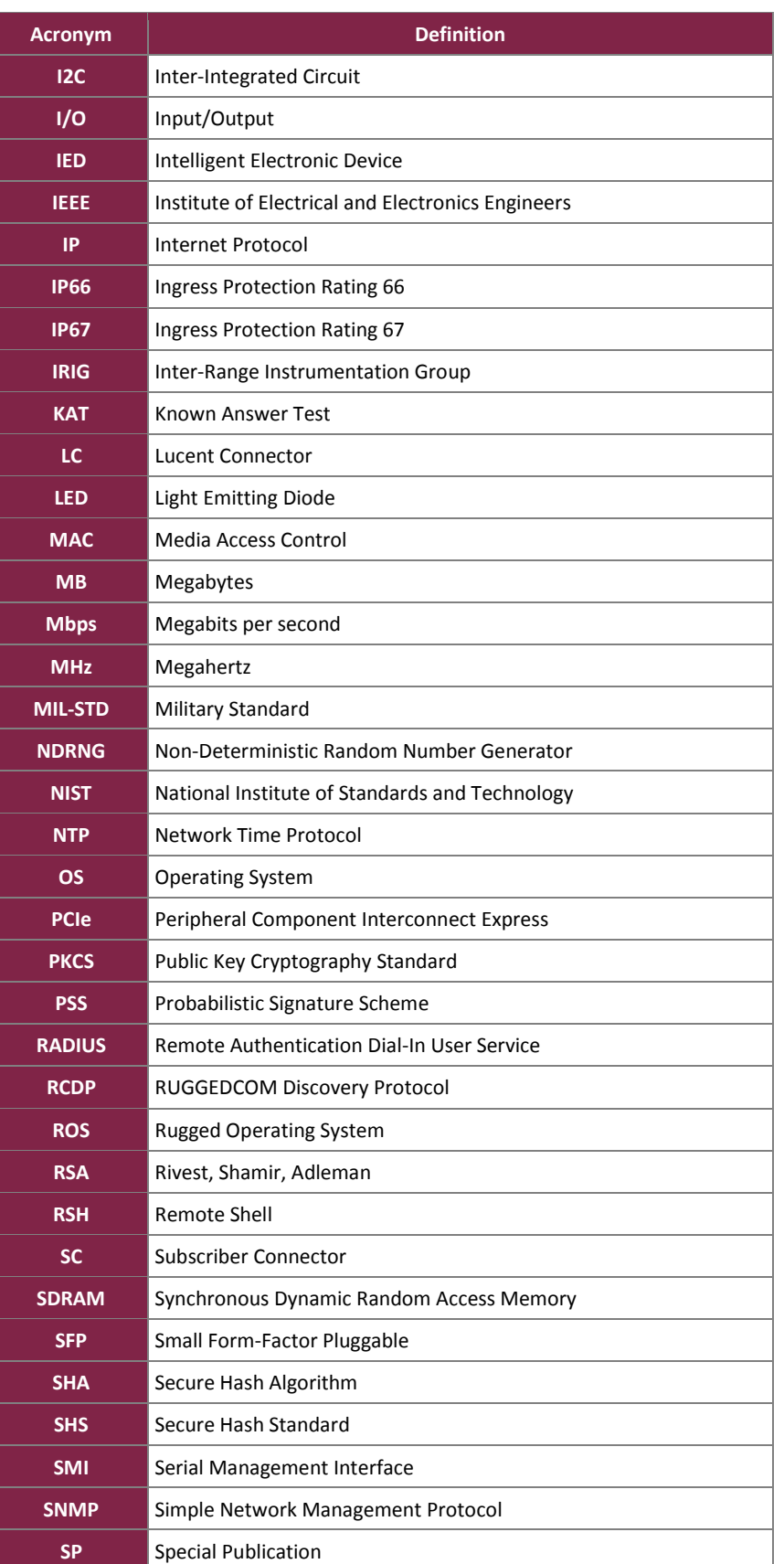

Siemens RUGGEDCOM Ethernet Switches and RUGGEDCOM Serial Device Server

©2017 Siemens Canada Ltd.

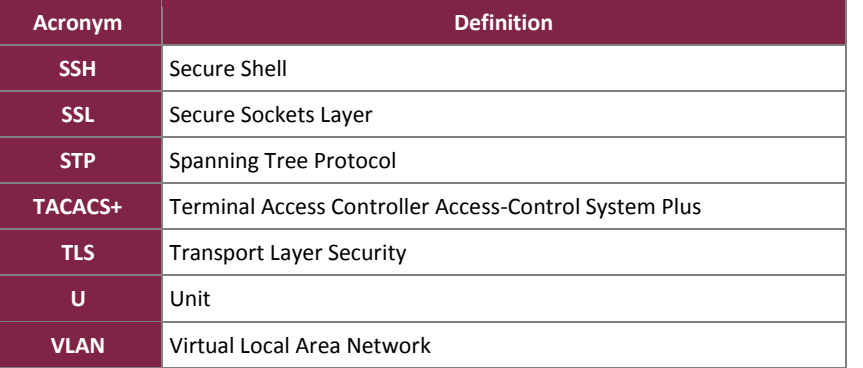

# <span id="page-55-0"></span>**5. Appendix A**

This section lists the specific configurations for each device that were not tested as part of this validation. The following sections specify the non-security relevant line card components and the configurations of each device. Note that these components, except the faceplates, are excluded from FIPS 140-2 requirements.

# <span id="page-55-1"></span>**5.1 RSG2100F**

<span id="page-55-2"></span>[Table 14](#page-55-2) below lists RSG2100F Module's excluded configurations.

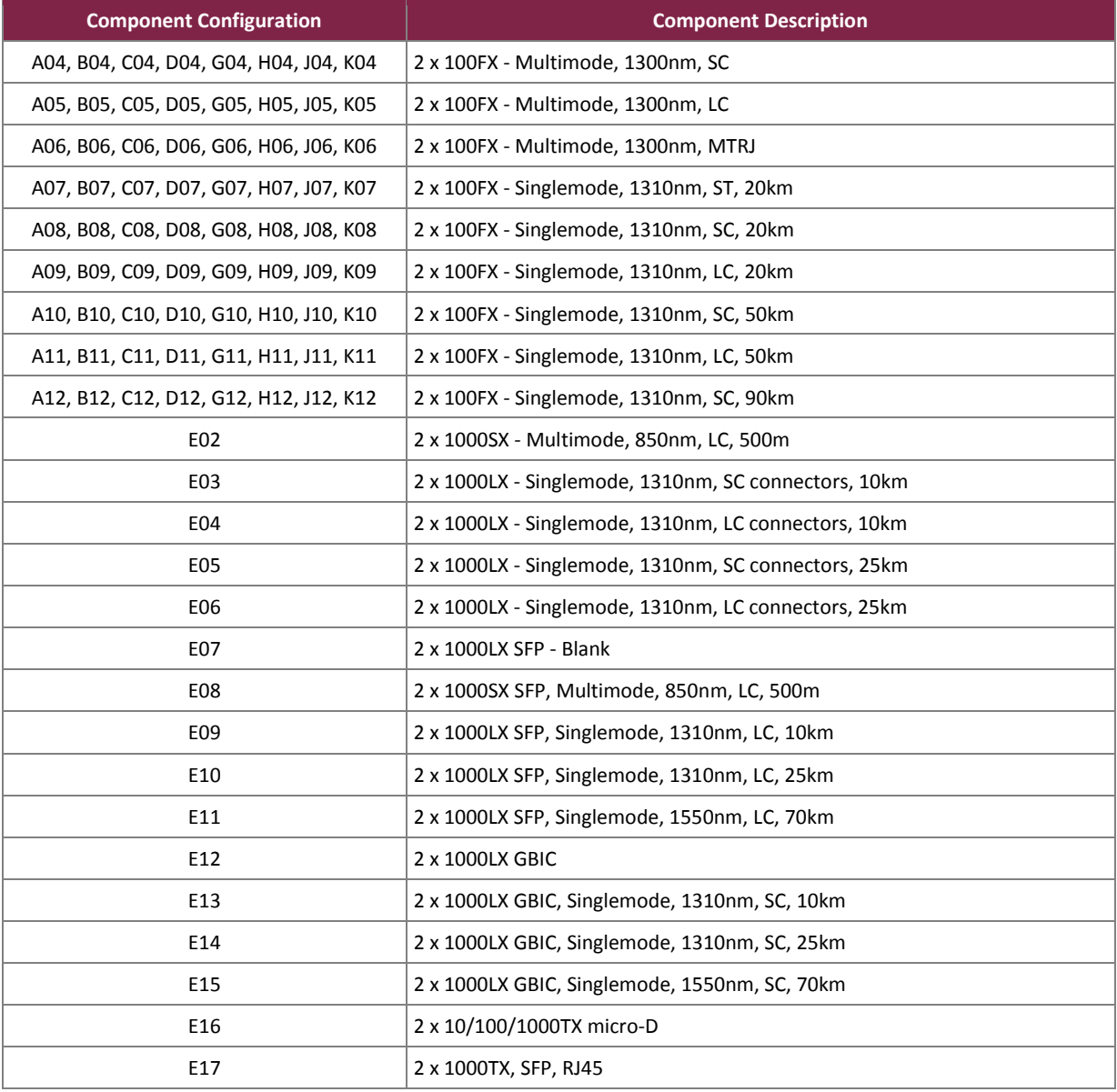

### **Table 14 – RSG2100F Excluded Configurations**

Siemens RUGGEDCOM Ethernet Switches and RUGGEDCOM Serial Device Server

©2017 Siemens Canada Ltd.

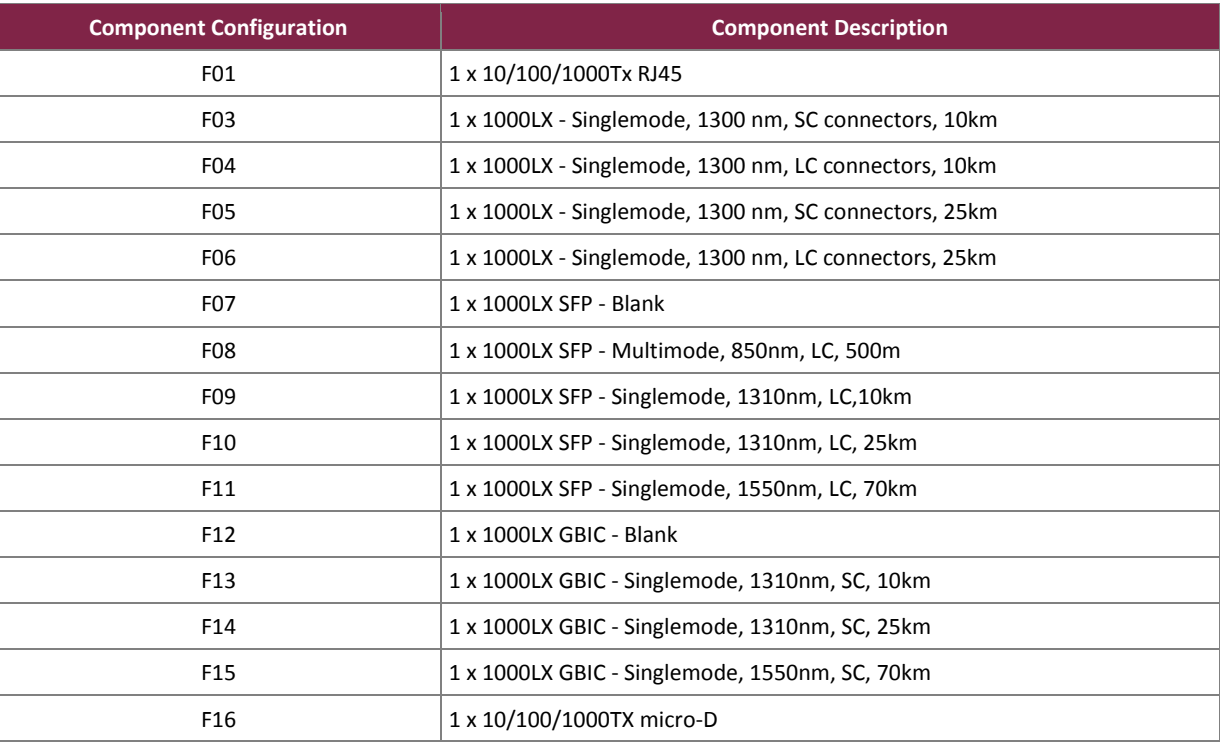

## <span id="page-56-0"></span>**5.2 M2100F**

<span id="page-56-1"></span>[Table 15](#page-56-1) below lists M2100F Module's excluded configurations.

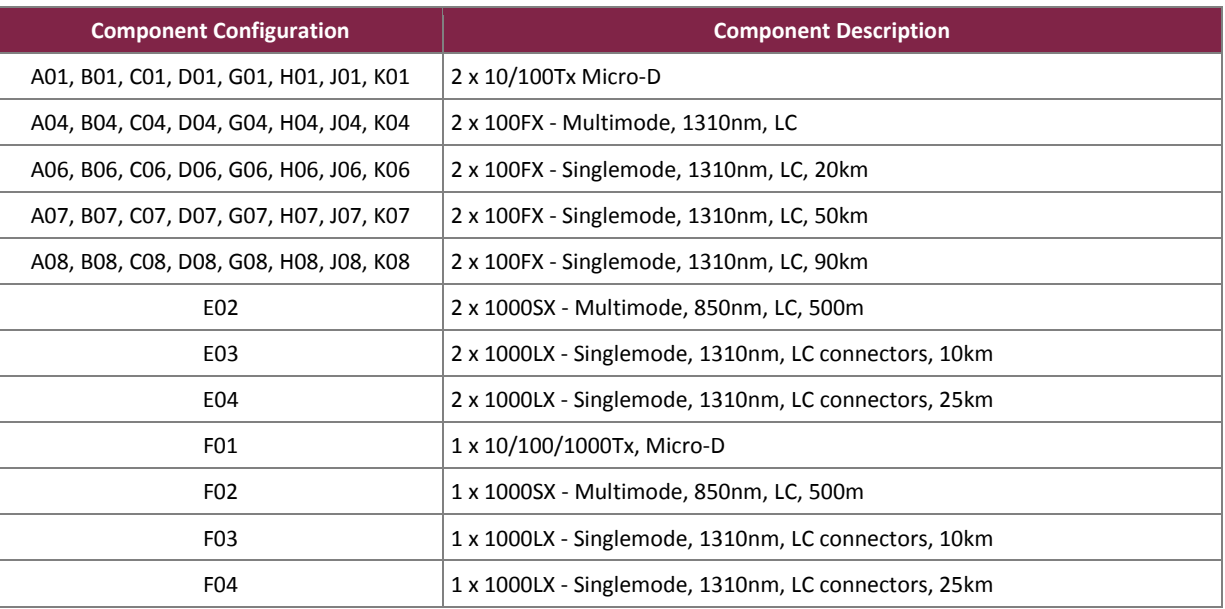

### **Table 15 – M2100F Excluded Configurations**

### <span id="page-57-0"></span>**5.3 RSG2200F**

<span id="page-57-1"></span>[Table 16](#page-57-1) below lists RSG2200F Module's excluded configurations.

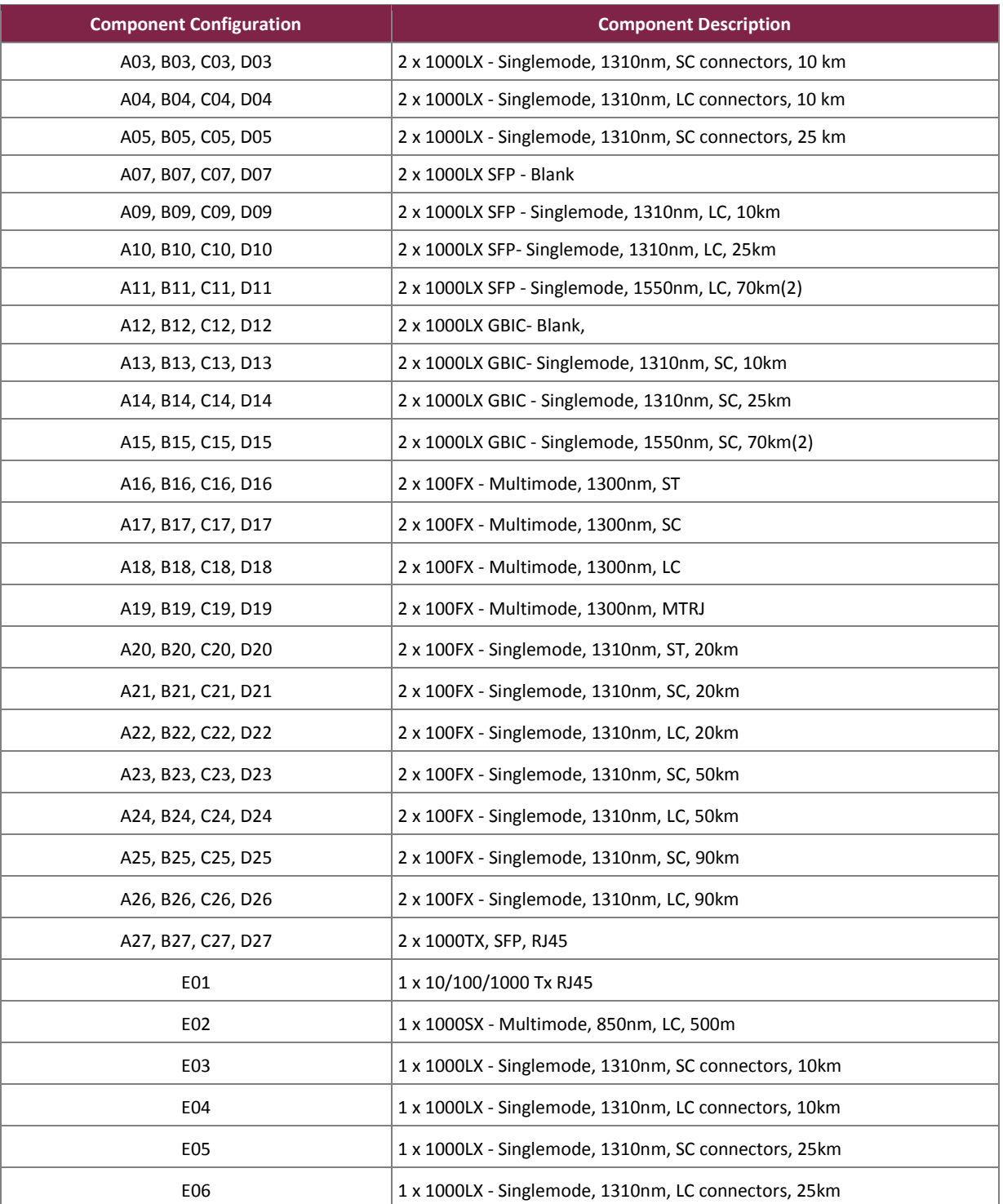

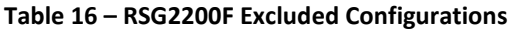

Siemens RUGGEDCOM Ethernet Switches and RUGGEDCOM Serial Device Server ©2017 Siemens Canada Ltd. This document may be freely reproduced and distributed whole and intact including this copyright notice. **Page 58 of 65**

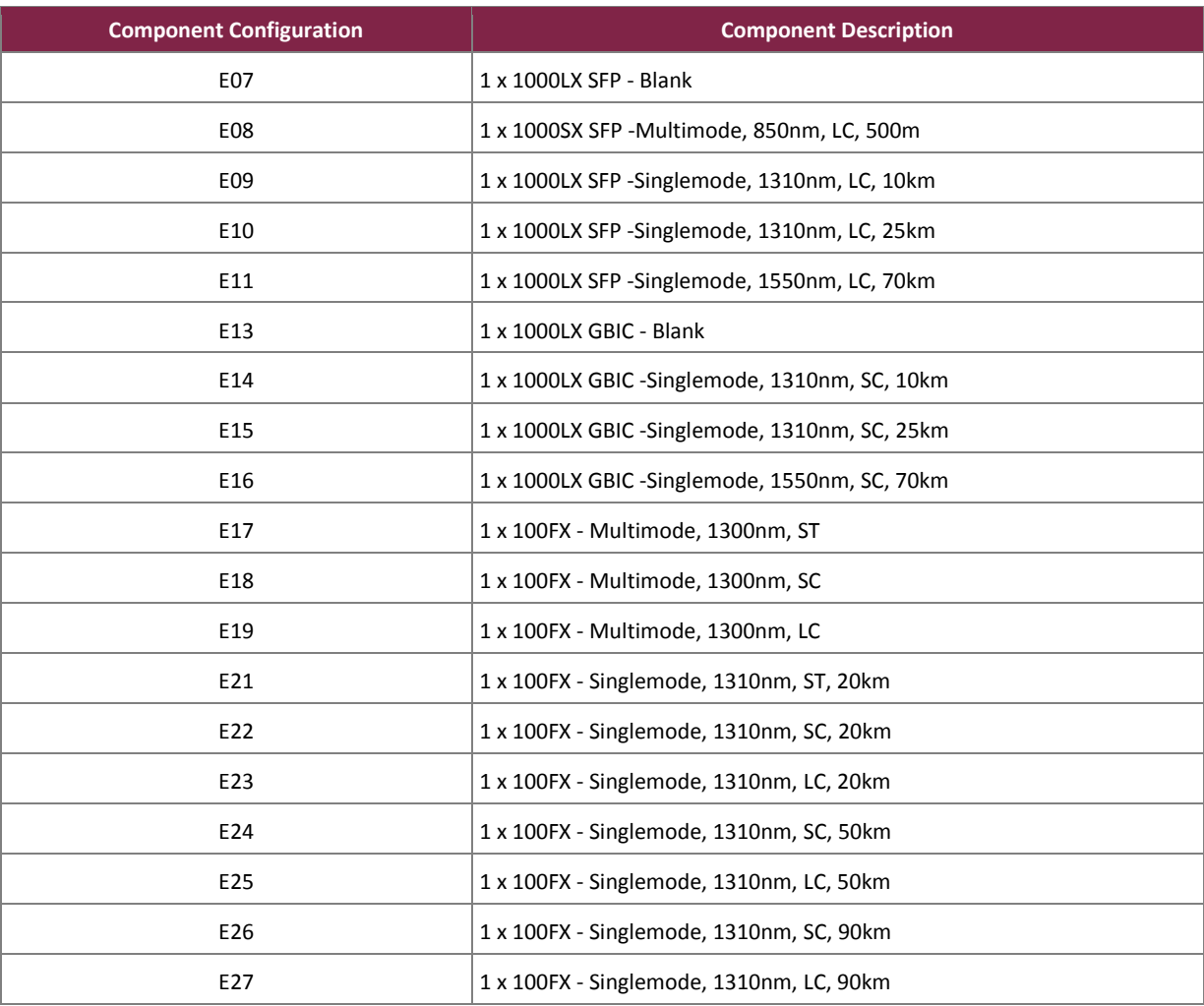

### <span id="page-58-0"></span>**5.4 M2200F**

<span id="page-58-1"></span>[Table 17](#page-58-1) below lists M2200F Module's excluded configurations.

### **Table 17 – M2200F Excluded Configurations**

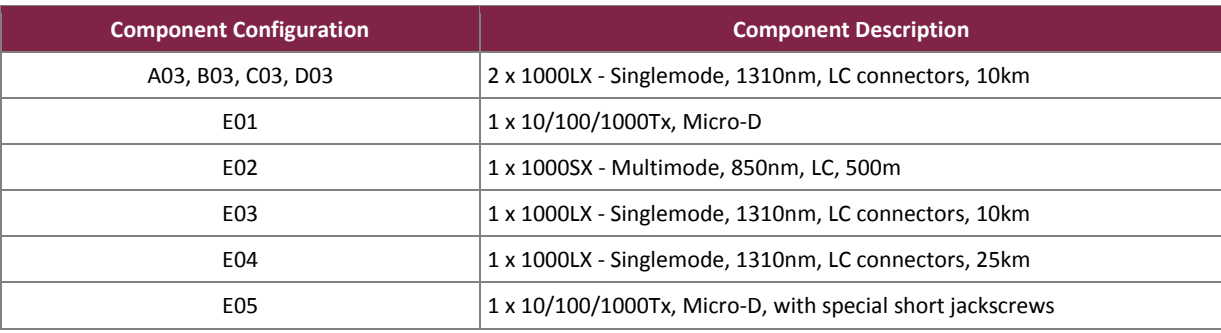

 $\overline{\phantom{a}}$ 

### <span id="page-59-0"></span>**5.5 RSG2488F**

<span id="page-59-1"></span>[Table 18](#page-59-1) below lists RSG2488F Module's excluded configurations.

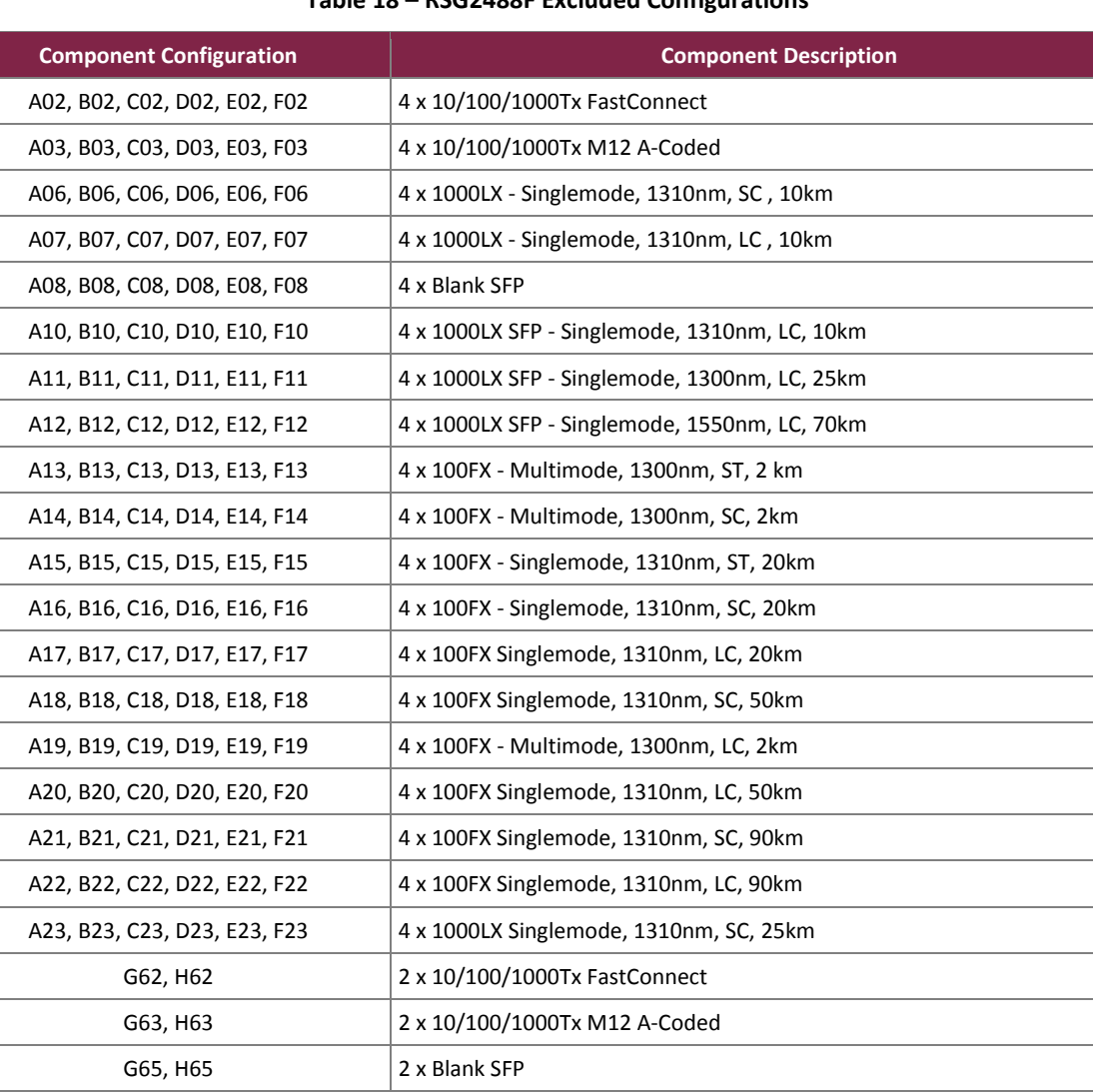

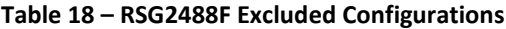

G67, H67 2 x 1000SX SFP - Multimode, 850nm, LC, 500m G68, H68 2 x 1000LX SFP - Singlemode, 1310nm, LC, 10km G69, H69 2 x 1000LX SFP - Singlemode, 1310nm, LC, 25km G70, H70 2 x 1000LX SFP - Singlemode, 1310nm, LC, 70km G71, H71 2 X 100FX SFP - Multimode, 1310nm, LC 2km

## <span id="page-60-0"></span>**5.6 M969F**

<span id="page-60-2"></span>[Table 19](#page-60-2) below lists M969F Module's excluded configurations.

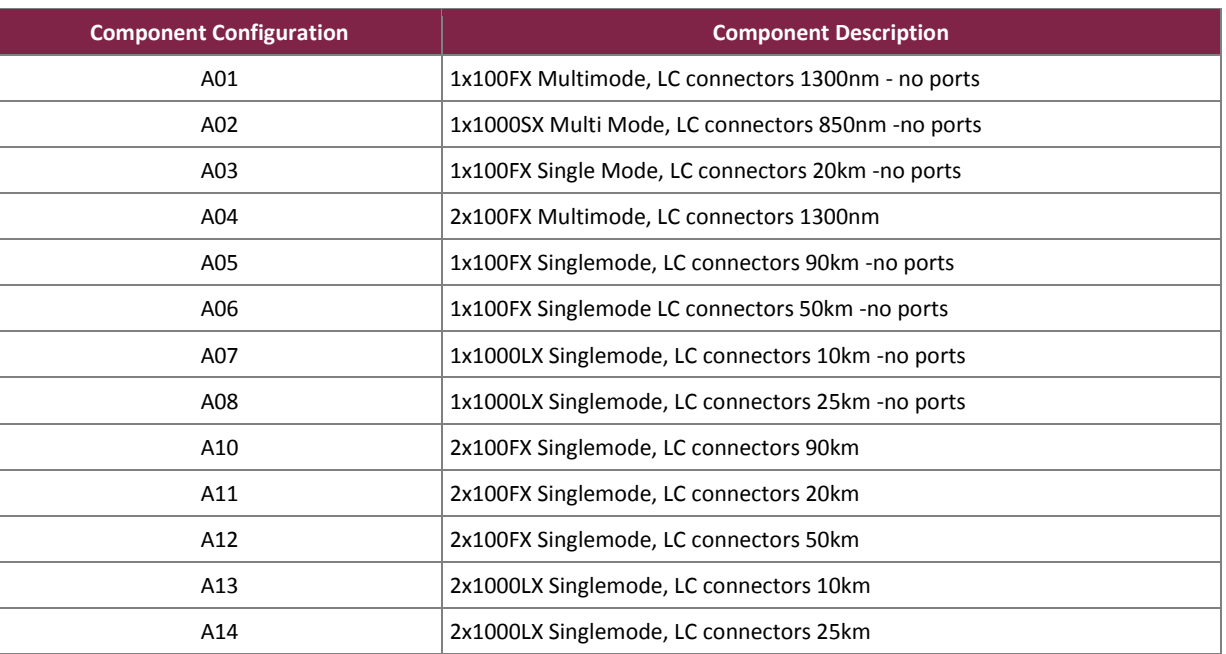

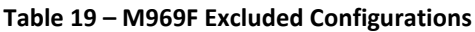

# <span id="page-60-1"></span>**5.7 RS900F**

<span id="page-60-3"></span>[Table 20](#page-60-3) below lists RS900F Module's excluded configurations.

| <b>Component Configuration</b> | <b>Component Description</b>                                                              |
|--------------------------------|-------------------------------------------------------------------------------------------|
| A01                            | 2 x 10/100TX,                                                                             |
| A02                            | 1 x 100FX - Multimode, 1300nm, MTRJ connector, and 1x no port                             |
| A03                            | 2 x 100FX - Multimode, 1300nm, MTRJ connector                                             |
| A04                            | 1 x 100FX - Multimode, 1300nm, SC connector, and 1x no port                               |
| A05                            | 2 x 100FX - Multimode, 1300nm, SC connector                                               |
| A06                            | 1 x 100FX - Multimode, 1300nm, SC connector, and 1 x 100FX - Singlemode,<br>Standard 20km |
| A07                            | 1 x 100FX - Multimode, 1300nm, ST connector, and 1x no port                               |
| A08                            | 2 x 100FX - Multimode, 1300nm, ST connector                                               |
| A10                            | 1 x 100FX - Multimode, 1300nm, ST connector, and 1 x 100FX - Singlemode,<br>Standard 20km |
| A11                            | 1 x 100FX - Multimode, 1300nm, LC connector, and 1x no port                               |
| A12                            | 2 x 100FX - Multimode, 1300nm, LC connector                                               |

**Table 20 – RS900F Excluded Configurations**

Siemens RUGGEDCOM Ethernet Switches and RUGGEDCOM Serial Device Server

©2017 Siemens Canada Ltd.

This document may be freely reproduced and distributed whole and intact including this copyright notice.

**Page 61 of 65**

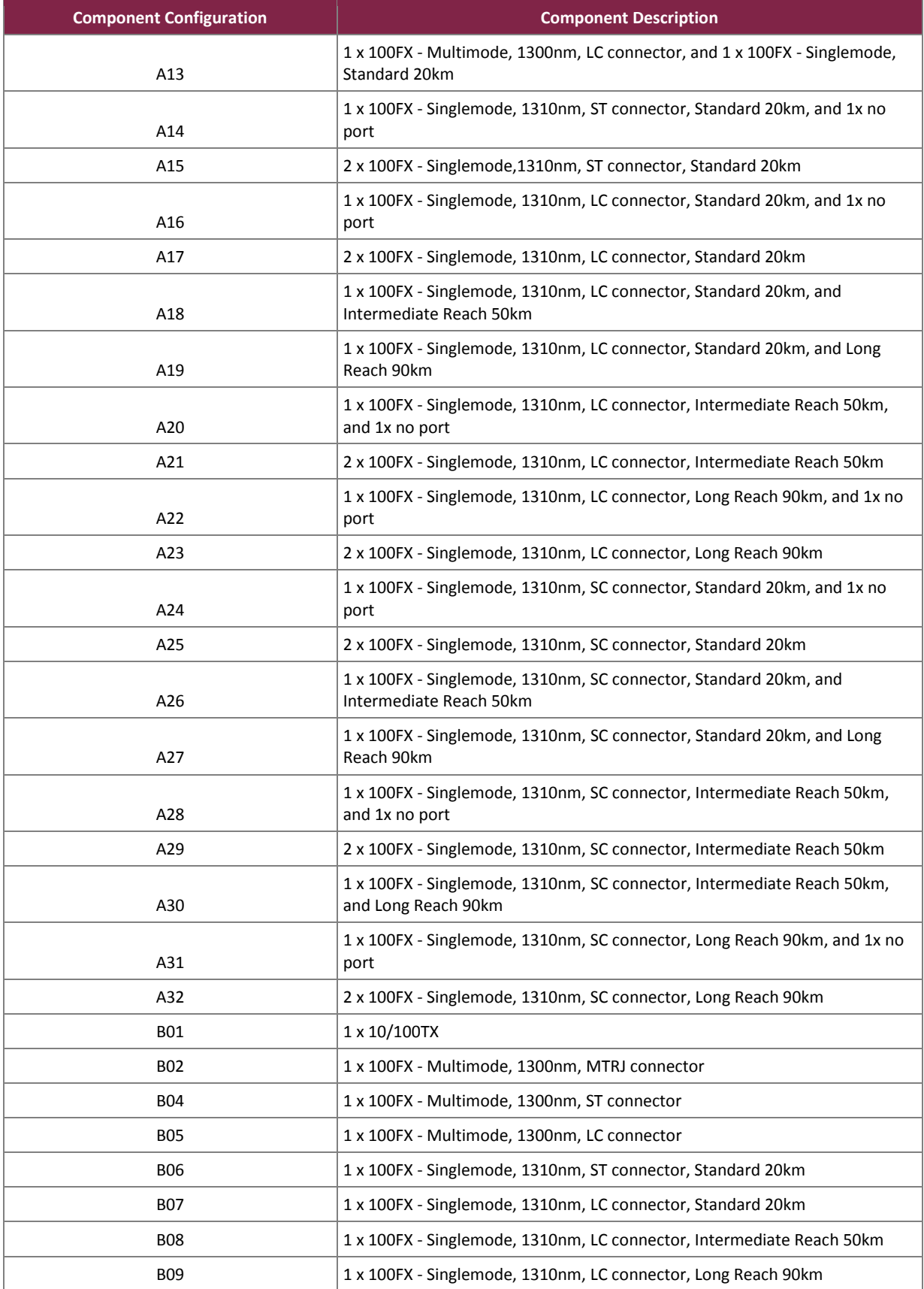

Siemens RUGGEDCOM Ethernet Switches and RUGGEDCOM Serial Device Server

©2017 Siemens Canada Ltd.

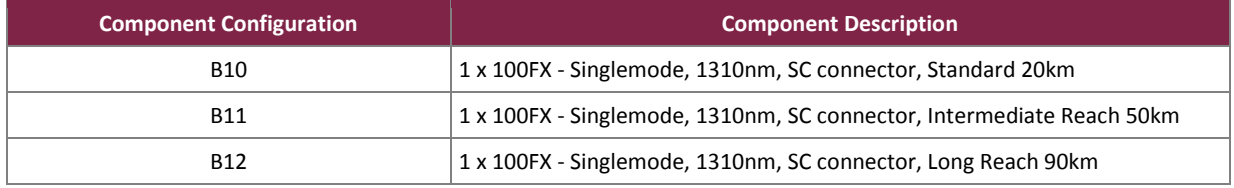

### <span id="page-62-0"></span>**5.8 RS900GF**

<span id="page-62-2"></span>[Table 21](#page-62-2) below lists RS900GF Module's excluded configurations.

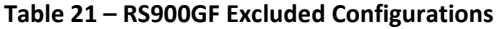

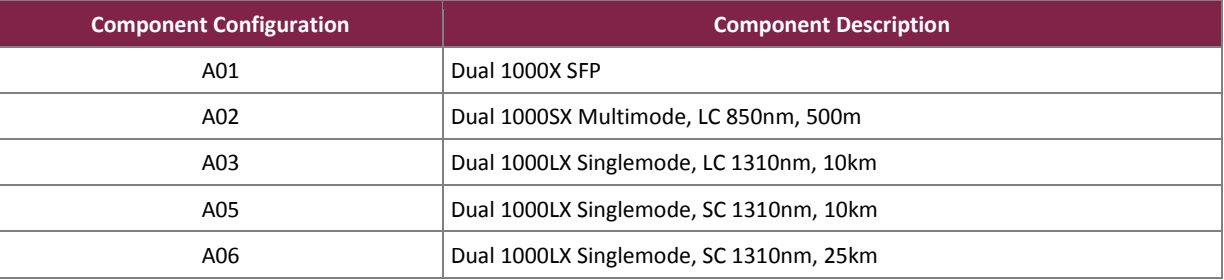

### <span id="page-62-1"></span>**5.9 RS416F**

<span id="page-62-3"></span>[Table 22](#page-62-3) below lists RS416F Module's excluded configurations.

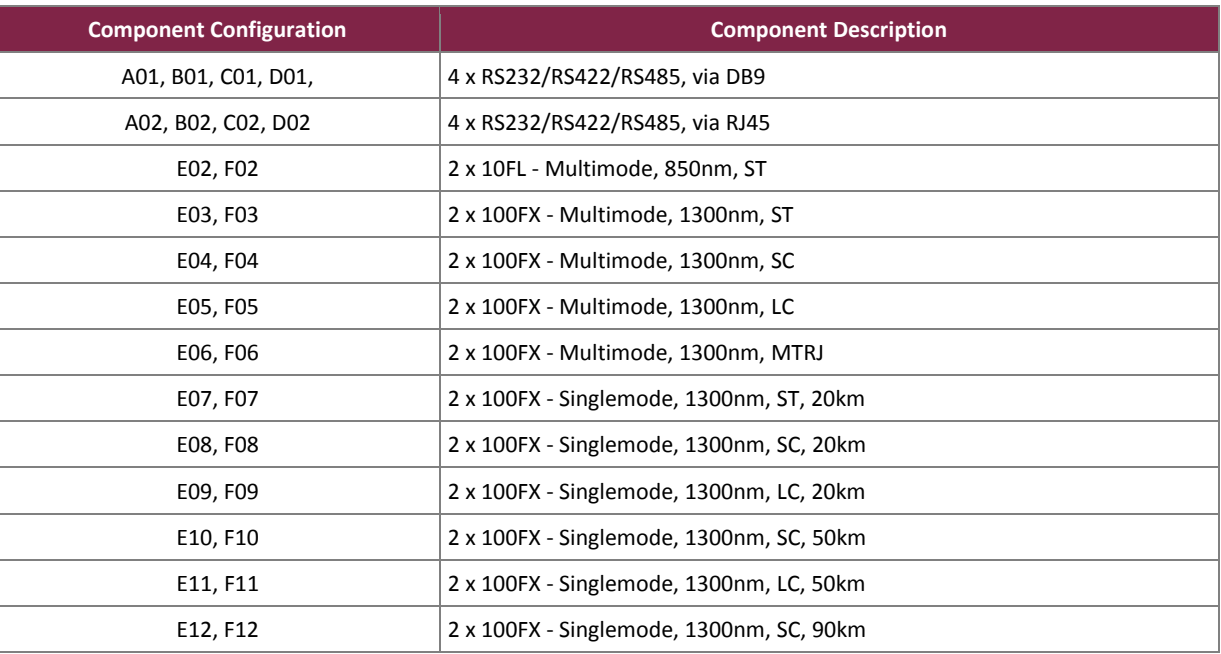

#### **Table 22 – RS416F Excluded Configurations**

Siemens RUGGEDCOM Ethernet Switches and RUGGEDCOM Serial Device Server

©2017 Siemens Canada Ltd.

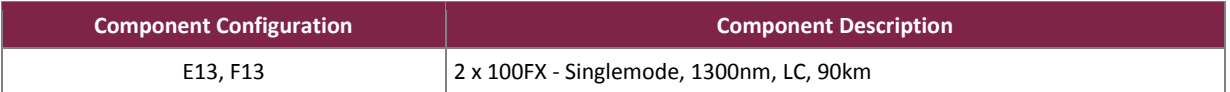

# <span id="page-63-0"></span>**5.10 RS940GF**

<span id="page-63-1"></span>[Table 23](#page-63-1) below lists RS940GF Module's excluded configurations.

### **Component Configuration Component Description** A01 Dual 10/100/1000TX RJ45 A02 **Dual 1000X SFP, (Mini-GBIC). Order SFP Optics Separately** A04 Dual 1000LX Singlemode, LC 1310nm, 10km A05 Dual 1000LX Singlemode, LC 1310nm, 25km A06 **Dual 1000LX Singlemode, SC 1310nm, 10km** A07 Dual 1000LX Singlemode, SC 1310nm, 25km

### **Table 23 – RS940GF Excluded Configurations**

Prepared by: **Corsec Security, Inc.**

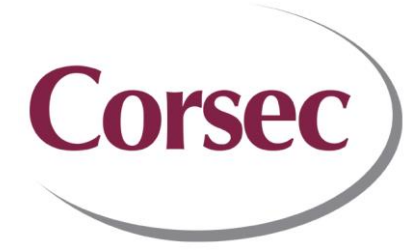

13921 Park Center Road, Suite 460 Herndon, VA 20171 United States of America

> Phone: +1 703 267 6050 Email: [info@corsec.com](mailto:info@corsec.com) [http://www.corsec.com](http://www.corsec.com/)